# **Huawei FusionServer Pro 2288X V5 Server V100R005**

# **Technical White Paper**

**Issue** 03 **Date** 2020-04-20

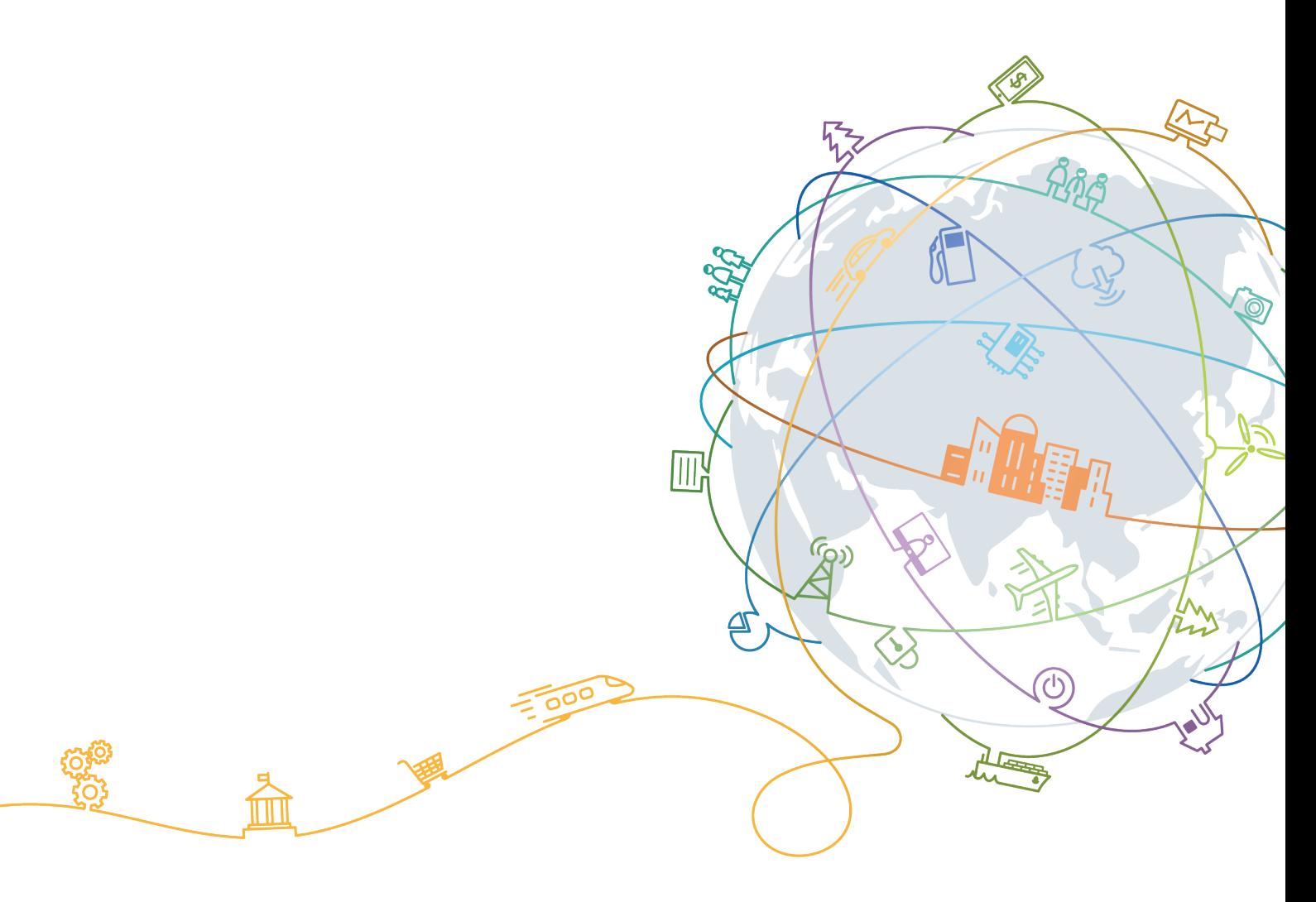

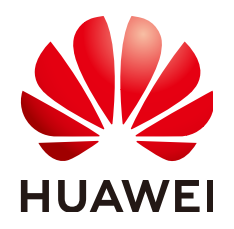

#### **Copyright © Huawei Technologies Co., Ltd. 2020. All rights reserved.**

No part of this document may be reproduced or transmitted in any form or by any means without prior written consent of Huawei Technologies Co., Ltd.

#### **Trademarks and Permissions**

 $\triangle \triangleright$ HUAWEI and other Huawei trademarks are trademarks of Huawei Technologies Co., Ltd. All other trademarks and trade names mentioned in this document are the property of their respective holders.

#### **Notice**

The purchased products, services and features are stipulated by the contract made between Huawei and the customer. All or part of the products, services and features described in this document may not be within the purchase scope or the usage scope. Unless otherwise specified in the contract, all statements, information, and recommendations in this document are provided "AS IS" without warranties, guarantees or representations of any kind, either express or implied.

The information in this document is subject to change without notice. Every effort has been made in the preparation of this document to ensure accuracy of the contents, but all statements, information, and recommendations in this document do not constitute a warranty of any kind, express or implied.

# **Huawei Technologies Co., Ltd.**

Address: Huawei Industrial Base Bantian, Longgang Shenzhen 518129 People's Republic of China

Website: <https://e.huawei.com>

# **About This Document**

# <span id="page-2-0"></span>**Purpose**

This document describes the 2288X V5 rack server in terms of features, structure, specifications, and component compatibility.

# **Intended Audience**

This document is intended for:

- Huawei presales engineers
- Channel partner presales engineers
- **Enterprise presales engineers**

# **Symbol Conventions**

The symbols that may be found in this document are defined as follows.

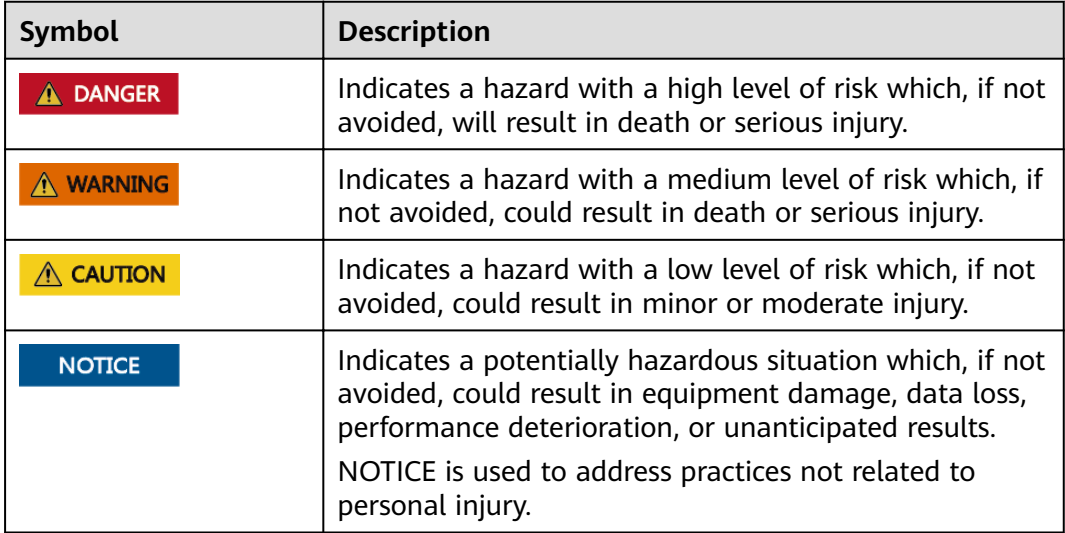

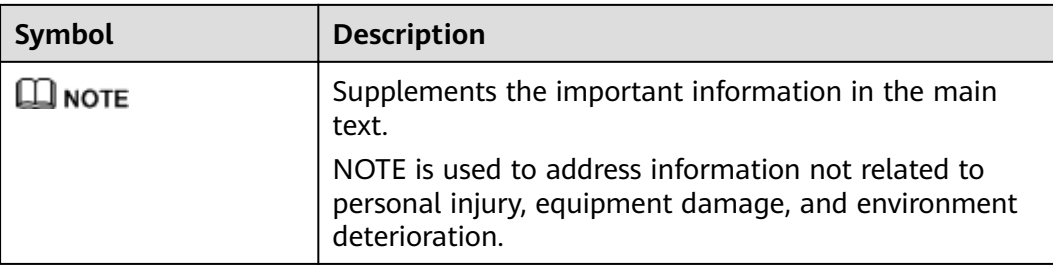

# **Change History**

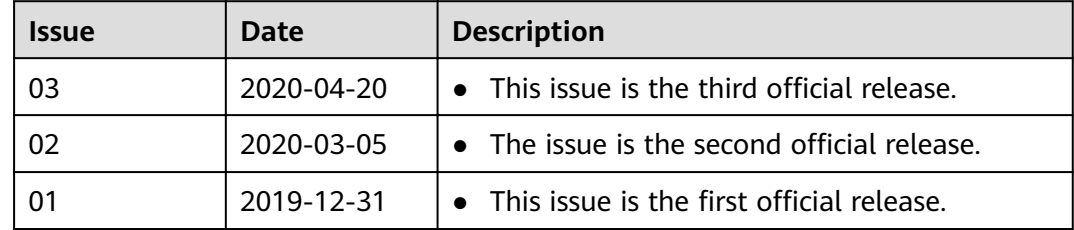

# **Contents**

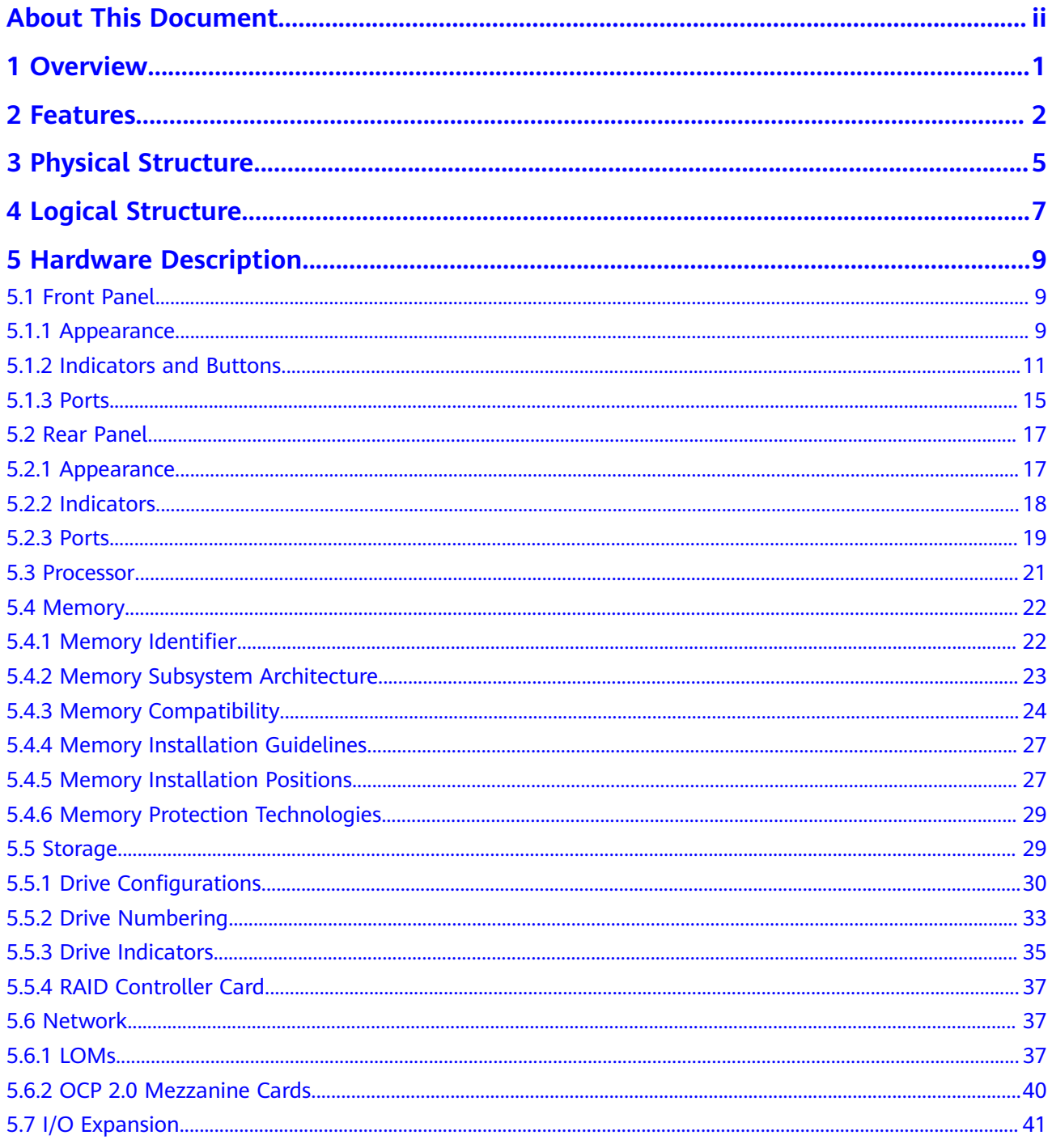

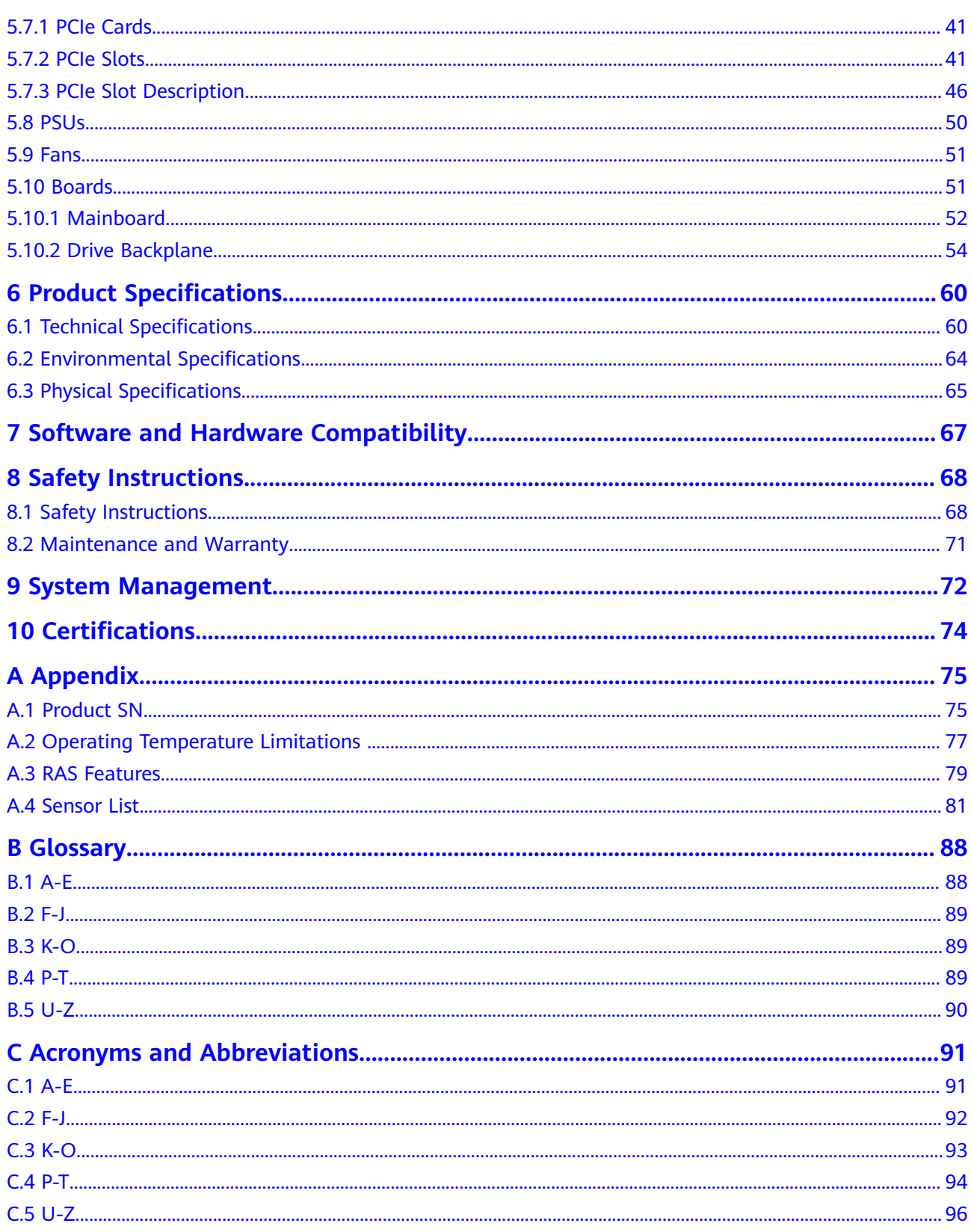

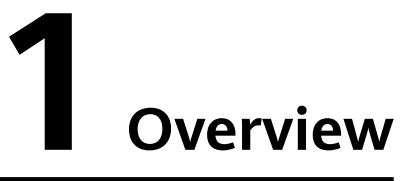

<span id="page-6-0"></span>Huawei FusionServer Pro 2288X V5 (marked as H22X-05 on the nameplate, 2288X V5 for short) is a new-generation 2U 2-socket rack server designed for Internet, Internet Data Center (IDC), cloud computing, enterprise, and telecom applications.

The 2288X V5 is ideal for IT core services, cloud computing, high-performance computing, distributed storage, big data processing, enterprise or telecom applications, and other complex workloads.

The reliable 2288X V5 features low power consumption, high scalability, easy deployment, and simplified management.

**Figure 1-1** Physical structure of a 2288X V5 with 12 x 3.5" drives (example)

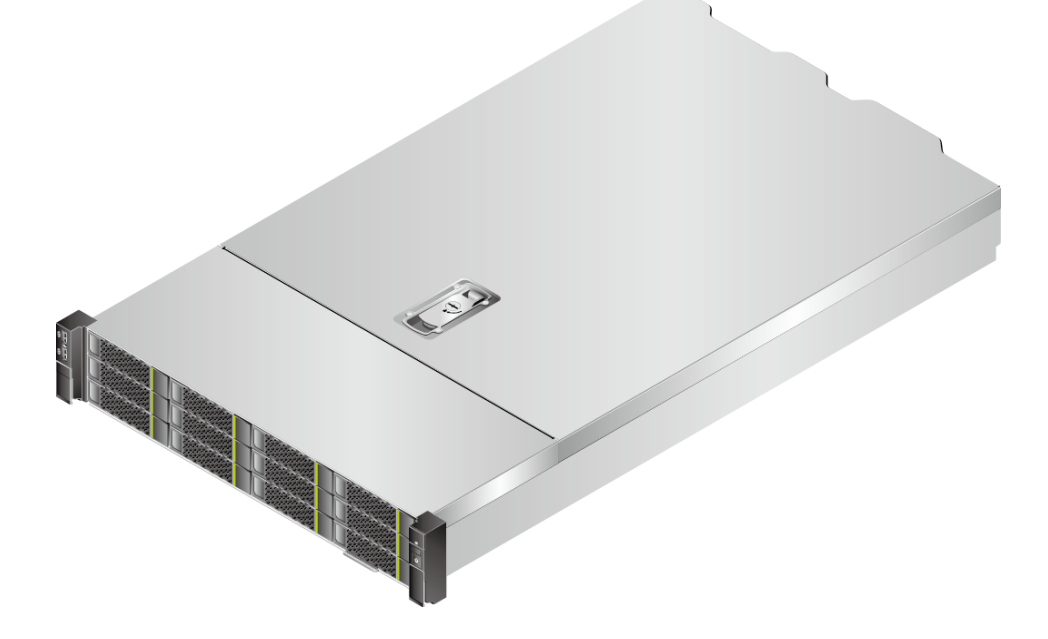

# **2 Features**

#### <span id="page-7-0"></span>**Performance and Scalability**

- Powered by two Intel® Xeon® Scalable Skylake or Cascade Lake processors, the server provides up to 28 cores, 3.8 GHz frequency, a 38.5 MB L3 cache, and two 10.4 GT/s UPI links between the processors, which deliver supreme processing performance.
	- It supports up to two processors with 56 cores and 112 threads to maximize the concurrent execution of multithreaded applications.
	- An L2 cache is added. Each core can exclusively use 1 MB of L2 cache and at least 1.375 MB of L3 cache.
	- Intel Turbo Boost Technology 2.0 allows processor cores to run faster than the frequency specified in the Thermal Design Power (TDP) configuration if they are operating below power, current, and temperature specification limits.
	- Intel Hyper-Threading Technology enables each processor core to run up to two threads, improving parallel computation capability.
	- The hardware-assisted Intel® Virtualization Technology (Intel® VT) allows operating system (OS) vendors to better use hardware to address virtualization workloads.
	- Intel<sup>®</sup> Advanced Vector Extensions 512 (Intel AVX-512) significantly accelerates floating-point performance for computing-intensive applications.
	- The Cascade Lake processors support Intel® Deep Learning Boost vector neural network instructions (VNNI) to improve the performance of deep learning applications.
- The server supports double data rate 4 (DDR4) registered dual in-line memory modules (RDIMMs) and load-reduced DIMMs (LRDIMMs) with error checking and correcting (ECC). A server fully configured with twenty-four 2933 MT/s memory modules (only available with Cascade Lake processors) provides 3072 GB memory space and the maximum theoretical memory bandwidth of 249.9375 GB/s.
- Flexible drive configurations cater to a variety of business reguirements and ensure high elasticity and scalability of storage resources.
- The use of all solid-state drives (SSDs) is supported. An SSD supports up to 100 times more I/O operations per second (IOPS) than a typical hard disk

drive (HDD). The use of all SSDs provides higher I/O performance than the use of all HDDs or a combination of HDDs and SSDs.

- The LANs on motherboard (LOMs) and Open Compute Project (OCP) 2.0 mezzanine cards provide a variety of ports to meet different networking requirements.
- With Intel integrated I/O, the Intel® Xeon® Scalable processors integrate the PCIe 3.0 controller to shortens I/O latency and improve overall system performance.
- The server supports up to eight PCIe 3.0 slots.

#### **Availability and Serviceability**

- Carrier-class components with process expertise ensure high system reliability and availability.
- The server uses hot-swappable SAS/SATA/NVMe drives. It supports RAID 0, 1, 1E, 10, 5, 50, 6, and 60, depending on the RAID controller card used. It also uses a supercapacitor to protect the RAID cache data against power failures.
- The SSDs offer better reliability than HDDs, ensuring continued system performance.
- The server provides simplified O&M and efficient troubleshooting through the UID/HLY indicators on the front panel, fault diagnosis LED, and iBMC web interface.
- The built-in iBMC monitors system parameters in real time, triggers alarms, and performs recovery actions to minimize the system downtime.
- Huawei provides a three-year warranty for parts replacement and onsite repair for the servers used in China. Huawei provides a 10-hour-a-day, 7-daya-week support program. Service requests will be handled the next business day. Optional service upgrades are available.
- Huawei provides a three-year warranty for parts replacement and repair for the servers used outside China. Huawei provides a 9-hour-a-day, 5-day-aweek support program. Service requests will be handled the next business day. Huawei delivers the repaired or new parts within 45 calendar days after receiving the defective parts.

#### **Manageability and Security**

- The built-in iBMC monitors server operating status and provides remote management.
- A password is required for accessing the BIOS, ensuring system boot and management security.
- The Network Controller Sideband Interface (NC-SI) allows a network port to serve as a management port and a service port for maximized return on investment (ROI) for customers. The NC-SI feature is disabled by default and can be enabled through the iBMC or BIOS.
- The integrated Unified Extensible Firmware Interface (UEFI) improves setup, configuration, and update efficiency and simplifies fault handling.
- Lockable server chassis panel ensures security of local data.
- The Advanced Encryption Standard–New Instruction (AES NI) algorithm allows faster and stronger encryption.
- Intel Execute Disable Bit (EDB) function prevents certain types of malicious buffer overflow attacks when working with a supported OS.
- Intel Trusted Execution Technology enhances security using hardware-based defense against malicious software attacks, allowing applications to run independently.
- The trusted platform module (TPM) and trusted cryptography module (TCM) provide advanced encryption functions, such as digital signatures and remote authentication.

#### $\cap$  Note

The service port with NC-SI enabled supports the following configuration:

- Configuring any port on the LOM, OCP 2.0 mezzanine card 1, or PCIe NIC as the service port with NC-SI enabled. Host port 1 is configured by default.
- Enabling, disabling, and setting a virtual local area network (VLAN) ID for this port. The VLAN ID is **0** and disabled by default.
- Configuring IPv4 addresses (IPv4 address, subnet mask, and gateway) and IPv6 addresses (IPv6 address, prefix length, and gateway) for this port.

#### **Energy Efficiency**

- The 80 Plus Platinum power supply units (PSUs) of multiple power ratings provide 94% power efficiency at 50% load.
- The server supports active/standby power supplies and high-voltage DC (HVDC) for improved power supply efficiency.
- Efficient voltage regulator-down (VRD) power supplies for boards minimize the energy loss from DC/DC power conversion.
- Area-based, Proportional-Integral-Derivative (PID) intelligent fan speed adjustment and intelligent CPU frequency scaling optimize heat dissipation and reduce overall system power consumption.
- The improved thermal design with energy-efficient fans ensures optimal heat dissipation and reduces system power consumption.
- The server is protected with power capping and power control measures.
- Staggered spin-up for drives reduces the server boot power consumption.
- Intel<sup>®</sup> Intelligent Power Capability allows a processor to be powered on or off based on requirements.
- Low-voltage Intel® Xeon® Scalable processors consume less energy, ideally suited for data centers and telecommunications environments constrained by power and thermal limitations.
- SSDs consume 80% less power than HDDs.

# **Physical Structure**

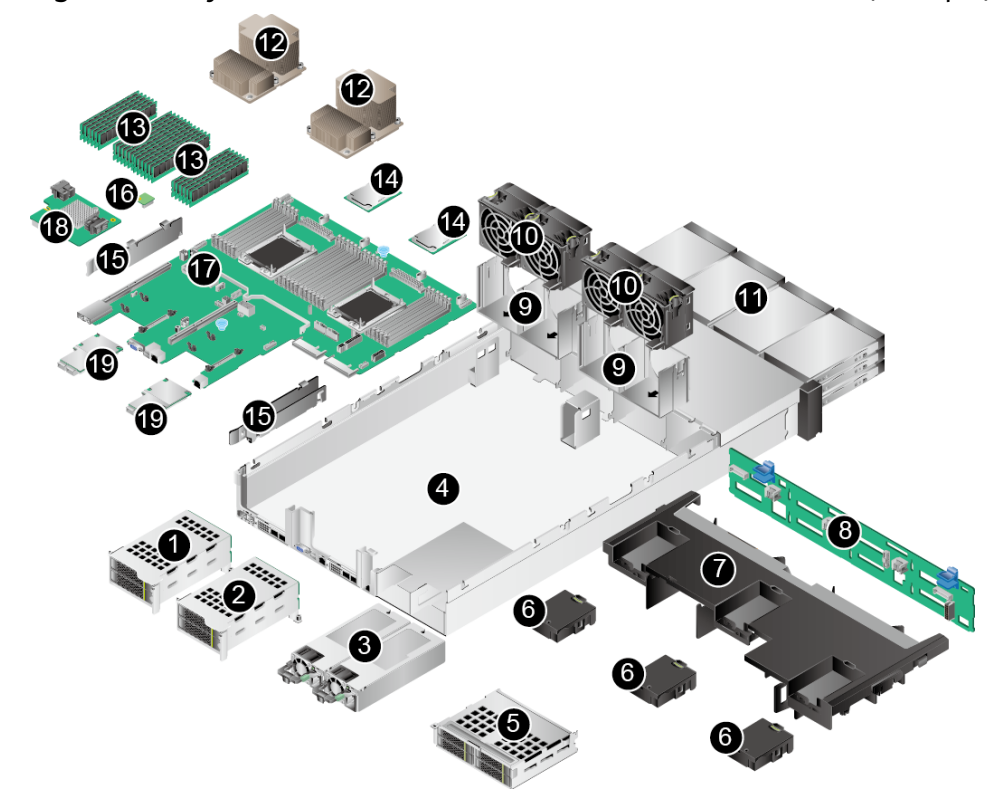

<span id="page-10-0"></span>**Figure 3-1** Physical structure of a 2288X V5 with 12 x 3.5" drives (example)

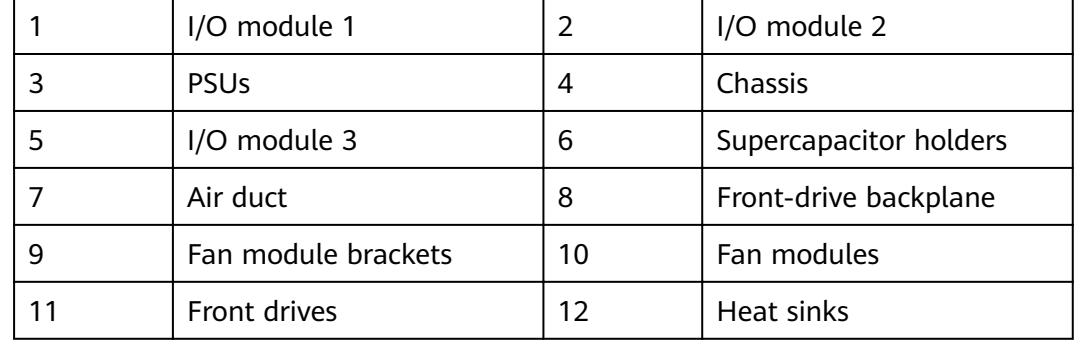

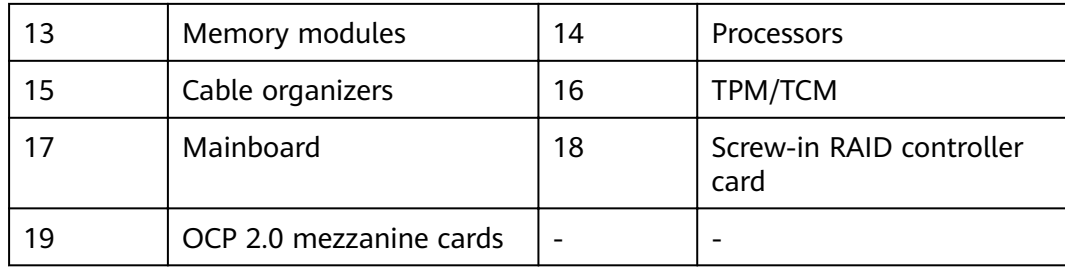

# **4 Logical Structure**

<span id="page-12-0"></span>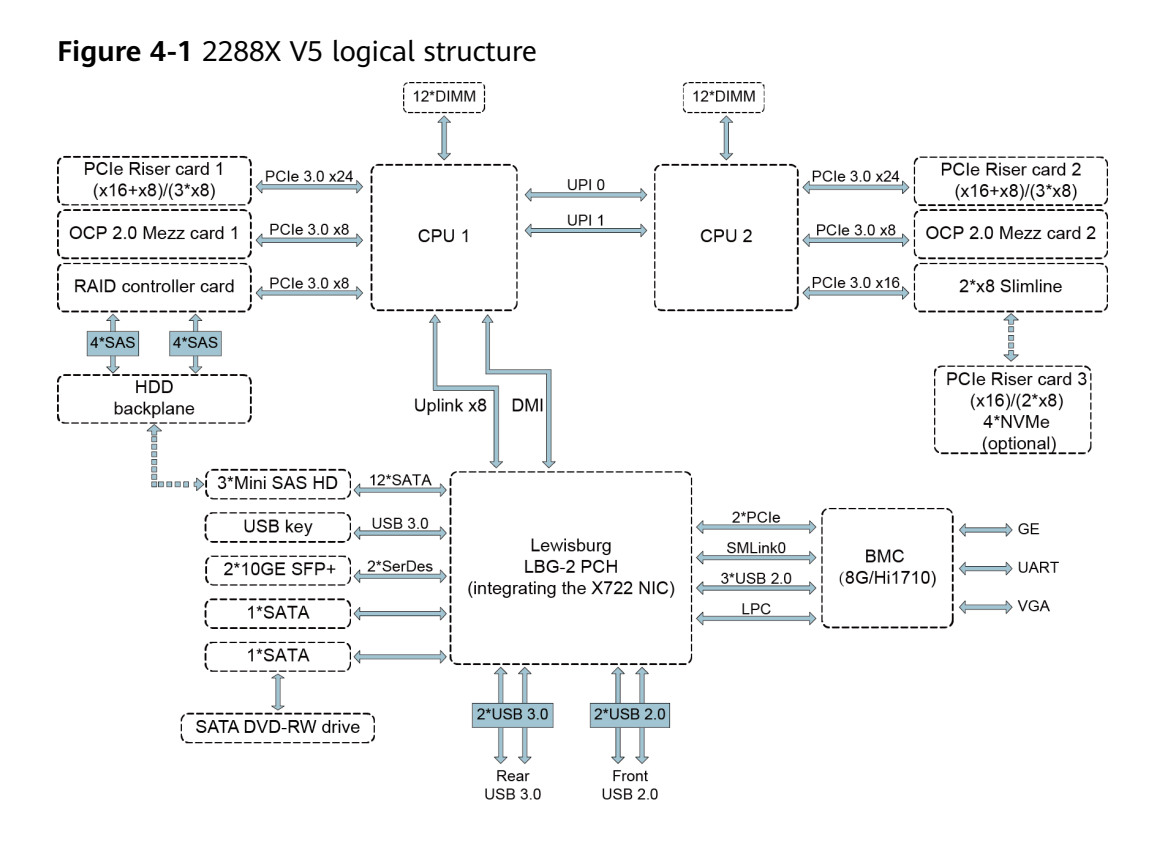

- The server supports one or two Intel® Xeon® Scalable processors.
- The server supports up to 24 memory modules.
- The CPUs (processors) interconnect with each other through two UPI links at a speed of up to 10.4 GT/s.
- Three PCIe riser cards connect to the processors through PCIe buses to provide ease of expandability and connection.
- CPUs 1 and 2 each support one OCP 2.0 mezzanine card.
- The RAID controller card on the mainboard connects to CPU 1 through PCIe buses, and connects to the drive backplane through SAS signal cables. A variety of drive backplanes are provided to support different local storage configurations.
- The LBG-2 Platform Controller Hub (PCH) supports two 10GE optical LOM ports.
- The server uses Hi1710 management chip and supports a video graphic array (VGA) port, a management network port, and a debug serial port.

# <span id="page-14-0"></span>**5 Hardware Description**

- 5.1 Front Panel
- [5.2 Rear Panel](#page-22-0)
- [5.3 Processor](#page-26-0)
- [5.4 Memory](#page-27-0)
- [5.5 Storage](#page-34-0)
- [5.6 Network](#page-42-0)
- [5.7 I/O Expansion](#page-46-0)
- [5.8 PSUs](#page-55-0)
- [5.9 Fans](#page-56-0)
- [5.10 Boards](#page-56-0)

# **5.1 Front Panel**

### **5.1.1 Appearance**

 $\bullet$  8 x 2.5" drive configuration

#### **Figure 5-1** Front view

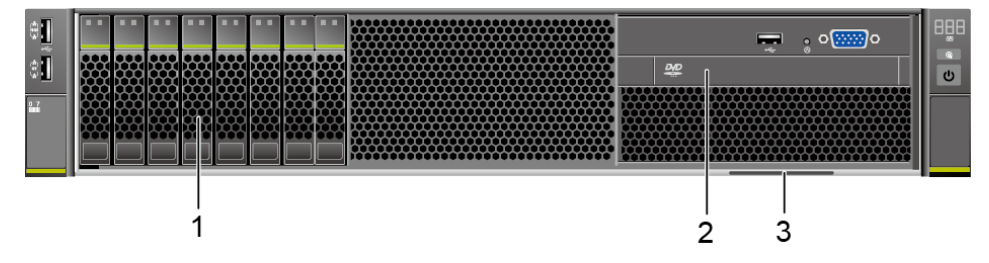

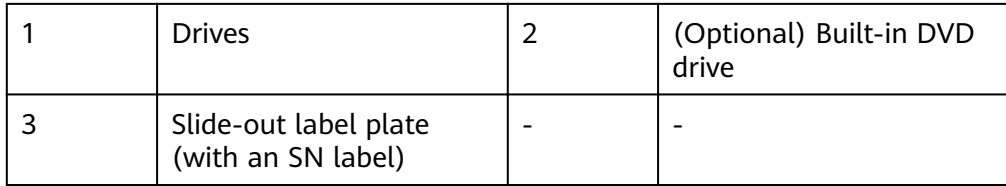

 $12 \times 3.5"$  drive configuration

#### **Figure 5-2** Front view

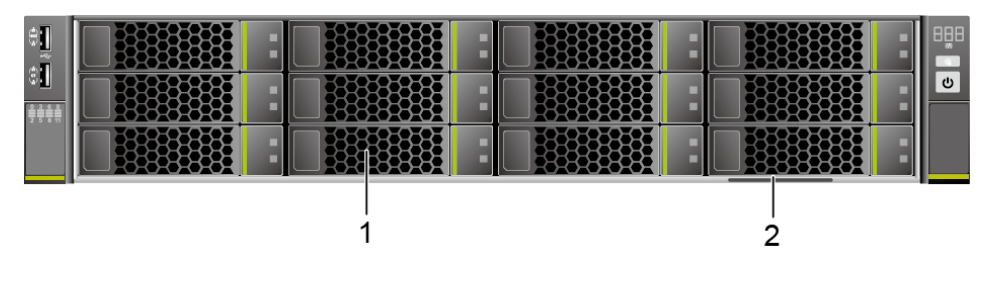

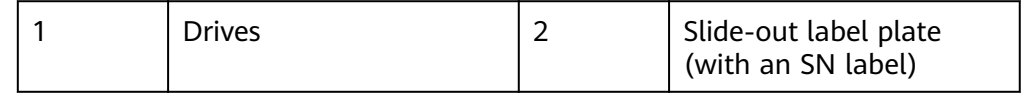

 $\bullet$  24 x 2.5" drive configuration

#### **Figure 5-3** Front view

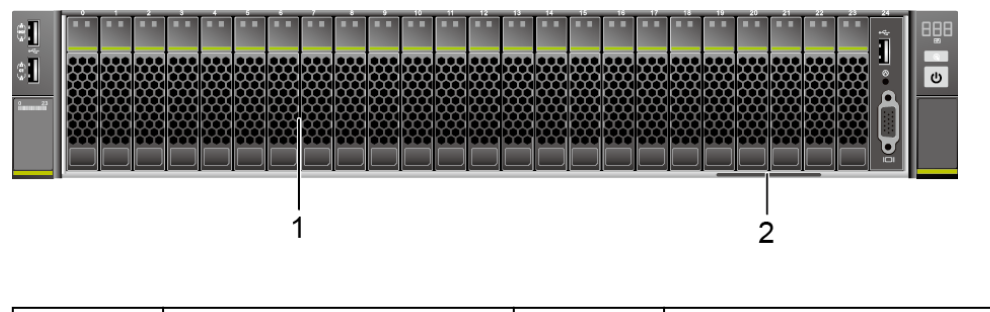

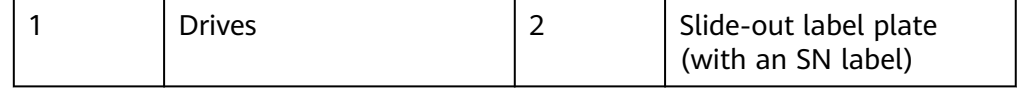

 $\bullet$  25 x 2.5" drive configuration

#### **Figure 5-4** Front view

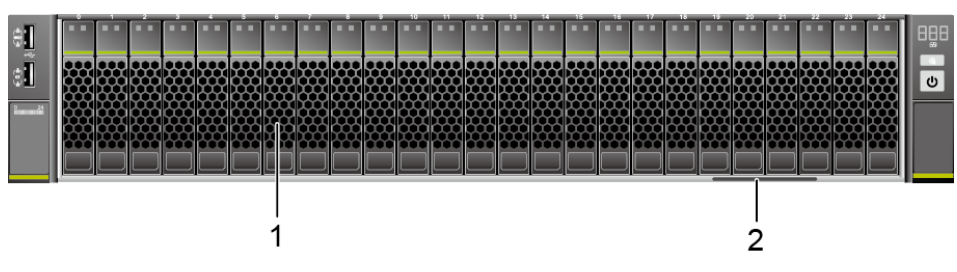

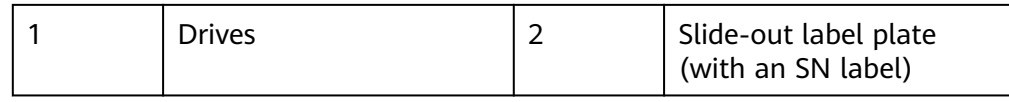

# <span id="page-16-0"></span>**5.1.2 Indicators and Buttons**

#### **Positions**

8 x 2.5" drive configuration

**Figure 5-5** Indicators and buttons on the front panel

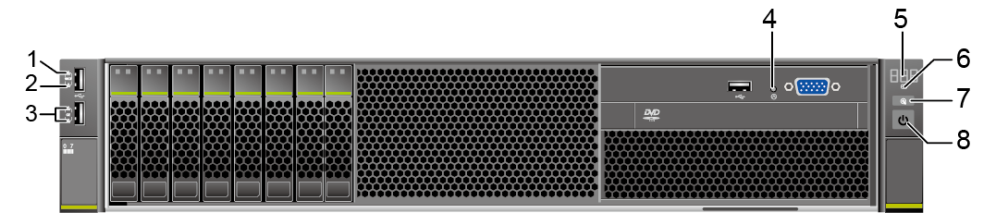

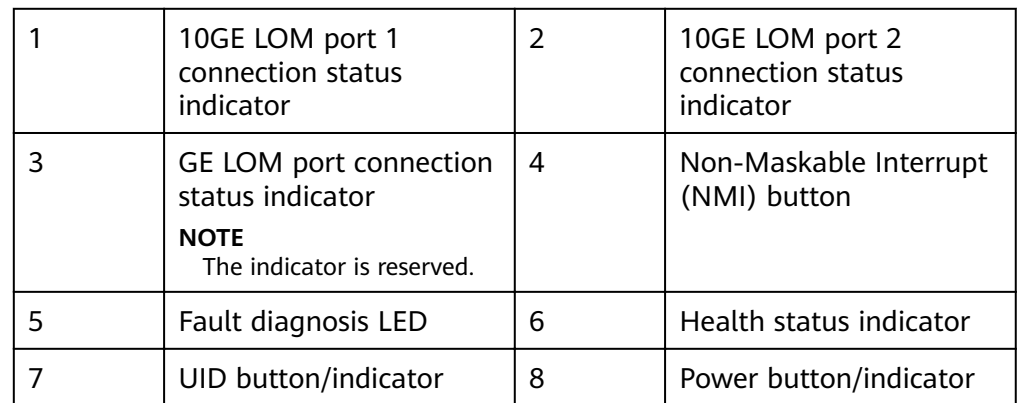

 $12 \times 3.5"$  drive configuration

**Figure 5-6** Indicators and buttons on the front panel

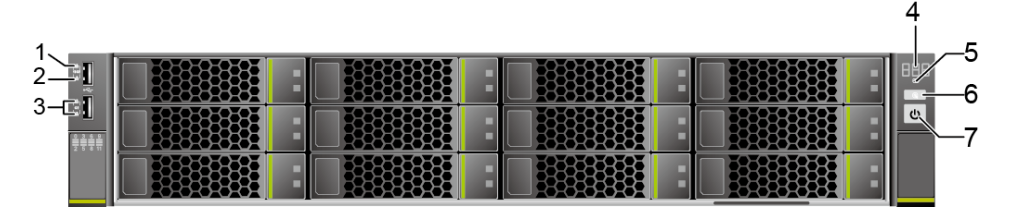

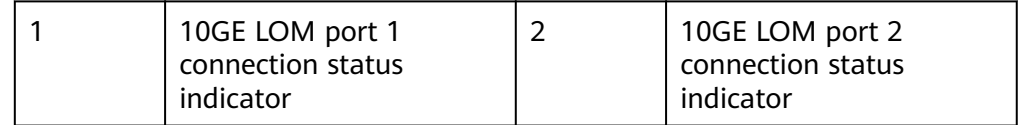

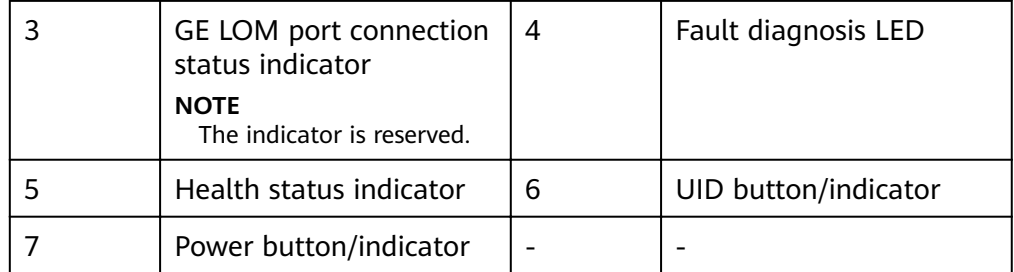

 $24 \times 2.5"$  drive configuration

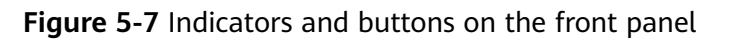

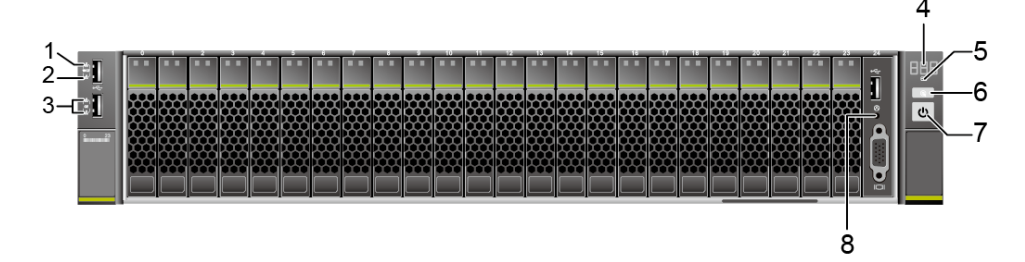

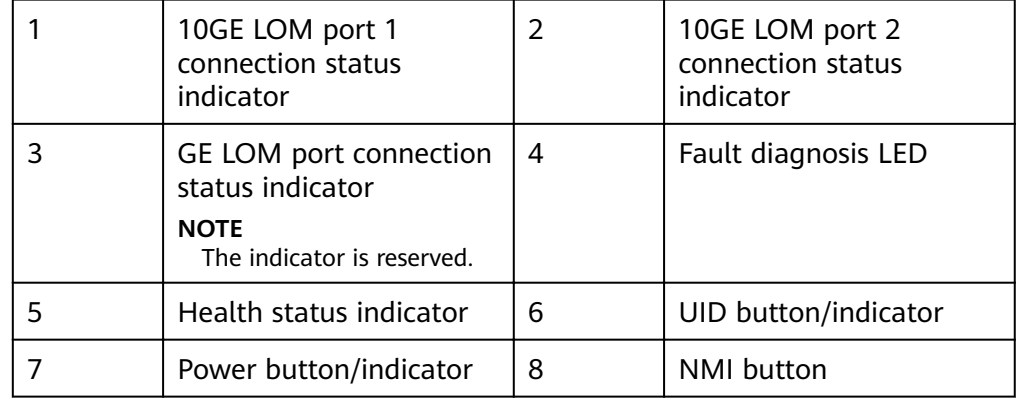

 $25 \times 2.5$ " drive configuration

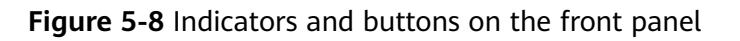

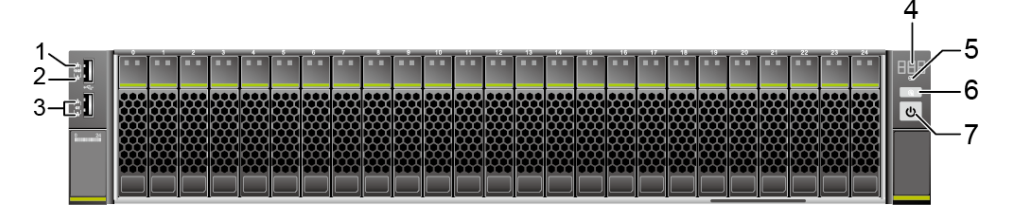

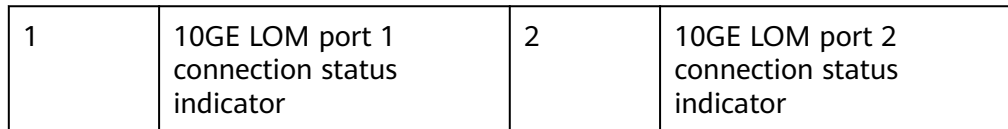

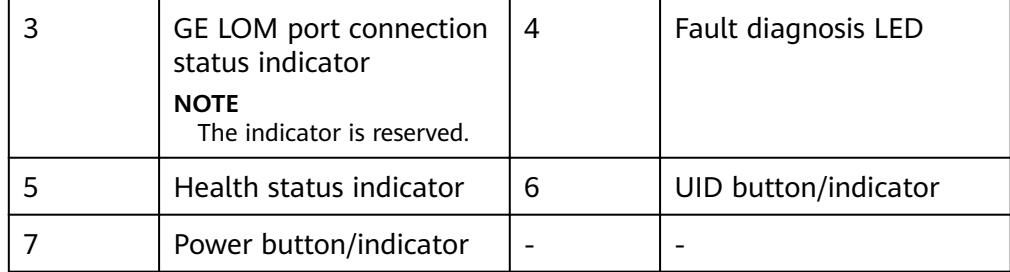

### **Indicator and Button Description**

**Table 5-1** Indicators and buttons on the front panel

| <b>Silkscreen</b> | Indicator/<br><b>Button</b>   | <b>Description</b>                                                                                                    |
|-------------------|-------------------------------|----------------------------------------------------------------------------------------------------|
| 888               | Fault<br>diagnosis LED        | ---: The device is operating normally.<br>Fault code: A component is faulty.<br>$\bullet$<br>For details about error codes, see<br><b>FusionServer Pro Rack Server iBMC Alarm</b><br>Handling.                                                                                                    |
|                   | Power<br>button/<br>indicator | Power indicator:<br>Off: The device is not powered on.<br>Steady green: The device is powered on.<br>$\bullet$<br>Blinking yellow: The power button is locked.<br>The power button is locked when the iBMC<br>is starting.<br>Steady yellow: The device is ready to power<br>on.<br>Power button:<br>• When the device is powered on, you can<br>press this button to gracefully shut down<br>the OS.<br>• When the device is powered on, holding<br>down this button for 6 seconds will forcibly<br>power off the device.<br>When the power indicator is steady green,<br>$\bullet$<br>you can press this button to power on the<br>device. |

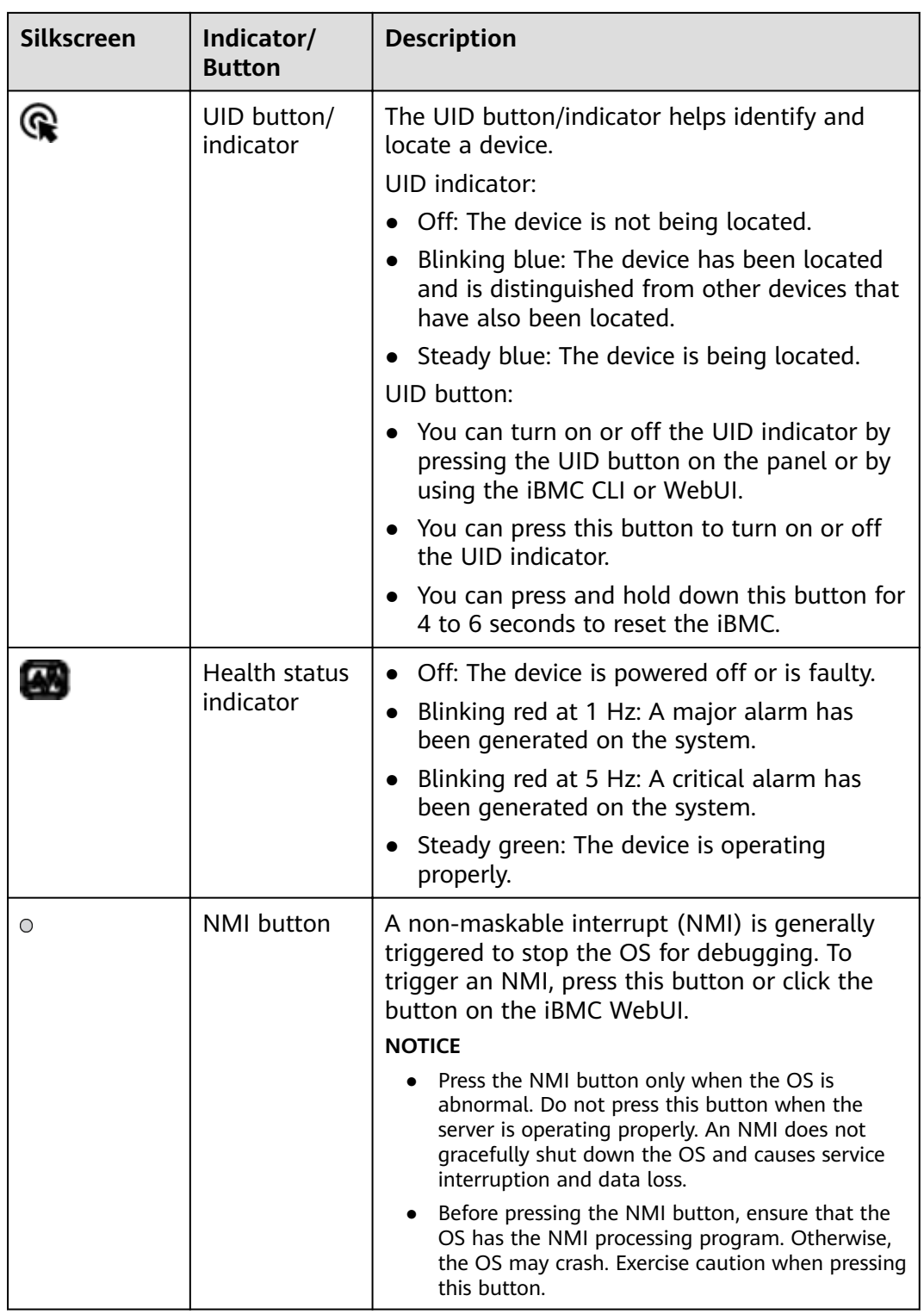

<span id="page-20-0"></span>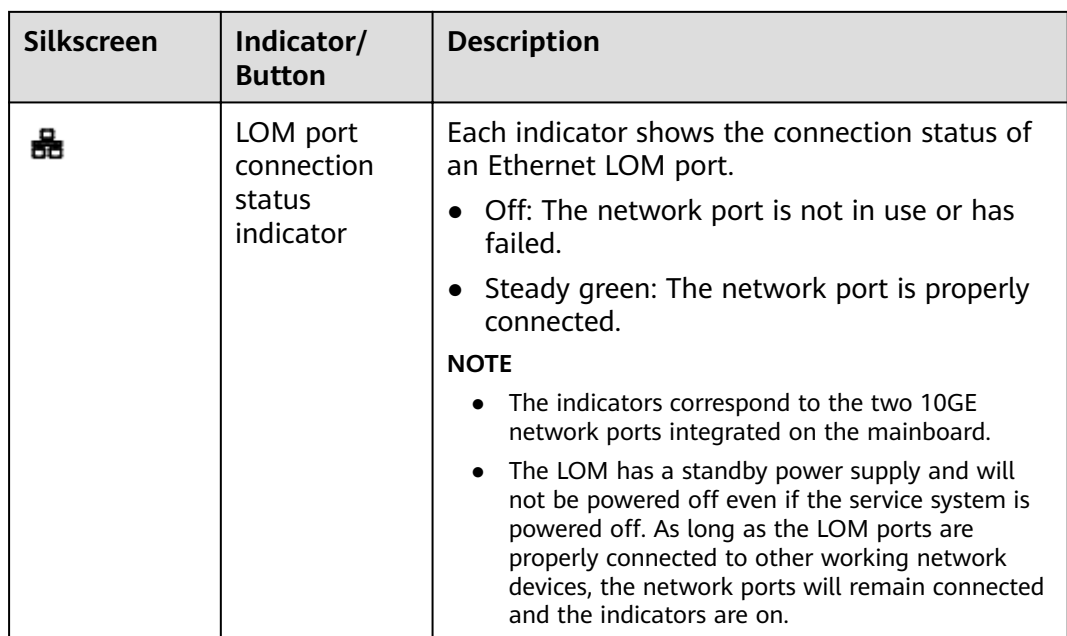

# **5.1.3 Ports**

#### **Port Positions**

 $\bullet$  8 x 2.5" drive configuration

#### **Figure 5-9** Ports on the front panel

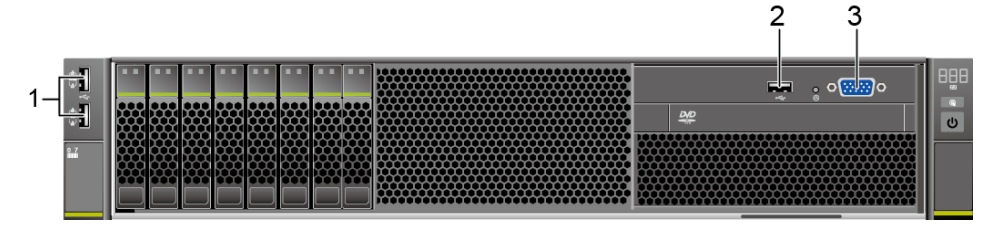

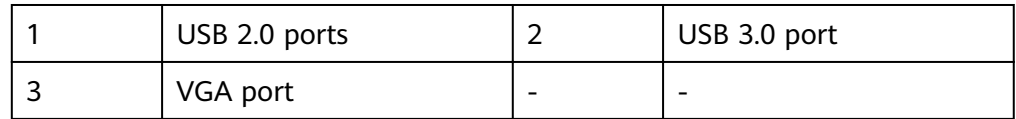

 $\bullet$  12 x 3.5" drive configuration

#### **Figure 5-10** Ports on the front panel

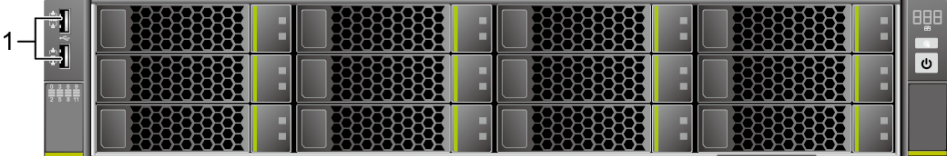

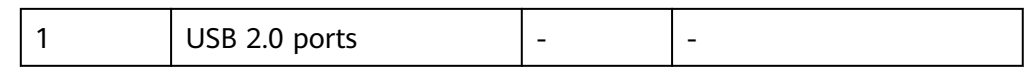

 $\bullet$  24 x 2.5" drive configuration

#### **Figure 5-11** Ports on the front panel

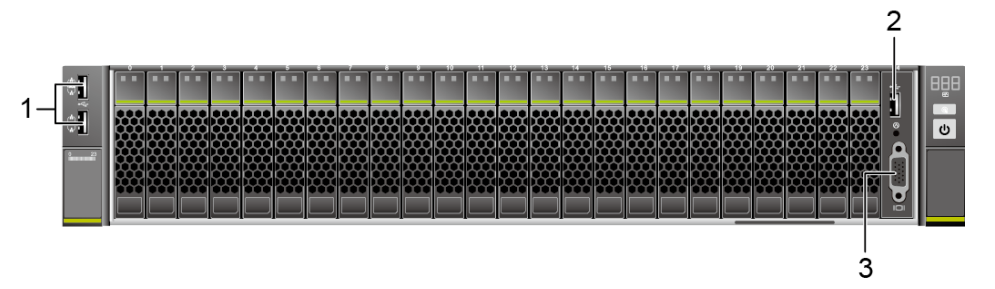

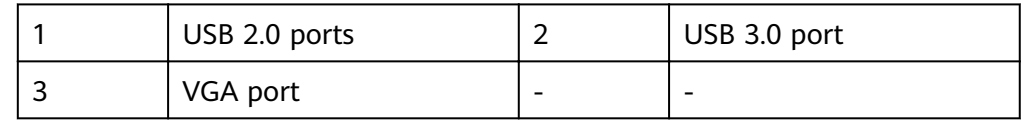

 $\bullet$  25 x 2.5" drive configuration

#### **Figure 5-12** Ports on the front panel

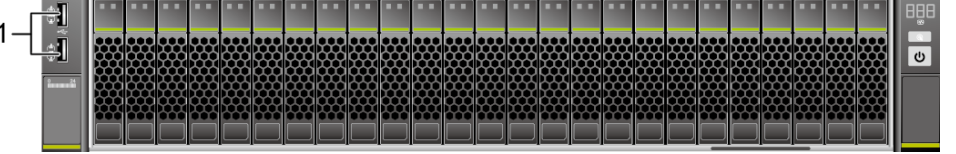

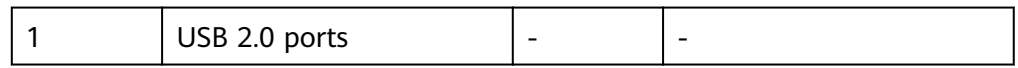

#### **Port Description**

#### **Table 5-2** Ports on the front panel

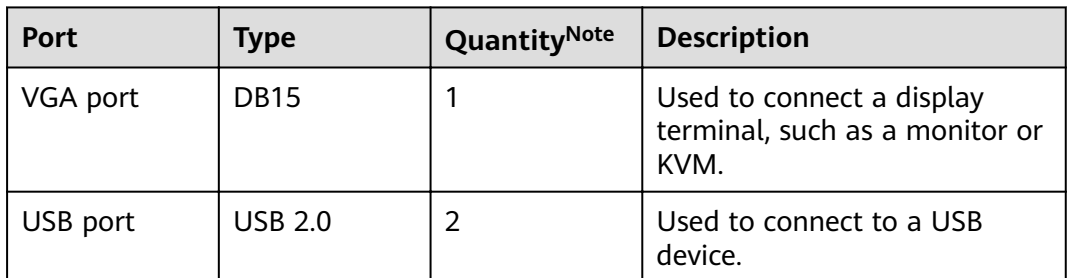

<span id="page-22-0"></span>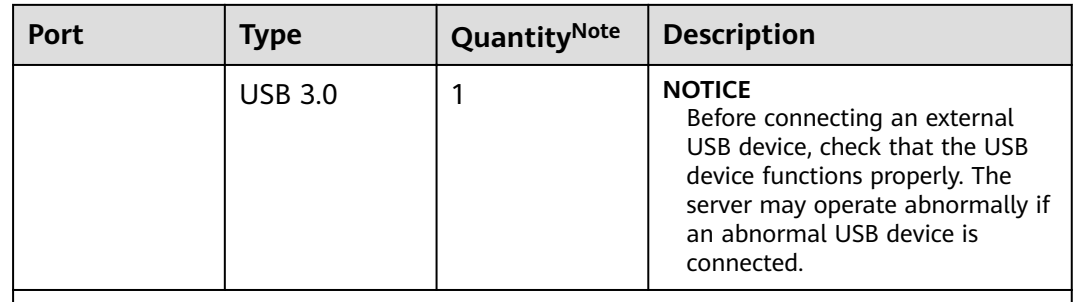

Note: The number of ports varies depending on server configuration. This table lists the maximum number of ports in different configurations.

# **5.2 Rear Panel**

## **5.2.1 Appearance**

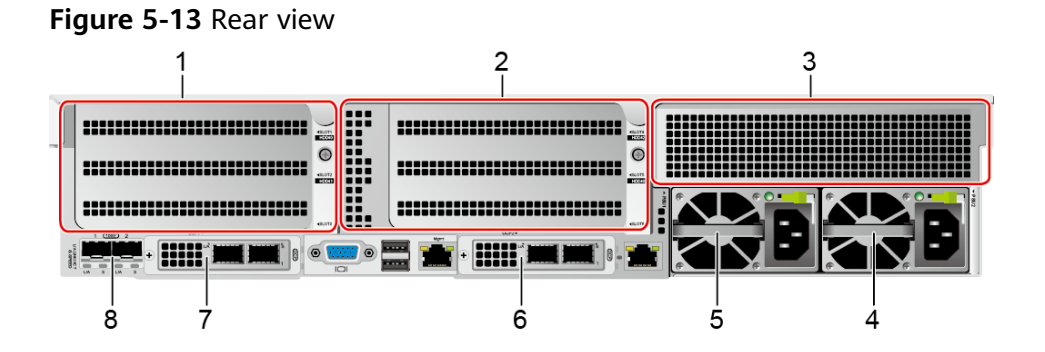

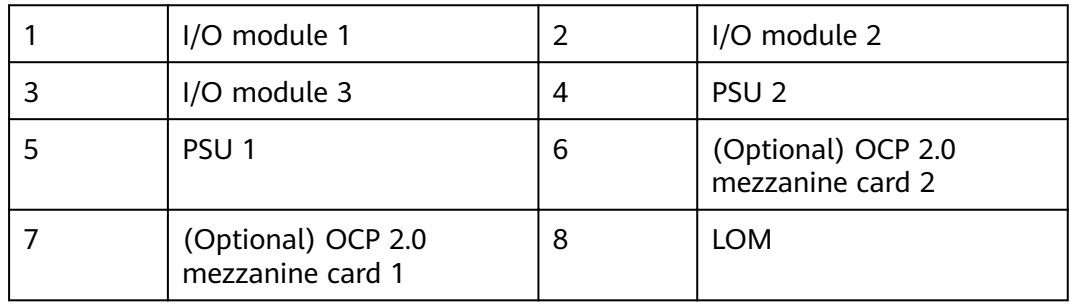

#### $\Box$  Note

- I/O module 1 can be configured with a PCIe riser module or a module with drives and PCIe card.
- I/O modules 2 and 3 can be configured with drive modules or PCIe riser modules.
- For details about the LOM and OCP 2.0 mezzanine card, see **[5.6 Network](#page-42-0)**.
- The preceding figure is for reference only.

# <span id="page-23-0"></span>**5.2.2 Indicators**

#### **Indicator Positions**

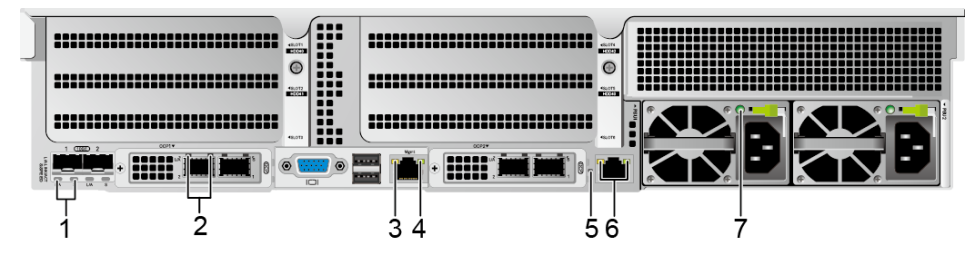

**Figure 5-14** Indicators on the rear panel

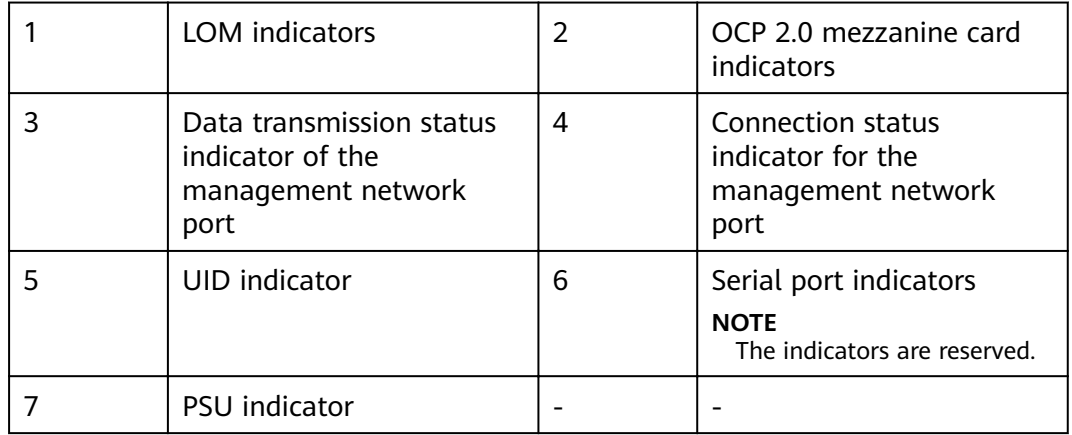

#### **Indicator Description**

**Table 5-3** Indicators on the rear panel

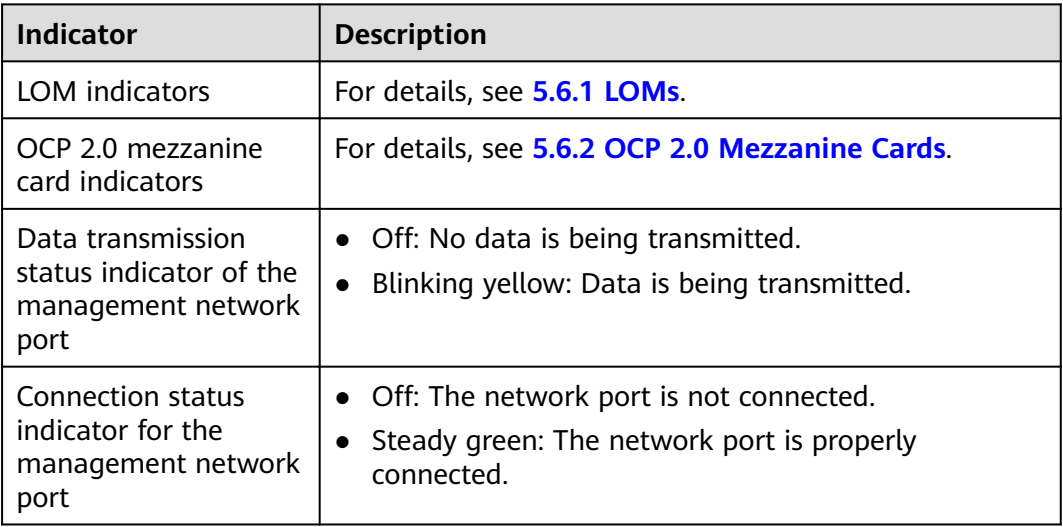

<span id="page-24-0"></span>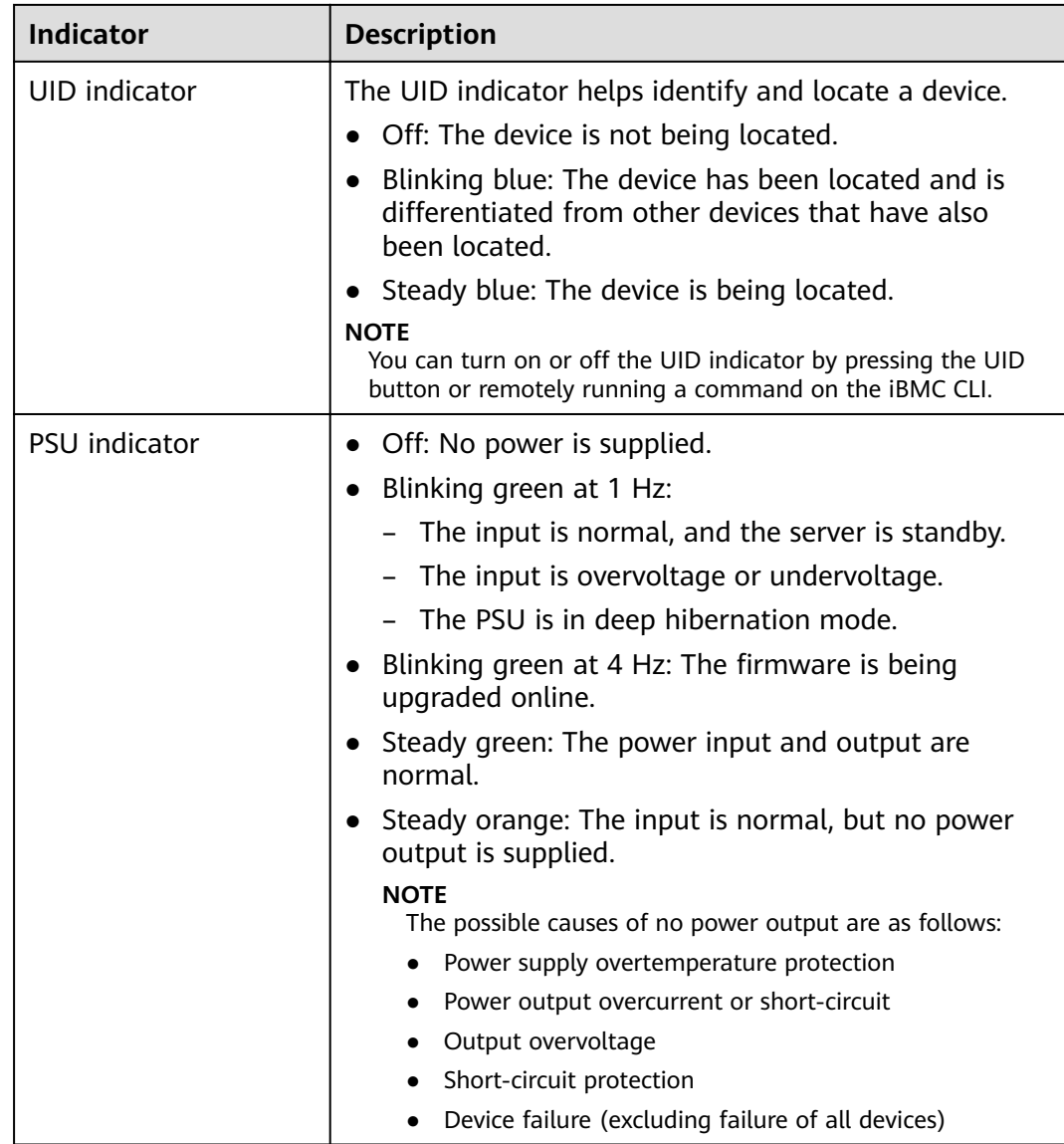

# **5.2.3 Ports**

#### **Port Positions**

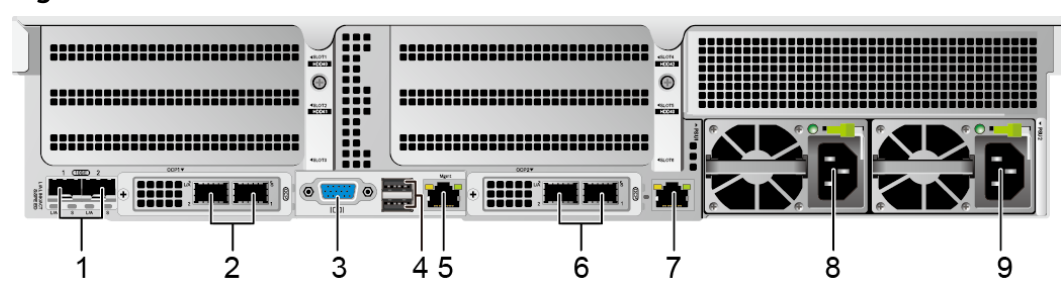

#### **Figure 5-15** Rear view

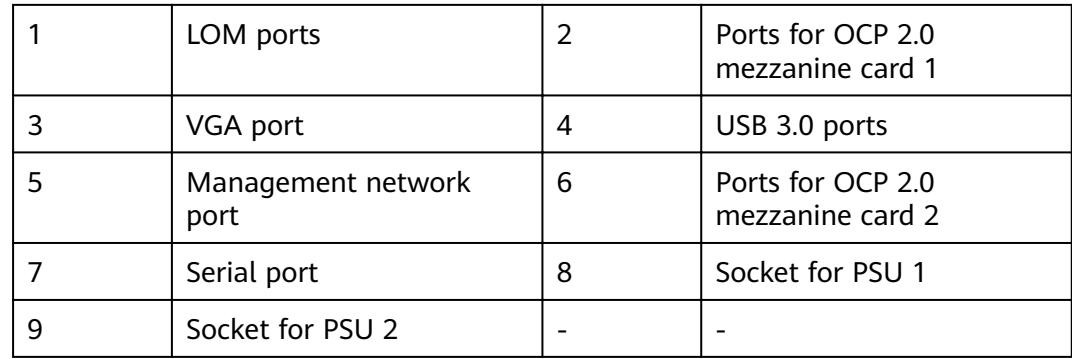

# **Port Description**

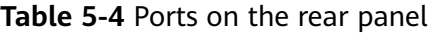

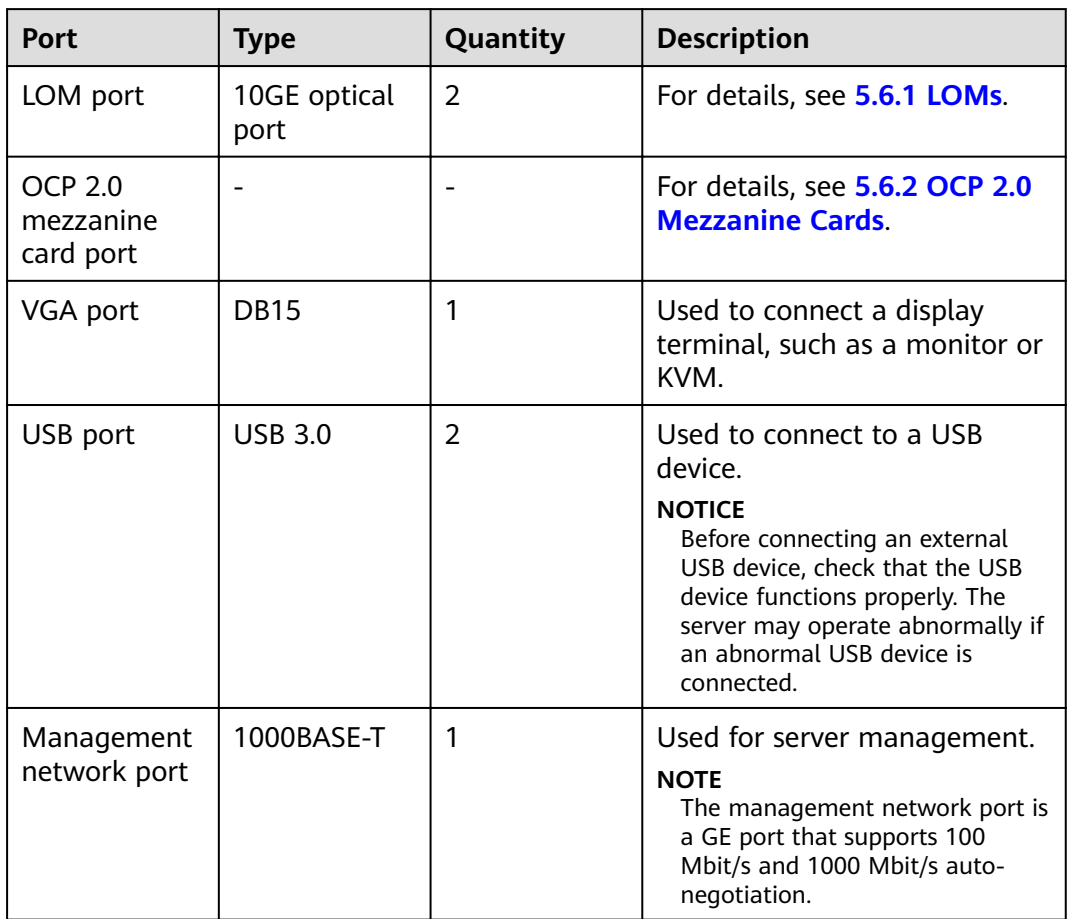

<span id="page-26-0"></span>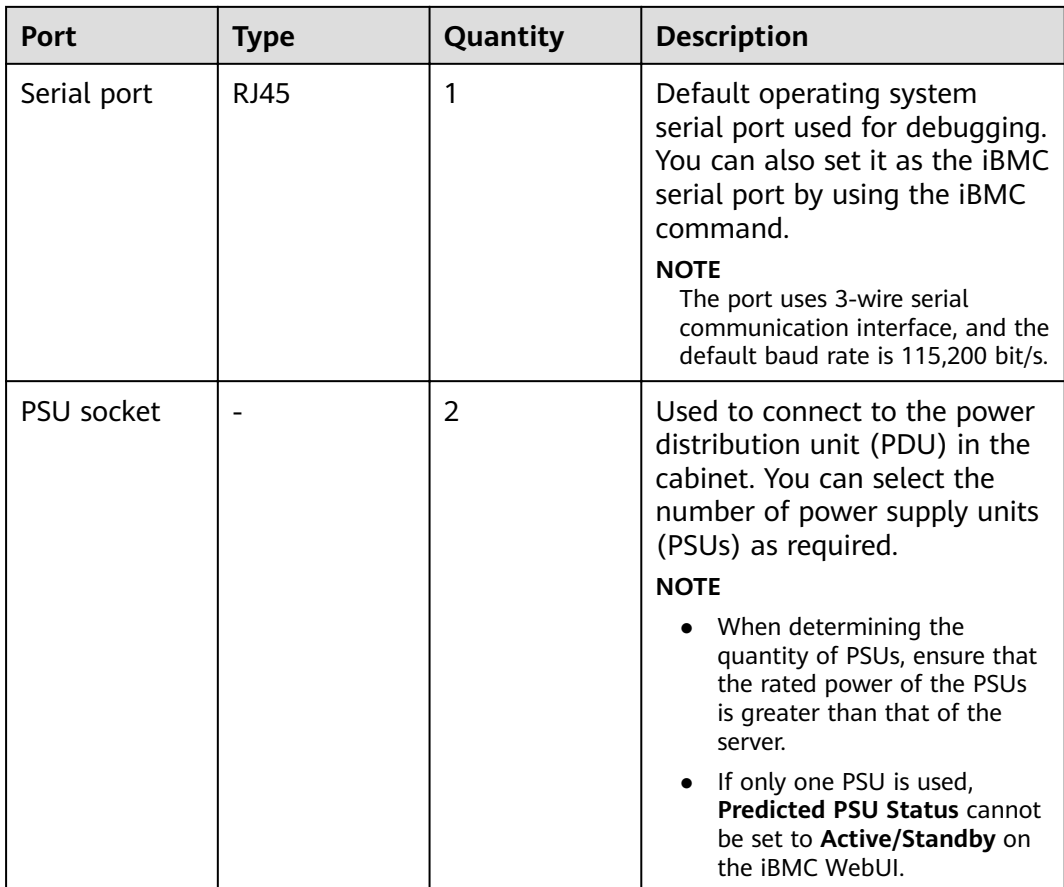

### **5.3 Processor**

- The server supports one or two processors.
- If only one processor is required, install it in socket **CPU1**.
- The same model of processors must be used in a server.
- Contact your local Huawei sales representative or use the **[Intelligent](http://support.huawei.com/onlinetoolsweb/ftca/en) [Computing Compatibility Checker](http://support.huawei.com/onlinetoolsweb/ftca/en)** to determine the components to be used.

<span id="page-27-0"></span>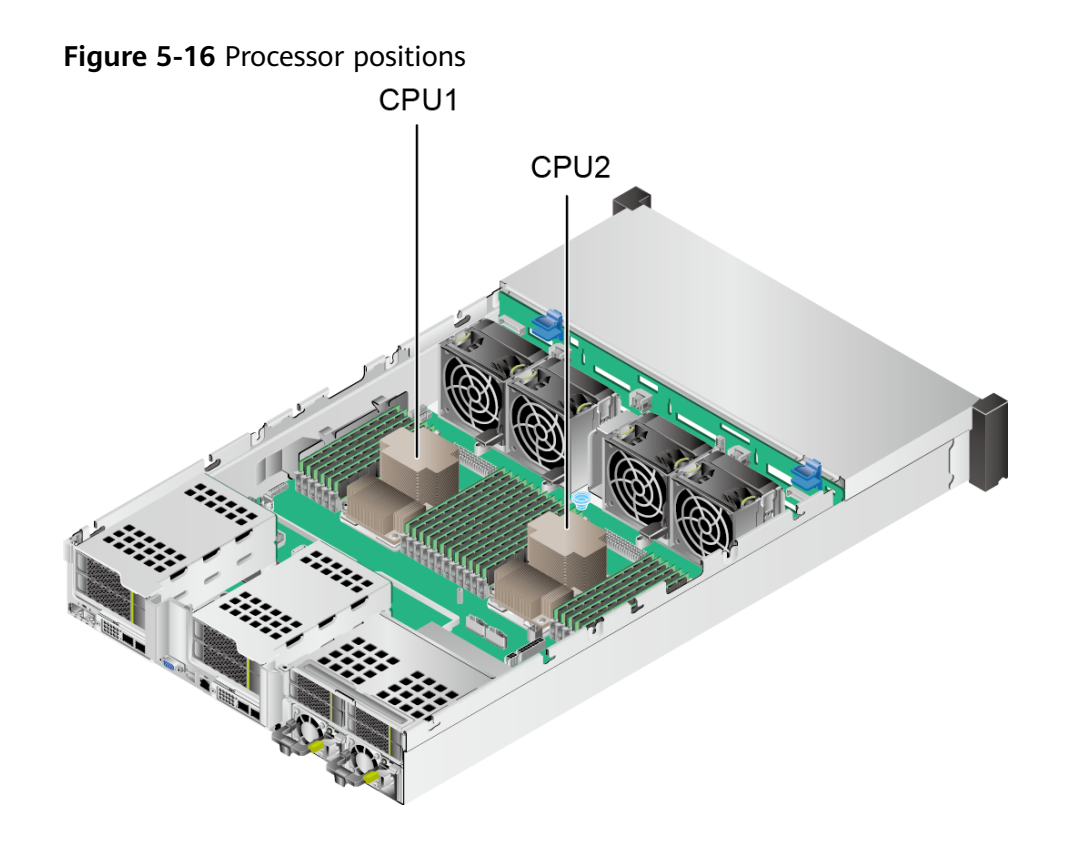

# **5.4 Memory**

# **5.4.1 Memory Identifier**

You can determine the memory module properties based on the label attached to the memory module.

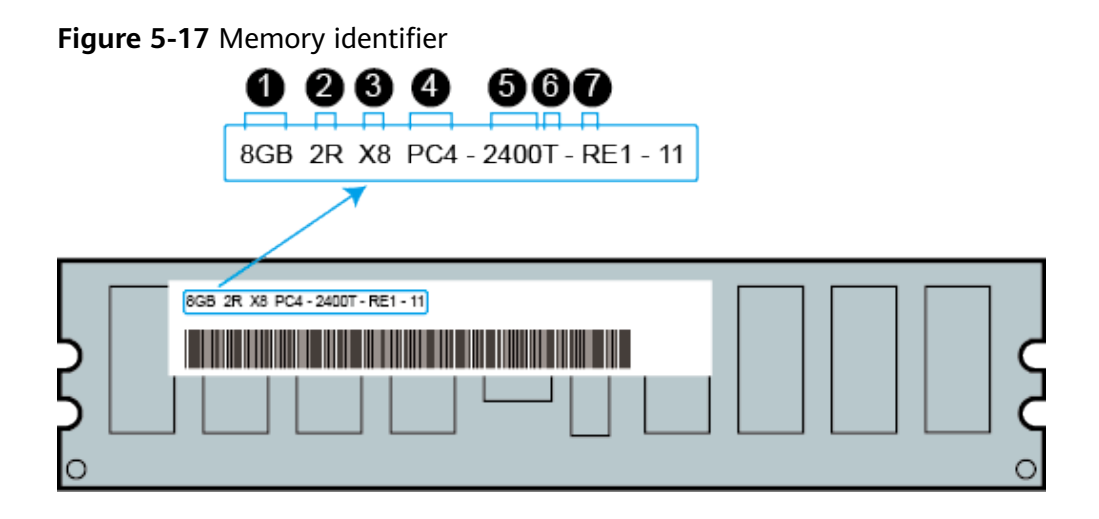

<span id="page-28-0"></span>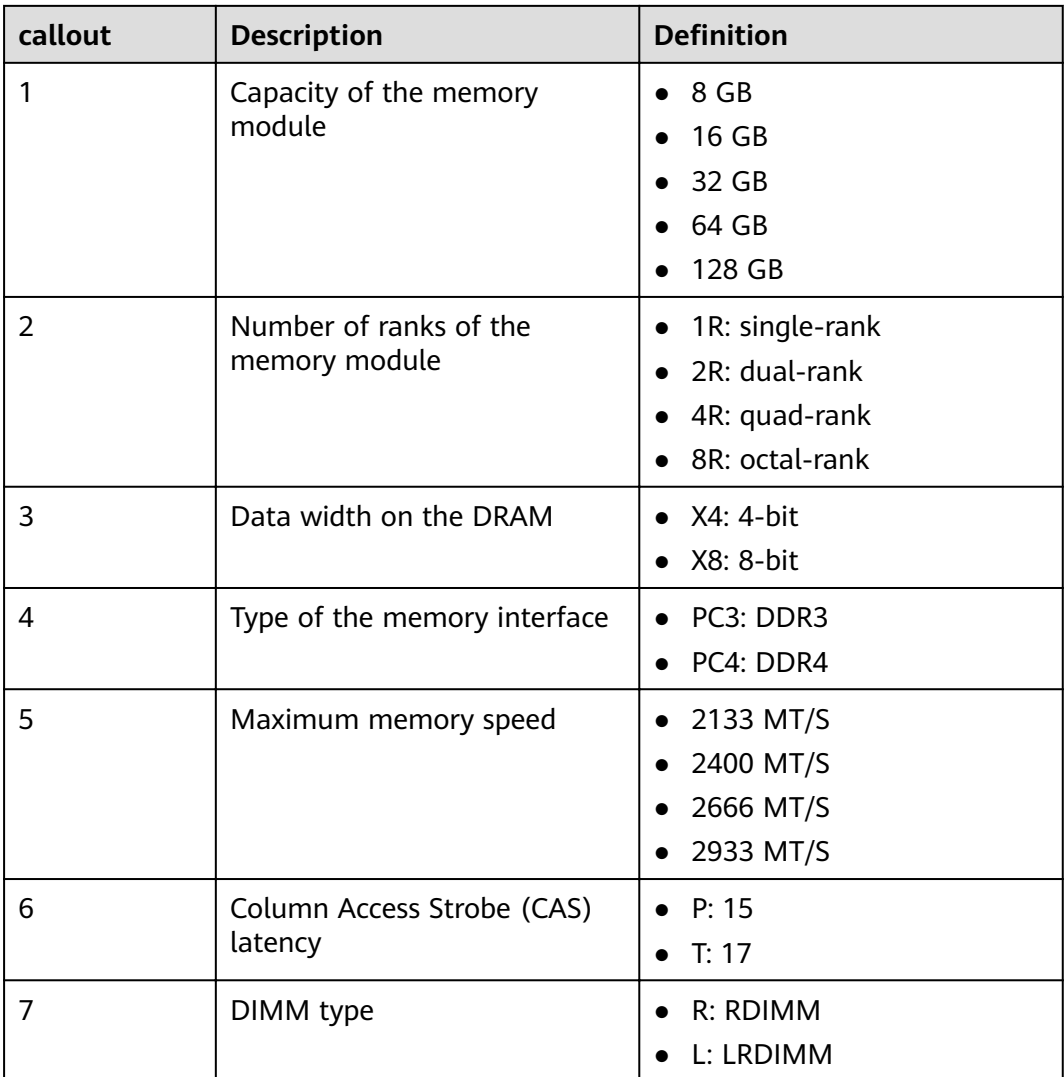

# **5.4.2 Memory Subsystem Architecture**

The 2288X V5 provides 24 memory slots. Each processor integrates six memory channels.

Install memory modules in primary memory channels first. If the primary memory channel is not populated, the memory modules in secondary memory channels cannot be used.

| <b>CPU</b>       | <b>Memory Channel</b> | <b>Memory Slot</b> |
|------------------|-----------------------|--------------------|
| CPU <sub>1</sub> | A (primary)           | DIMM000(A)         |
|                  | A                     | DIMM001(G)         |
|                  | B (primary)           | DIMM010(B)         |

**Table 5-5** Memory channels

<span id="page-29-0"></span>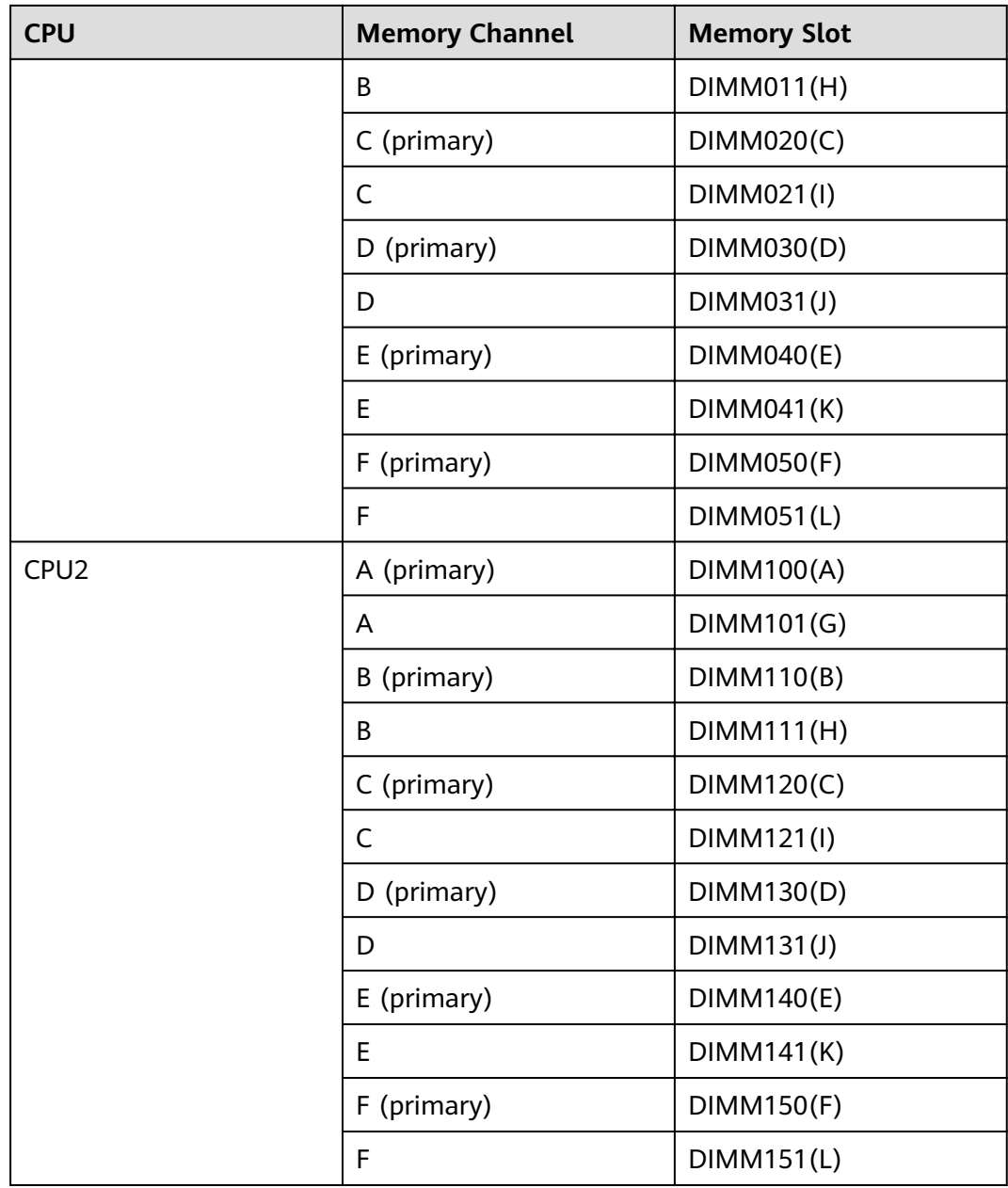

# **5.4.3 Memory Compatibility**

Observe the following rules when configuring DDR4 memory modules:

#### **NOTICE**

- A server must use the same model of DDR4 memory modules, and all the memory modules operate at the same speed, which is the smallest value of:
	- Memory speed supported by a processor
	- Maximum operating speed of a memory module
- The DDR4 memory modules of different types (RDIMM and LRDIMM) and specifications (capacity, bit width, rank, and height) cannot be used together.
- Contact your local Huawei sales representative or use the **[Intelligent](http://support.huawei.com/onlinetoolsweb/ftca/en) [Computing Compatibility Checker](http://support.huawei.com/onlinetoolsweb/ftca/en)** to determine the components to be used.
- The memory can be used with Intel® Xeon® Scalable Skylake and Cascade Lake processors. The maximum memory capacity supported varies depending on the processor model.
	- Skylake processors
		- M processors: 1.5 TB/socket
		- Other processors: 768 GB/socket
	- Cascade Lake processors
		- L processors: 4.5 TB/socket
		- M processors: 2 TB/socket
		- Other processors: 1 TB/socket
- The total memory capacity is the sum of the capacity of all DDR4 memory modules.

#### **NOTICE**

The total memory capacity cannot exceed the maximum memory capacity supported by the CPUs.

- Use the **[Intelligent Computing Compatibility Checker](http://support.huawei.com/onlinetoolsweb/ftca/en)** to determine the capacity type of a single memory module.
- The maximum number of memory modules supported by a server varies depending on the CPU type, memory type, rank quantity, and operating voltage.

#### $\Box$  Note

Each memory channel supports a maximum of 8 ranks. The number of memory modules supported by each channel varies depending on the number of ranks supported by each channel:

Number of memory modules supported by each channel ≤ Number of ranks supported by each memory channel/Number of ranks supported by each memory module

A memory channel supports more than eight ranks for LRDIMMs.

#### $\Box$  Note

A quad-rank LRDIMM generates the same electrical load as a single-rank RDIMM on a memory bus.

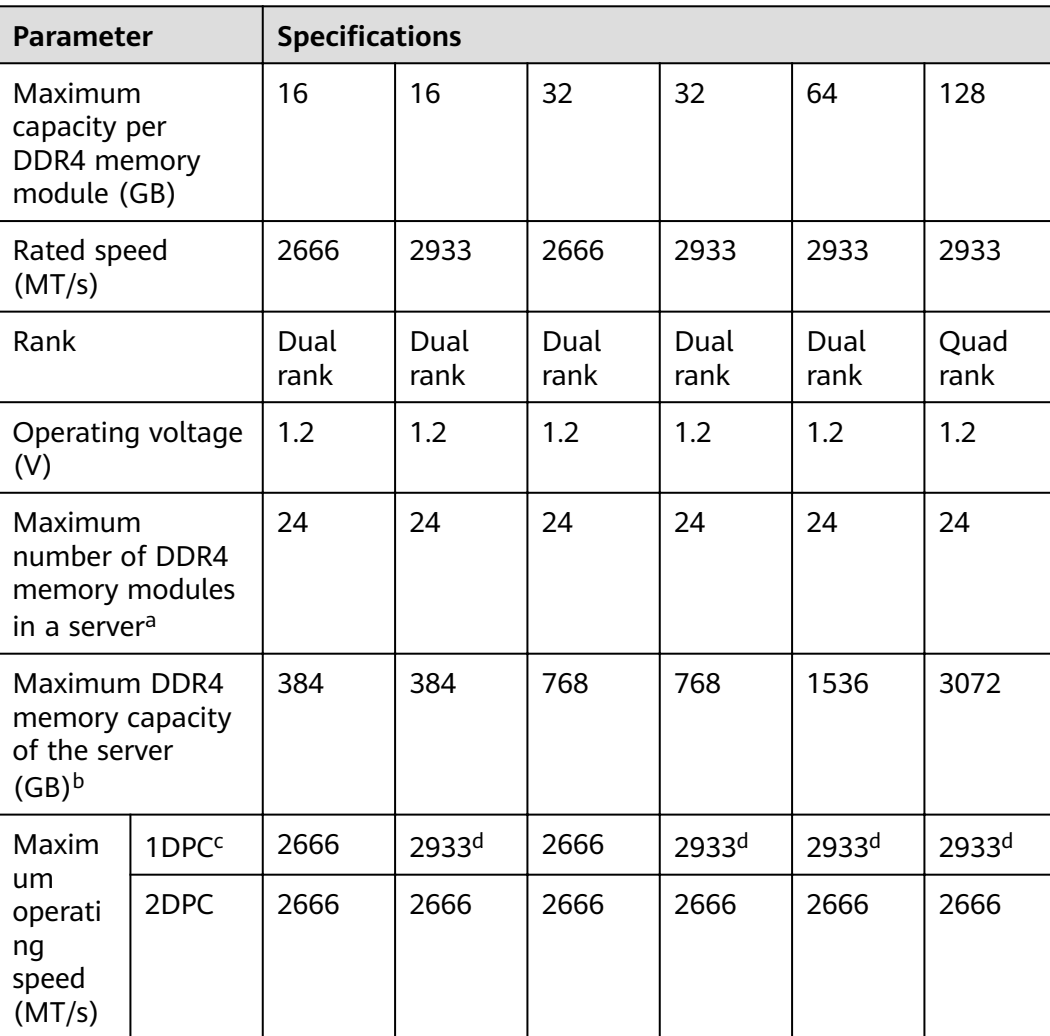

#### **Table 5-6** DDR4 memory specifications

• a: The maximum number of DDR4 memory modules is based on dualprocessor configuration. The value is halved for a server with only one processor.

● b: The maximum DDR4 memory capacity varies depending on the processor type. The value listed in this table is based on the assumption that memory modules are fully configured.

- c: DPC (DIMM per channel) indicates the number of DIMMs per channel.
- d: If the Cascade Lake processor is used, the maximum operating speed of a memory module can reach 2933 MT/s. If the Skylake processor is used, the maximum operating speed of a memory module can reach 2666 MT/s only.

# <span id="page-32-0"></span>**5.4.4 Memory Installation Guidelines**

- Observe the following when configuring DDR4 memory modules:
	- Install memory modules only when corresponding processors are installed.
	- Do not install LRDIMMs and RDIMMs in the same server.
	- Install filler memory modules in vacant slots.
- Observe the following when configuring DDR4 memory modules in specific operating mode:
	- Memory sparing mode
		- Comply with the general installation guidelines.
		- Each memory channel must have a valid online spare configuration.
		- The channels can have different online spare configurations.
		- Each populated channel must have a spare rank.
	- Memory mirroring mode
		- Comply with the general installation quidelines.
		- Each processor supports two integrated memory controllers (IMCs). At least two channels of each IMC are used for installing memory modules (channels 1 and 2, or channels 1, 2, and 3). The memory modules installed must be identical in size and organization.
		- For a multi-processor configuration, each processor must have a valid memory mirroring configuration.
	- Memory scrubbing mode
		- Comply with the general installation quidelines.

#### **5.4.5 Memory Installation Positions**

A 2288X V5 supports a maximum of 24 DDR4 memory modules. Balanced memory configuration is recommended for optimal memory performance.

#### **NOTICE**

At least one DDR4 memory module must be installed in the memory slots corresponding to CPU 1.

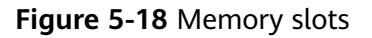

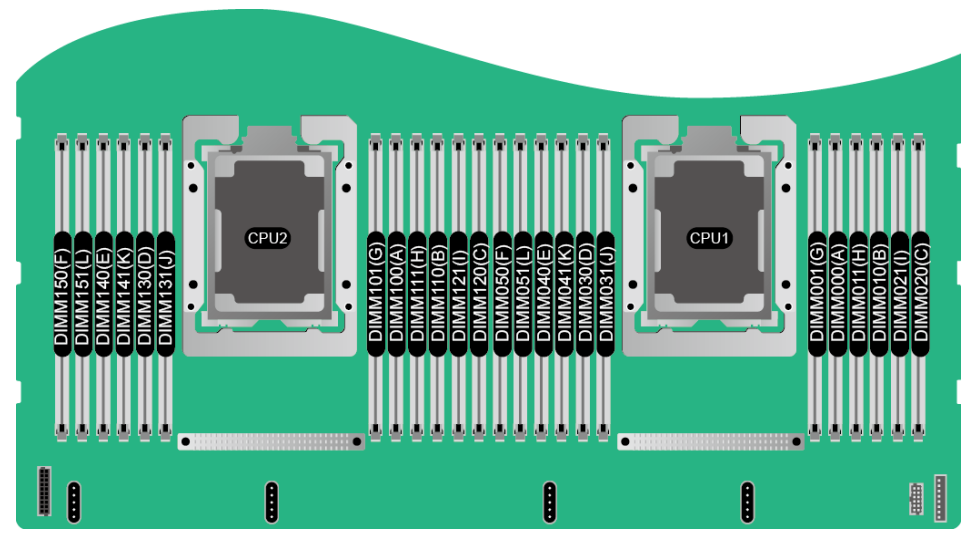

**Figure 5-19** DDR4 memory installation guidelines (1 processor)

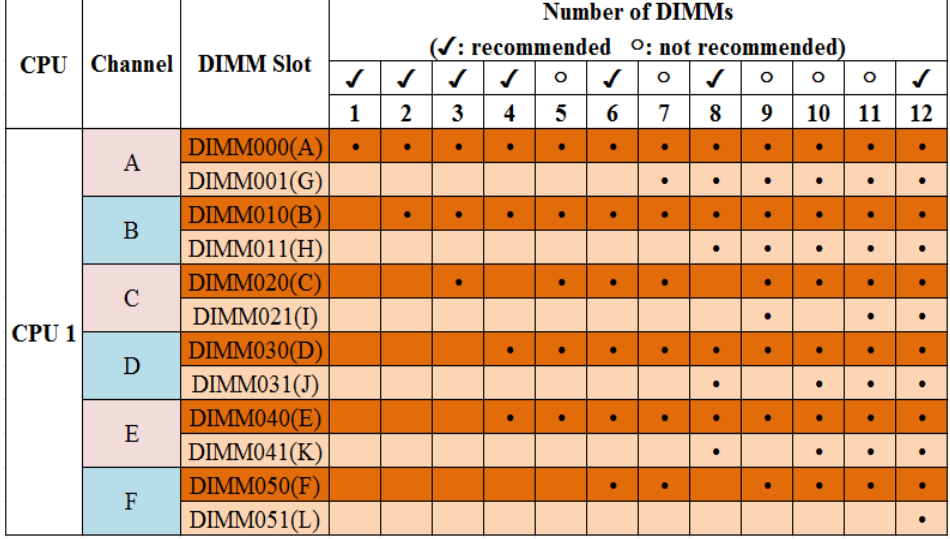

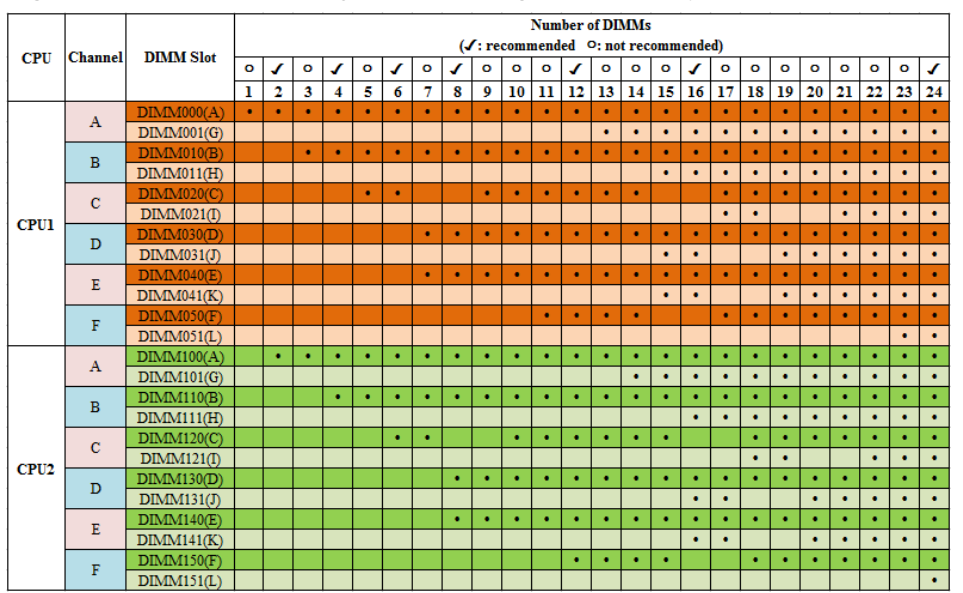

<span id="page-34-0"></span>**Figure 5-20** DDR4 memory installation guidelines (2 processors)

# **5.4.6 Memory Protection Technologies**

The following memory protection technologies are supported:

- ECC
- Full Mirror
- Address Range Mirror
- Rank Sparing Mode
- Lockstep
- Failed DIMM Isolation
- **Memory Thermal Throttling**
- **Memory Address Parity Protection**
- ADDDC
- Memory Demand/Patrol Scrubbing
- Data Scrambling
- ADDDC+1

# **5.5 Storage**

# <span id="page-35-0"></span>**5.5.1 Drive Configurations**

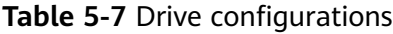

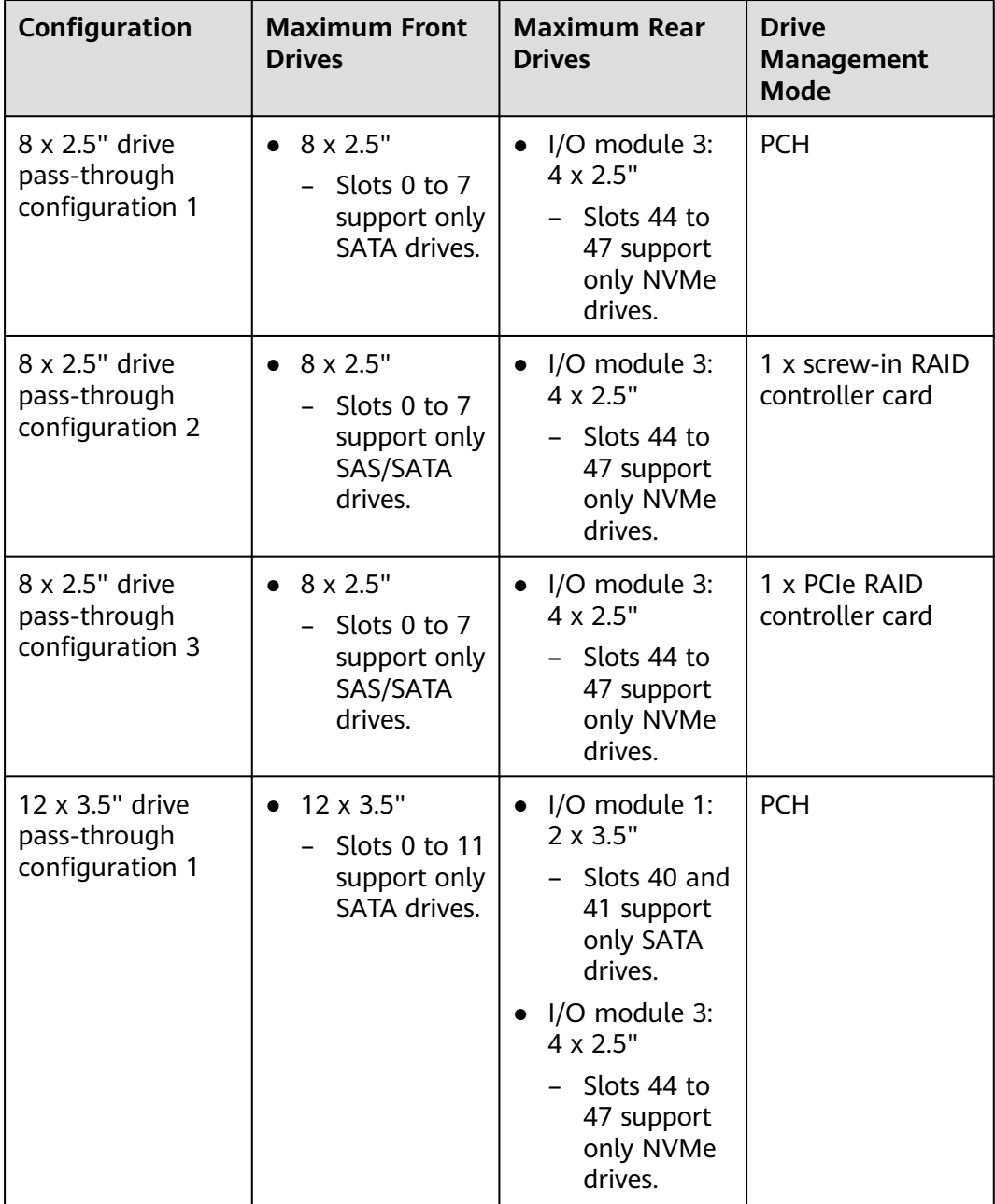
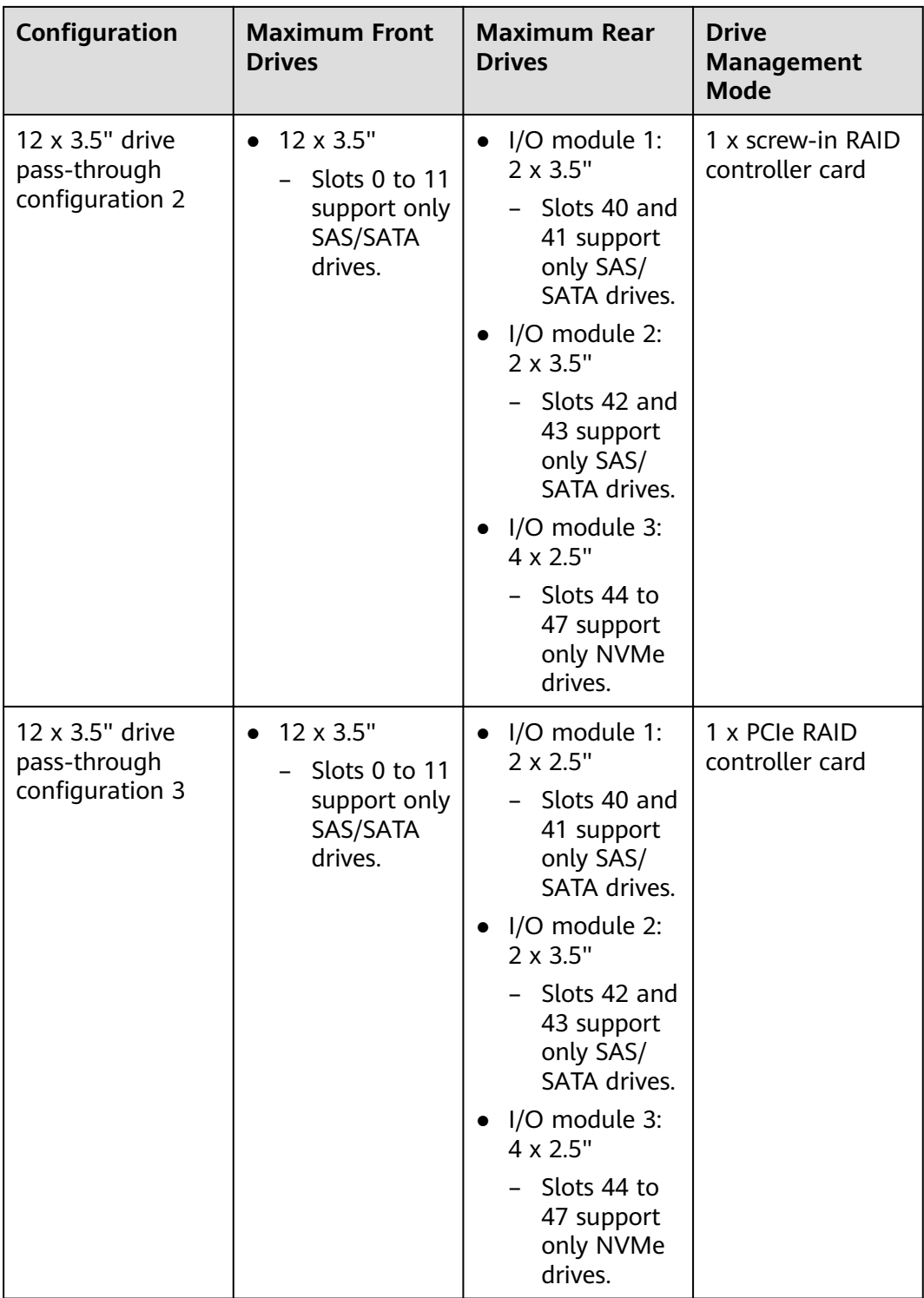

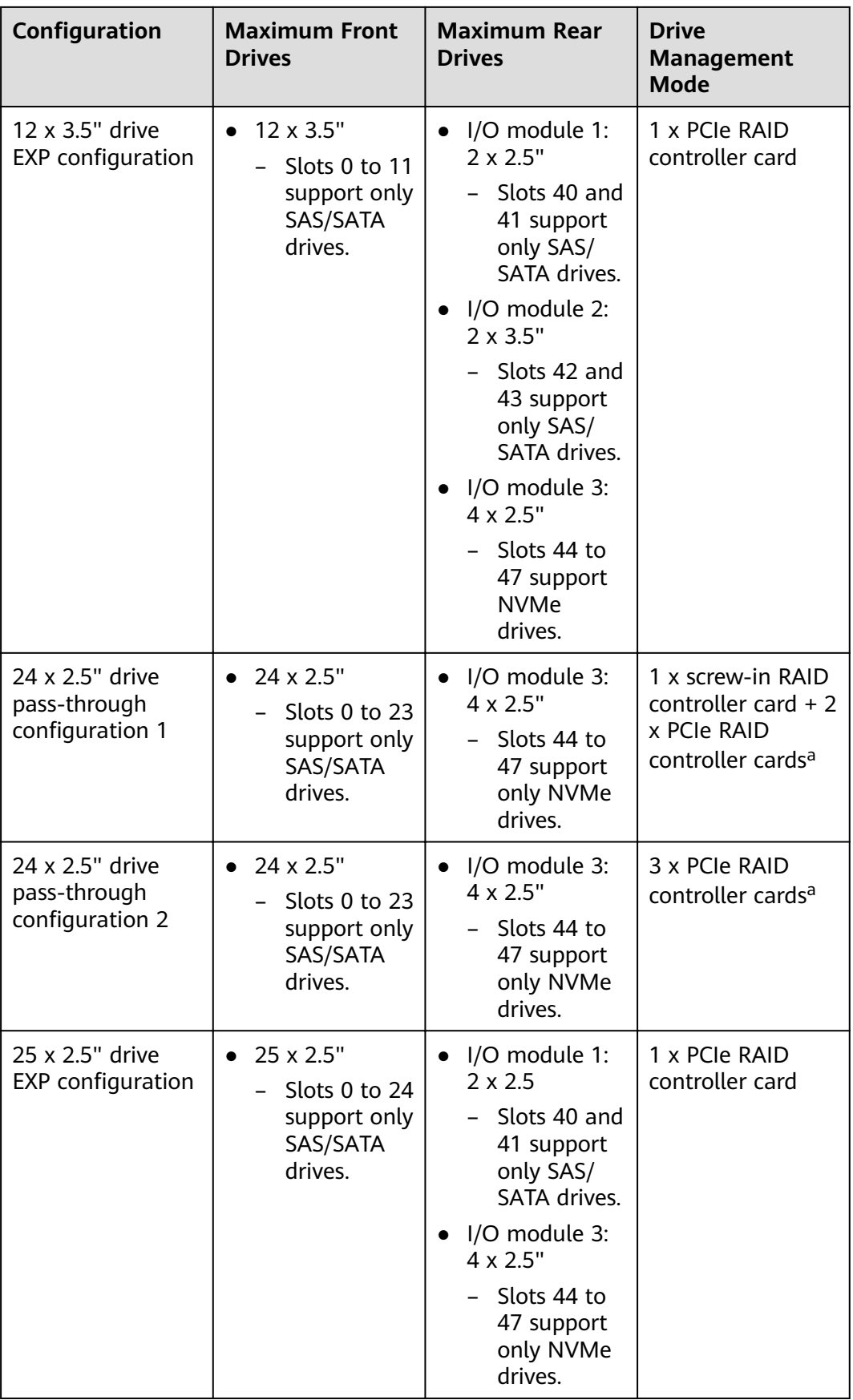

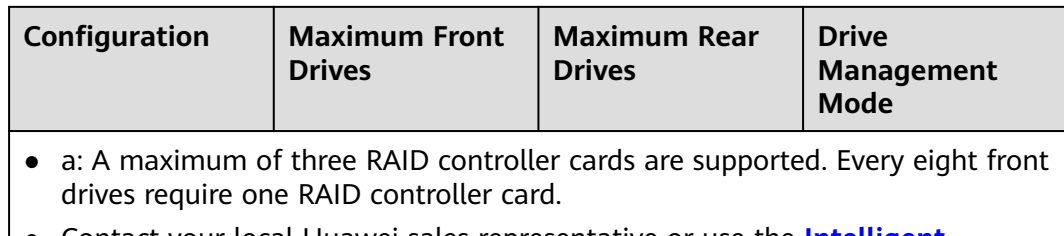

● Contact your local Huawei sales representative or use the **[Intelligent](http://support.huawei.com/onlinetoolweb/ftca/en) [Computing Compatibility Checker](http://support.huawei.com/onlinetoolweb/ftca/en)** to determine the components to be used.

## **5.5.2 Drive Numbering**

 $\bullet$  8 x 2.5" drive pass-through configuration

#### **Figure 5-21** Drive numbering

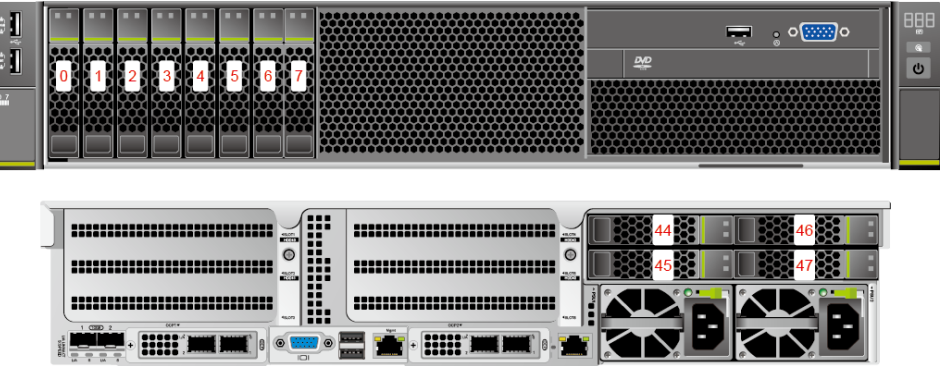

 $\bullet$  12 x 3.5" drive pass-through configuration 1

#### **Figure 5-22** Drive numbering

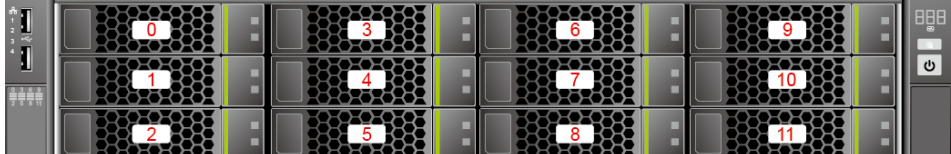

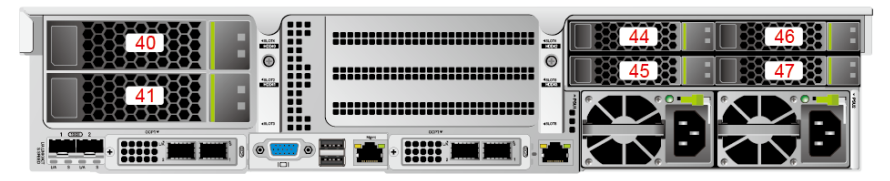

 $12 \times 3.5$ " drive pass-through configuration 2

#### **Figure 5-23** Drive numbering

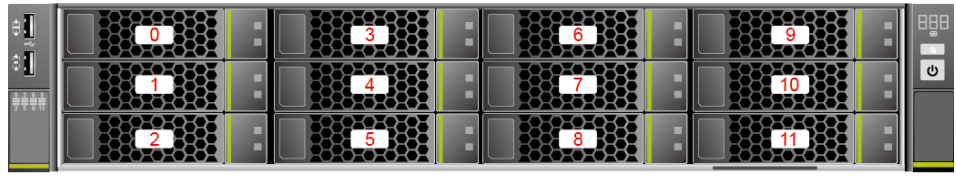

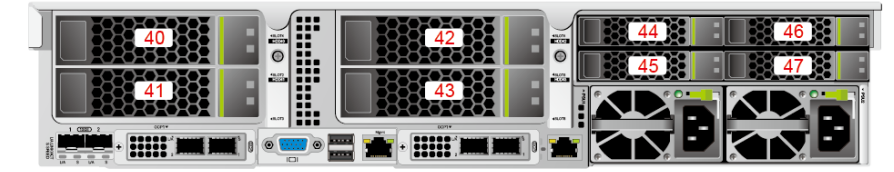

 $12 \times 3.5$ " drive pass-through configuration 3

**Figure 5-24** Drive numbering

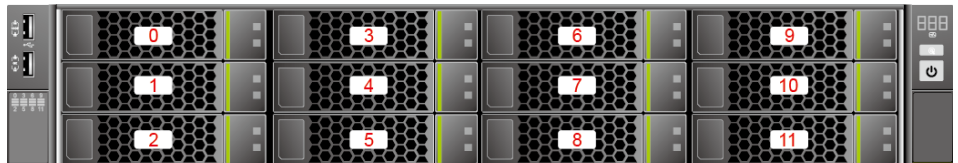

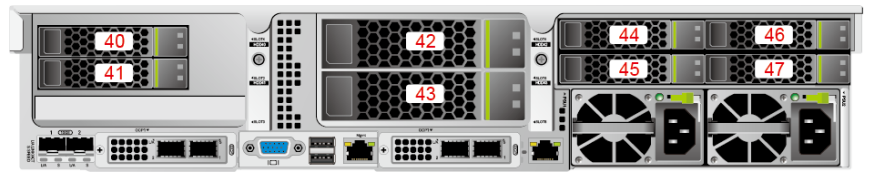

 $12 \times 3.5$ " drive EXP configuration

#### **Figure 5-25** Drive numbering

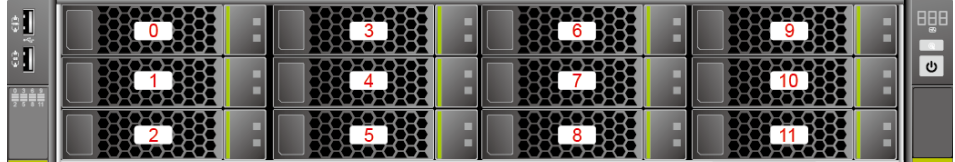

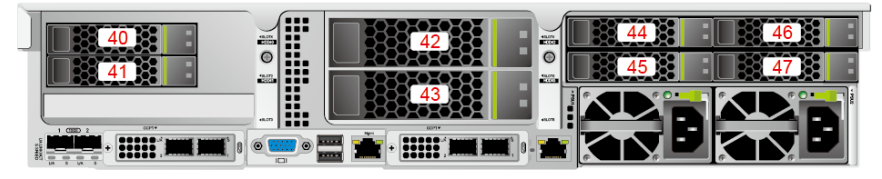

 $24 \times 2.5"$  drive pass-through configuration

#### **Figure 5-26** Drive numbering

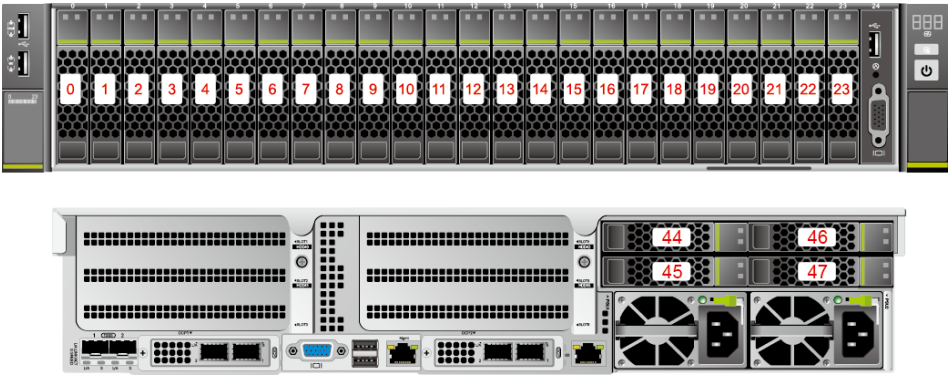

 $25 \times 2.5$ " drive EXP configuration

**Figure 5-27** Drive numbering

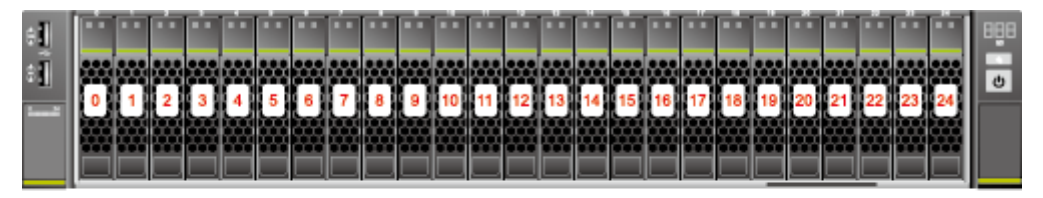

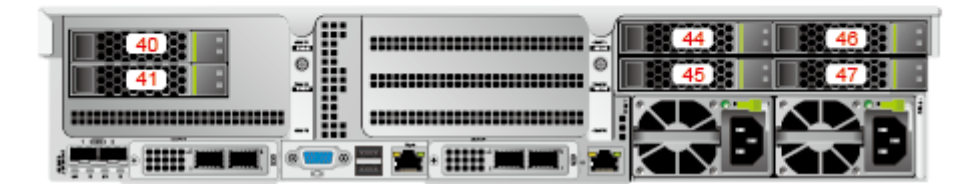

## **5.5.3 Drive Indicators**

#### **SAS/SATA Drive Indicators**

**Figure 5-28** SAS/SATA drive indicators

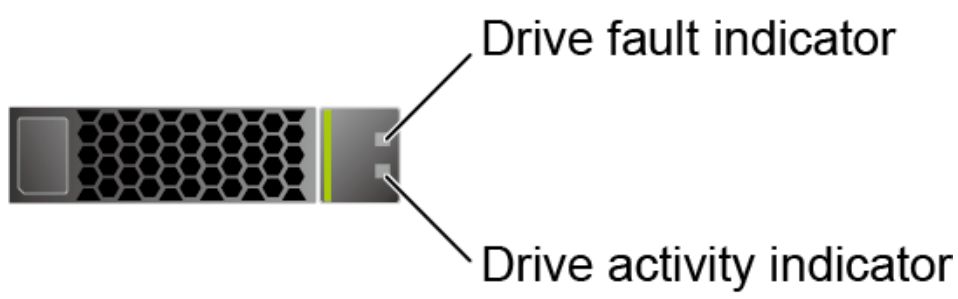

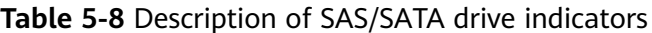

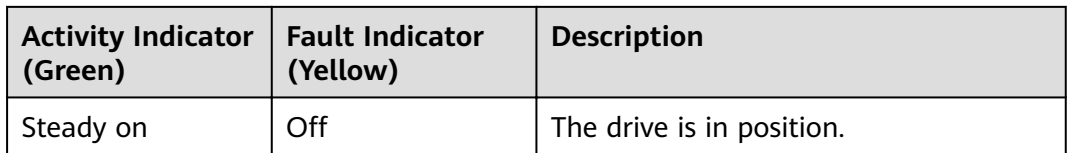

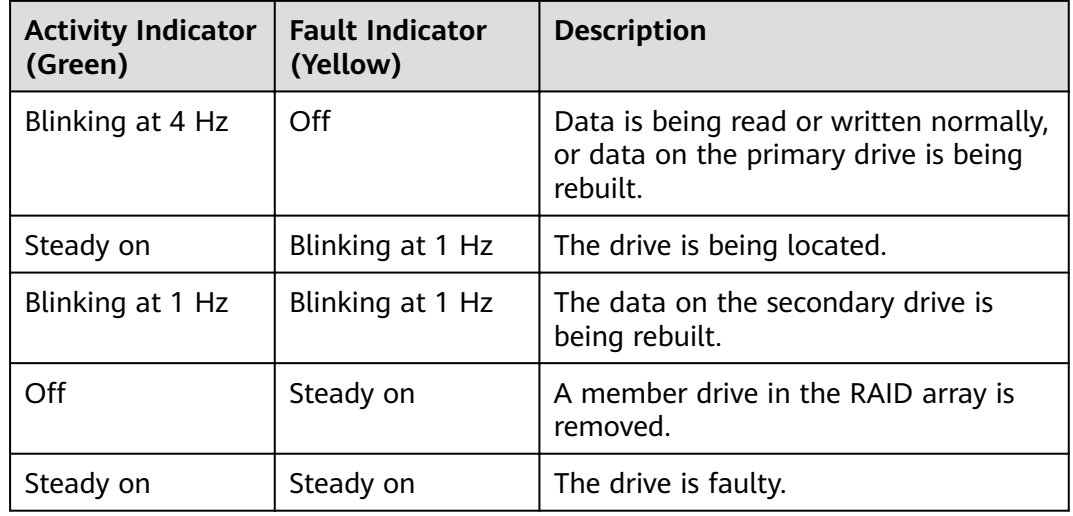

#### **NVMe Drive Indicators**

**Figure 5-29** NVMe drive indicators

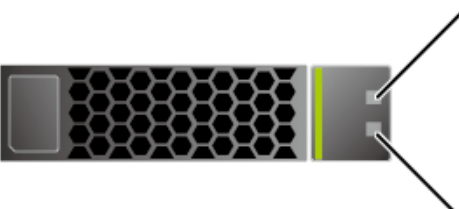

## Drive fault indicator

Drive activity indicator

● If the VMD function is enabled and the latest VMD driver is installed, the NVMe drives support surprise hot swap.

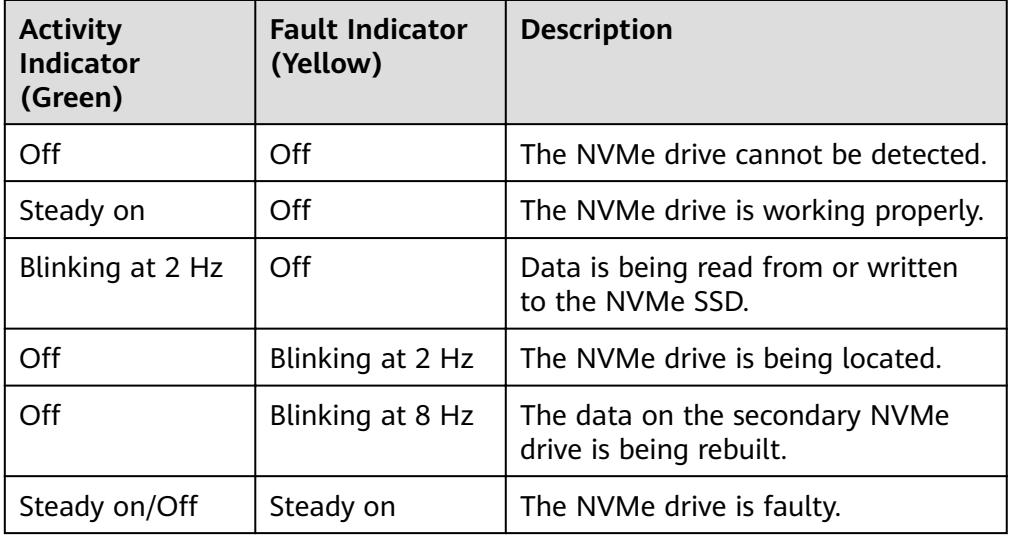

**Table 5-9** Description of NVMe drive indicators (VMD enabled)

● If the VMD function is disabled, NVMe drives support only orderly hot swap.

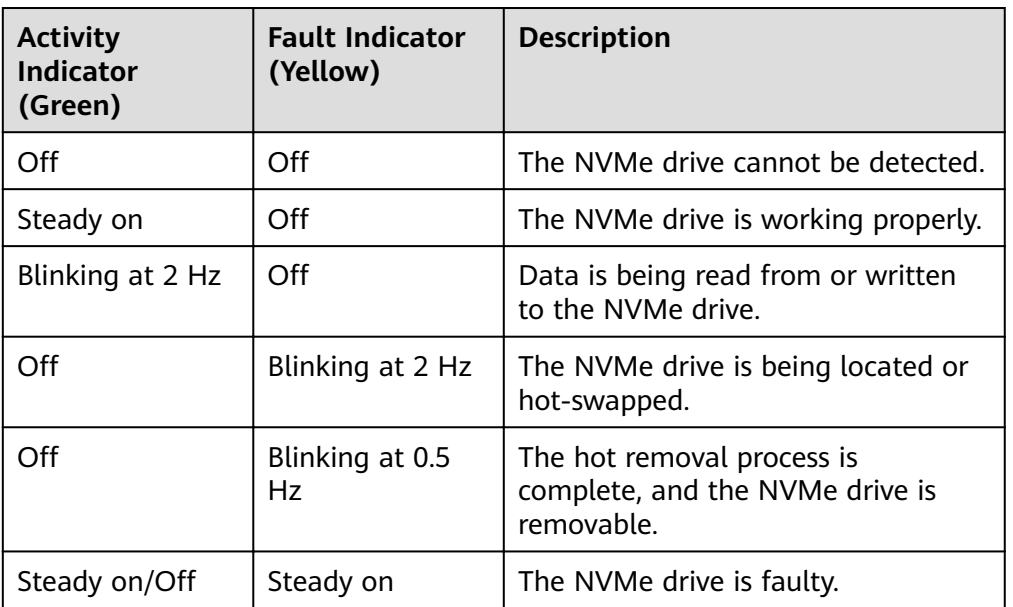

**Table 5-10** NVMe drive indicators (VMD disabled)

## **5.5.4 RAID Controller Card**

The RAID controller card supports RAID configuration, RAID level migration, and drive roaming.

- PCIe plug-in RAID controller cards and screw-in RAID controller cards are supported.
- Contact your local Huawei sales representative or use the **[Intelligent](http://support.huawei.com/onlinetoolsweb/ftca/en) [Computing Compatibility Checker](http://support.huawei.com/onlinetoolsweb/ftca/en)** to determine the components to be used.
- For details about the RAID controller card, see [Huawei V5 Server RAID](https://support.huawei.com/enterprise/en/doc/EDOC1000163569/) **[Controller Card User Guide](https://support.huawei.com/enterprise/en/doc/EDOC1000163569/)**.

## **5.6 Network**

## **5.6.1 LOMs**

LOMs provide network expansion capabilities.

| $\vert$ NIC Type $\vert$ Chip | <b>Model</b> | Port<br><b>Type</b>            | <b>Number</b><br>of Ports | <b>NC-SI</b> | <b>WOL</b> | <b>PXE</b> |
|-------------------------------|--------------|--------------------------------|---------------------------|--------------|------------|------------|
| LOM                           | X722         | <b>10GE</b><br>optical<br>port |                           |              |            |            |

**Table 5-11** LOMs supported by the 2288X V5

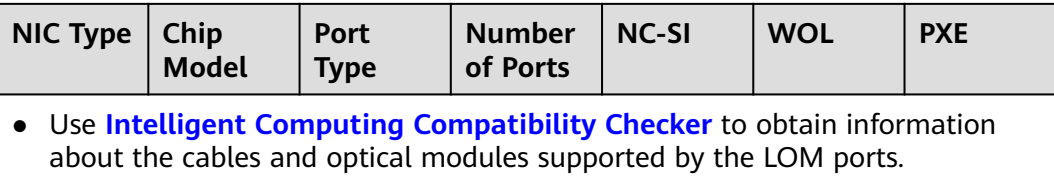

- Rate specifications of the LOM ports (10GE optical ports):
	- Rate negotiation mode: auto-negotiation 10000 Mbit/s (full duplex)
	- Supported rate: 10000 Mbit/s
	- Rates not supported: 10/100/1000 Mbit/s
- The LOM ports do not support forced rates.
- Forcibly powering off a server will cause intermittent NC-SI disconnection and disable the Wake on LAN (WOL) function of the LOM ports. To restore the NC-SI connection, refresh the iBMC WebUI.

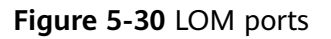

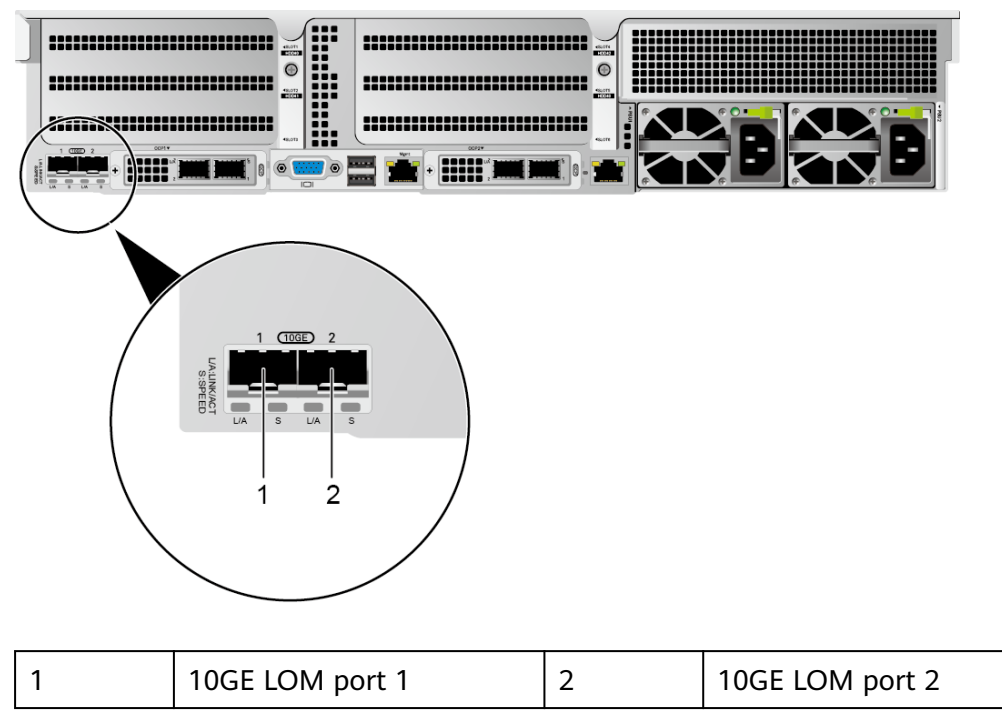

## **Indicator Positions**

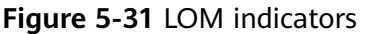

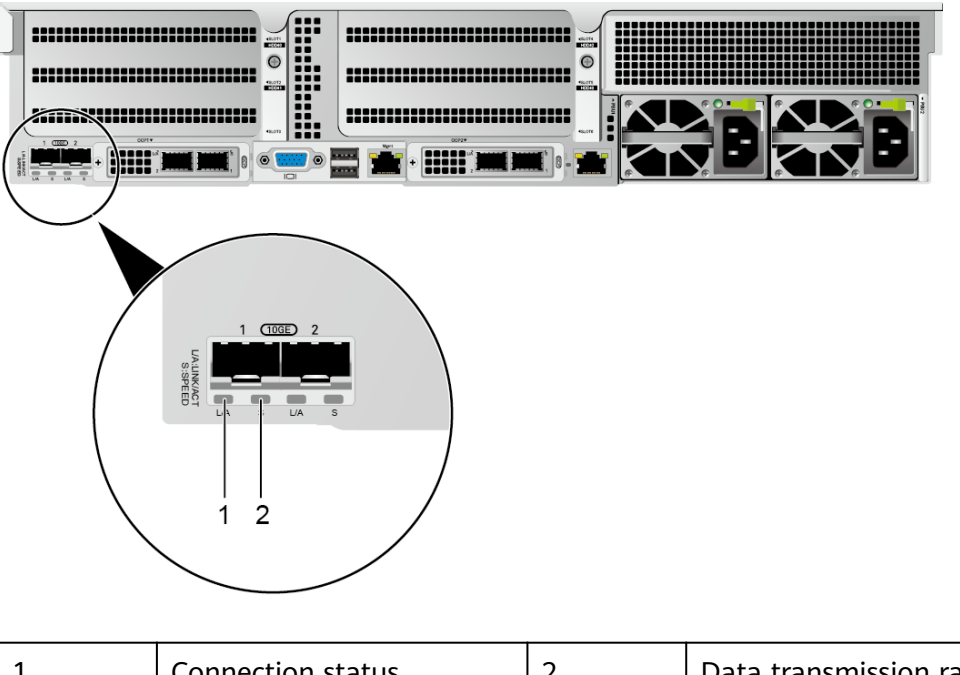

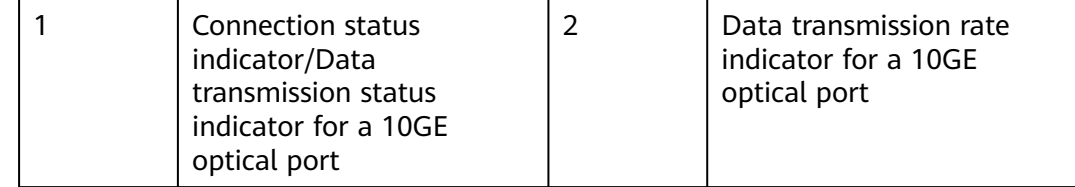

## **Indicator Description**

#### **Table 5-12** LOM indicators

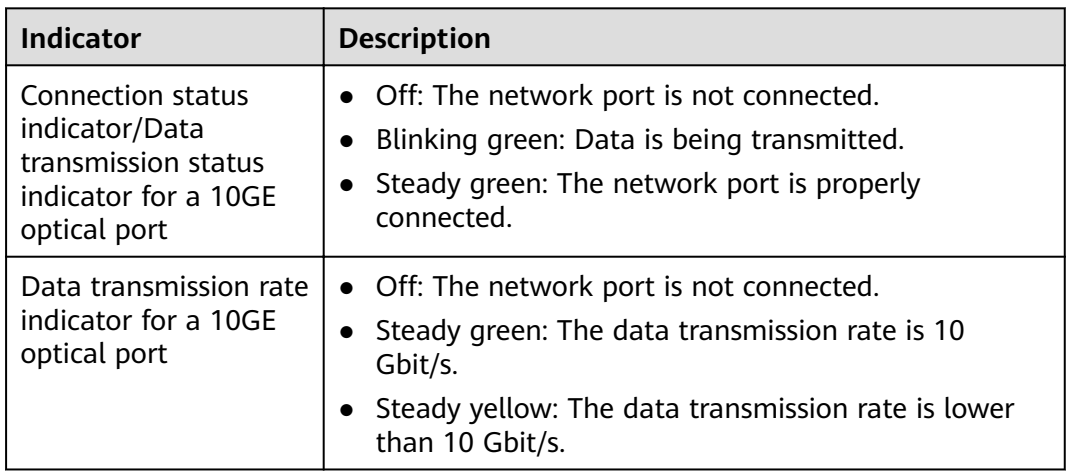

## **5.6.2 OCP 2.0 Mezzanine Cards**

OCP 2.0 mezzanine cards provide network expansion capabilities.

- Supports on-demand configuration.
- Contact your local Huawei sales representative or use the **[Intelligent](http://support.huawei.com/onlinetoolsweb/ftca/en) [Computing Compatibility Checker](http://support.huawei.com/onlinetoolsweb/ftca/en)** to determine the components to be used.

| <b>NIC Type</b>                        | Chip<br><b>Model</b> | <b>Port</b><br><b>Type</b> | <b>Number</b><br>of Ports | <b>NC-SI</b> | <b>WOL</b> | <b>PXE</b> |
|----------------------------------------|----------------------|----------------------------|---------------------------|--------------|------------|------------|
| <b>OCP 2.0</b><br>mezzanin<br>e card 1 | CX <sub>5</sub>      | 25GE<br>optical<br>port    | 2                         | √            | √          | √          |
| <b>OCP 2.0</b><br>mezzanin<br>e card 2 | CX <sub>5</sub>      | 25GE<br>optical<br>port    | 2                         | $\times$     |            | √          |

**Table 5-13** OCP 2.0 mezzanine cards supported by the 2288X V5

#### **Indicator Positions**

● OCP 2.0 mezzanine card indicators (2 x 25GE optical ports)

**Figure 5-32** OCP 2.0 mezzanine card indicators (2 x 25GE optical ports)

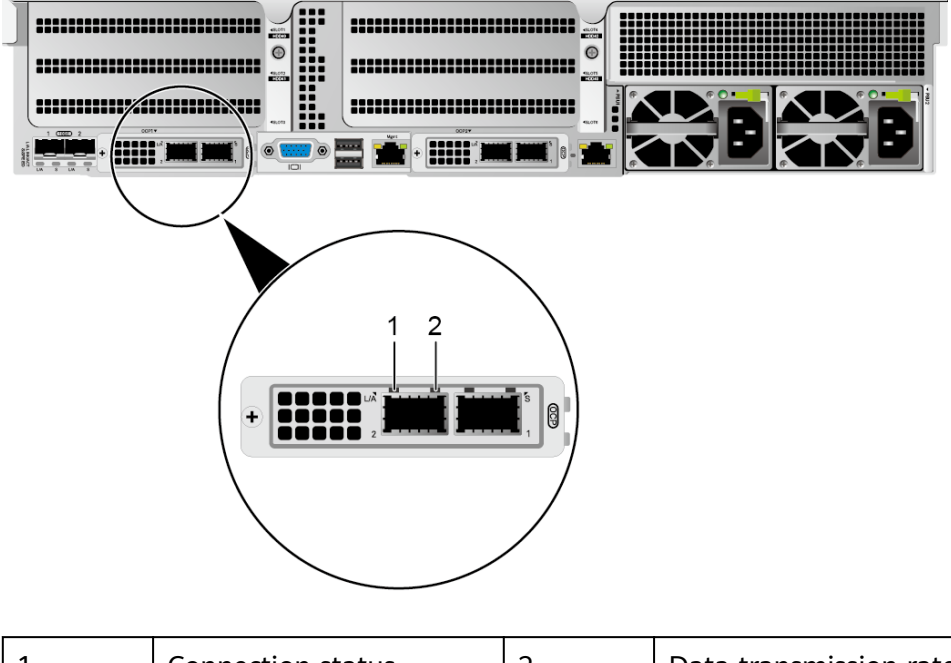

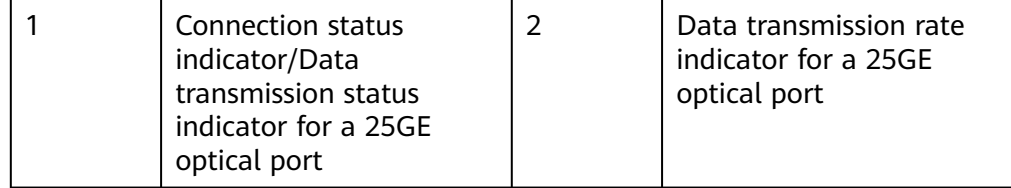

### <span id="page-46-0"></span>**Indicator Description**

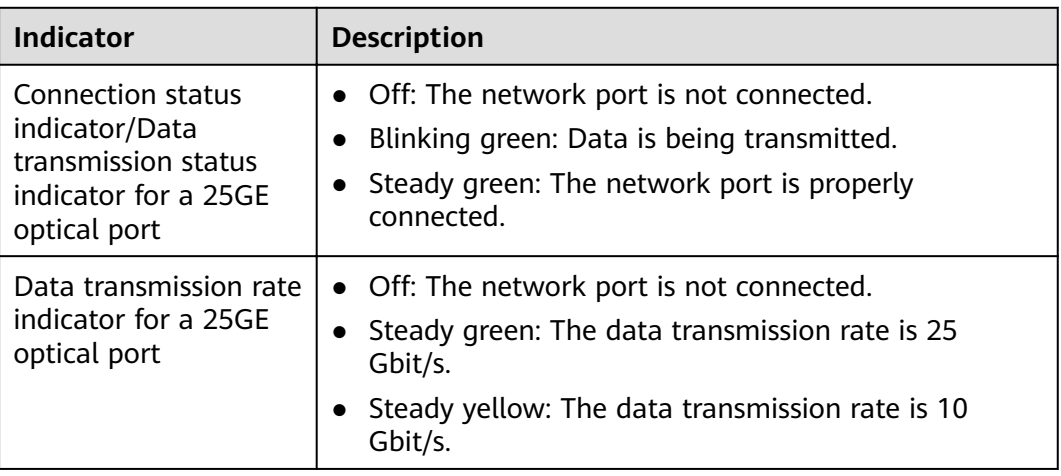

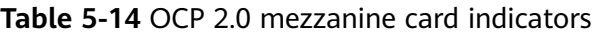

# **5.7 I/O Expansion**

## **5.7.1 PCIe Cards**

PCIe cards provide ease of expandability and connection.

- Eight slots for standard PCIe cards are supported.
- Contact your local Huawei sales representative or use the **[Intelligent](http://support.huawei.com/onlinetoolsweb/ftca/en) [Computing Compatibility Checker](http://support.huawei.com/onlinetoolsweb/ftca/en)** to determine the components to be used.

## **5.7.2 PCIe Slots**

#### **PCIe Slots**

#### **Figure 5-33** PCIe slots

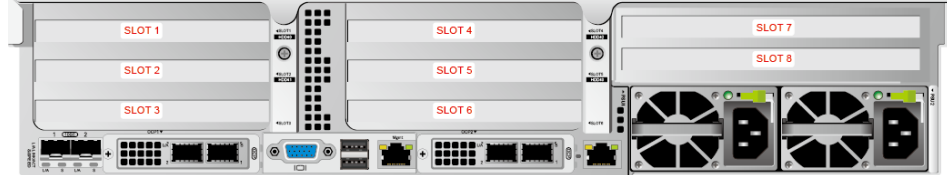

- I/O module 1 provides slots 1 to 3. If a dual-slot PCIe riser module is used, slot 2 is unavailable. If a module with 2 x 2.5" drives and one PCIe card is used, slots 1 and 2 are unavailable.
- I/O module 2 provides slots 4 to 6. If a dual-slot PCIe riser module is used, slot 5 is unavailable.
- I/O module 3 provides slots 7 to 8. If a single-slot PCIe riser module is used, slot 8 is unavailable.

#### $\Box$  Note

Observe the following rules when configuring GPU cards:

- GPU cards are not supported if a module with 2 x 2.5" drives and one PCIe card is installed in I/O module 1.
- A dual-slot PCIe riser module in I/O module 1 or 2 can house only one FHFL single-slot or dual-slot PCIe x16 GPU card in slot 1 or 4.
- A three-slot PCIe riser module in I/O module 1 or 2 does not support dual-slot GPU cards.
- A single-slot PCIe riser module in I/O module 3 can house only one HHHL single-slot x16 GPU card.
- A two-slot PCIe riser module in I/O module 3 does not support dual-slot GPU cards.
- All GPU cards except HHHL GPU cards must be installed in dedicated PCIe riser modules.

#### **PCIe Riser Modules**

PCIe riser module 1 (universal)

**Figure 5-34** PCIe riser module 1

- Provides PCIe slots 1 and 3 when installed in I/O module 1.
- Provides PCIe slots 4 and 6 when installed in I/O module 2.

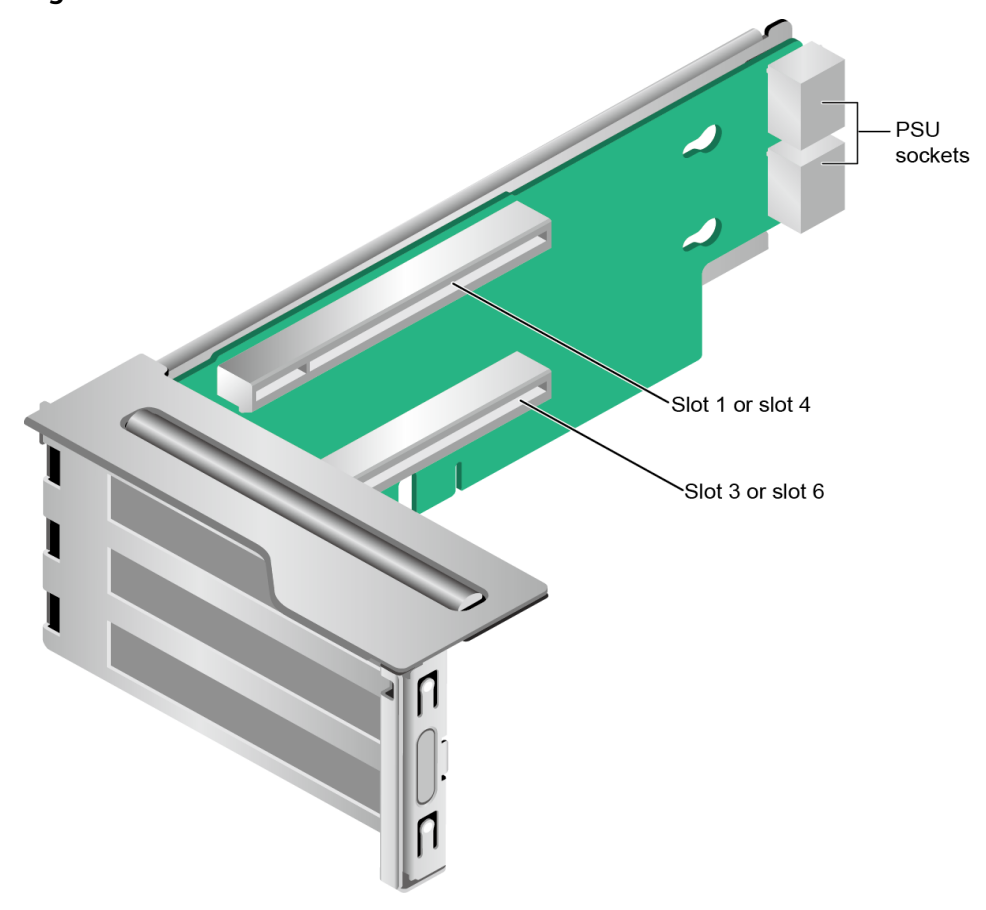

- PCIe riser module 2 (universal)
	- Provides PCIe slots 1, 2, and 3 when installed in I/O module 1.

– Provides PCIe slots 4, 5, and 6 when installed in I/O module 2.

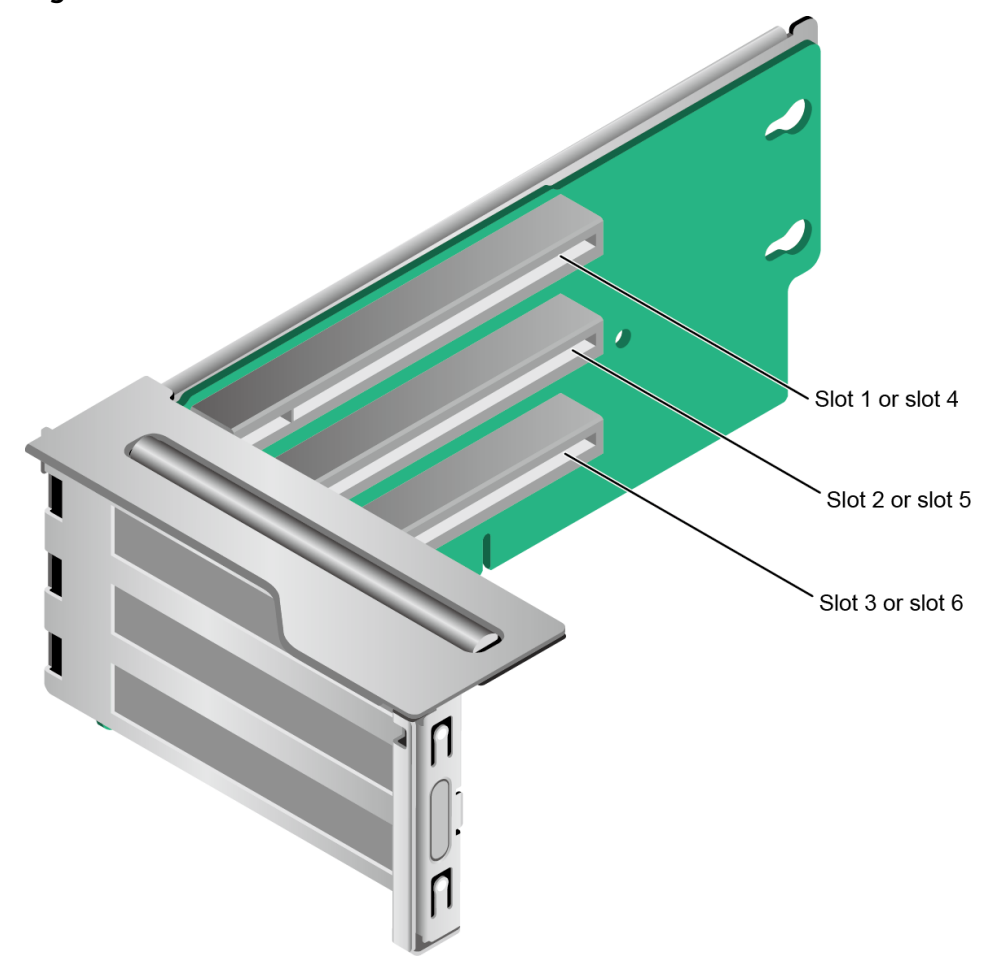

**Figure 5-35** PCIe riser module 2

- PCIe riser module 3 (for GPU cards only)
	- Provides PCIe slots 1 and 3 when installed in I/O module 1.
	- Provides PCIe slots 4 and 6 when installed in I/O module 2.

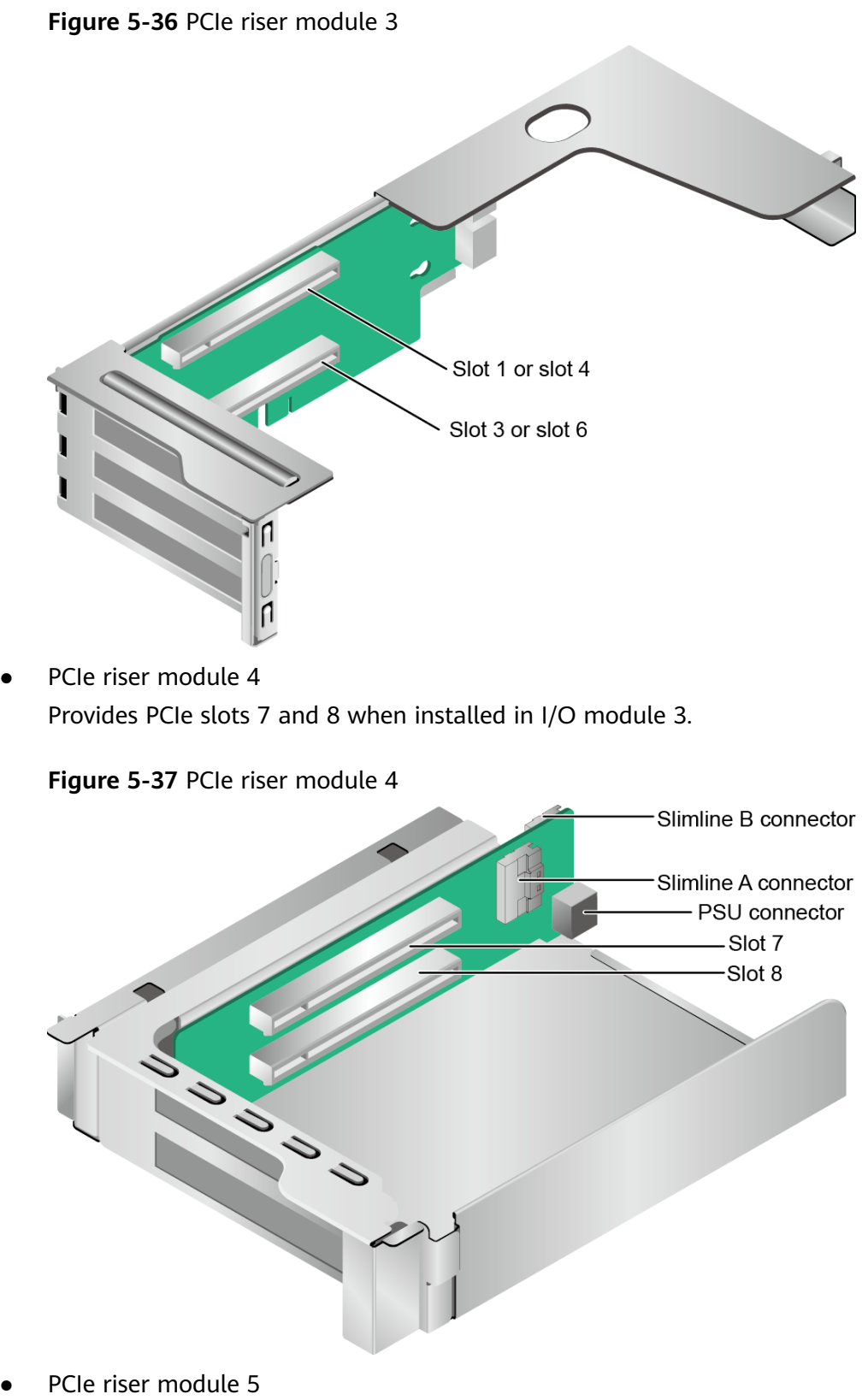

Provides PCIe slot 7 when installed in I/O module 3.

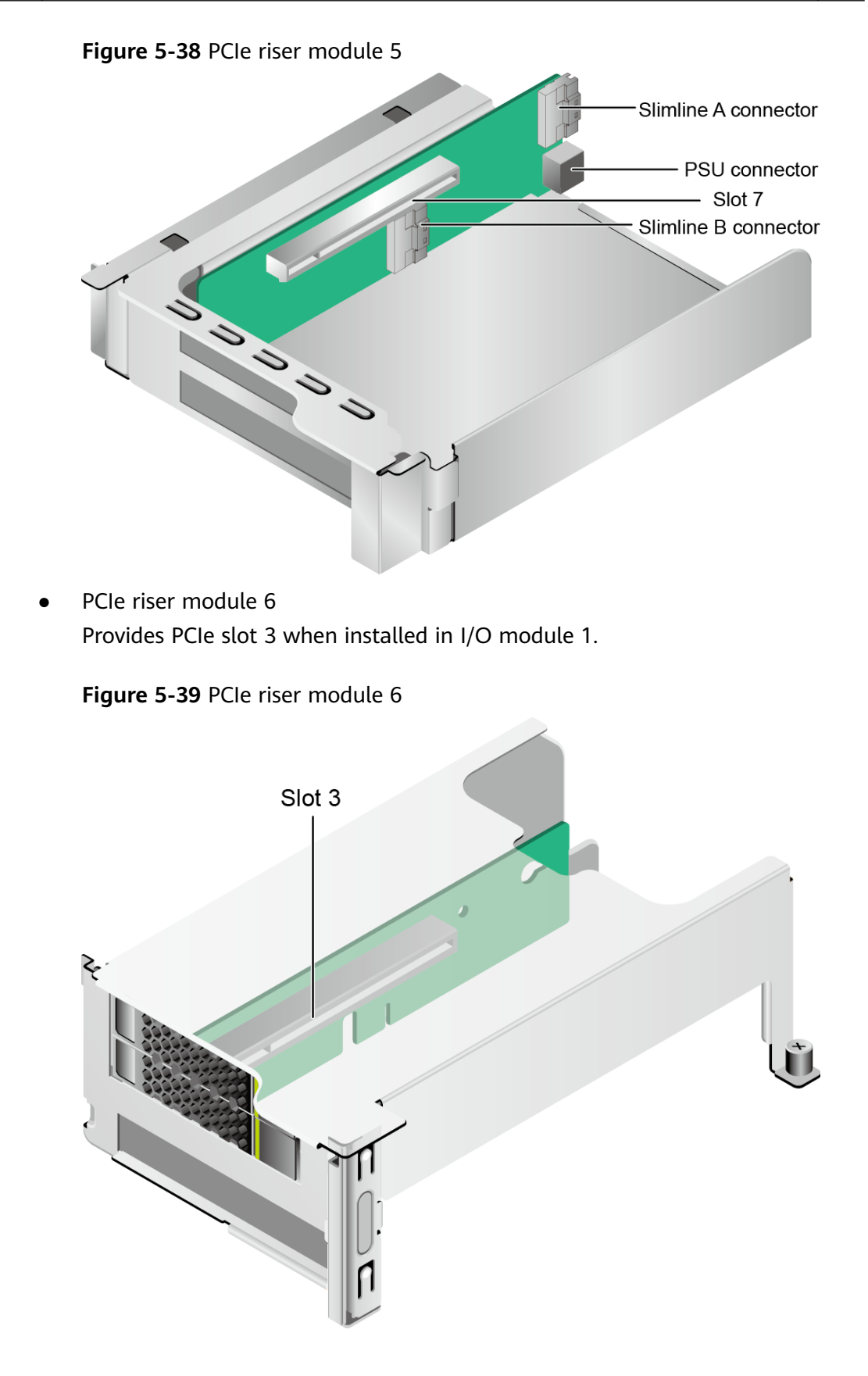

# <span id="page-51-0"></span>**5.7.3 PCIe Slot Description**

#### $\Box$  Note

The PCIe slots mapping to a vacant CPU socket are unavailable.

| <b>PCIe</b><br><b>Slot</b>                   | <b>CPU</b>       | <b>PCIe</b><br><b>Stand</b><br>ards | Conne<br>ctor<br>Width | <b>Bus</b><br>Width | <b>Port</b><br>No. | <b>Root</b><br><b>Port</b><br>(B/D)<br>F) | <b>Device</b><br>(B/D)<br>F) | <b>Slot</b><br><b>Size</b> |
|----------------------------------------------|------------------|-------------------------------------|------------------------|---------------------|--------------------|-------------------------------------------|------------------------------|----------------------------|
| <b>RAID</b><br>contro<br>ller<br>card        | CPU <sub>1</sub> | PCIe<br>3.0                         | x8                     | x8                  | Port3A             | 5D/<br>00/0                               | 5E/<br>00/0                  |                            |
| <b>LOM</b>                                   | CPU <sub>1</sub> | PCIe<br>3.0                         | x8                     | х8                  | Port1A             | 17/00/<br>0                               | 1A/<br>00/0                  |                            |
| <b>OCP</b><br>2.0<br>mezza<br>nine<br>card 1 | CPU <sub>1</sub> | PCIe<br>3.0                         | x8                     | x8                  | Port1C             | 17/02/<br>0                               | 1C/<br>00/0                  |                            |
| <b>OCP</b><br>2.0<br>mezza<br>nine<br>card 2 | CPU <sub>2</sub> | PCIe<br>3.0                         | x8                     | х8                  | Port2A             | AE/<br>00/0                               | AF/<br>00/0                  | -                          |

**Table 5-15** PCIe slot description

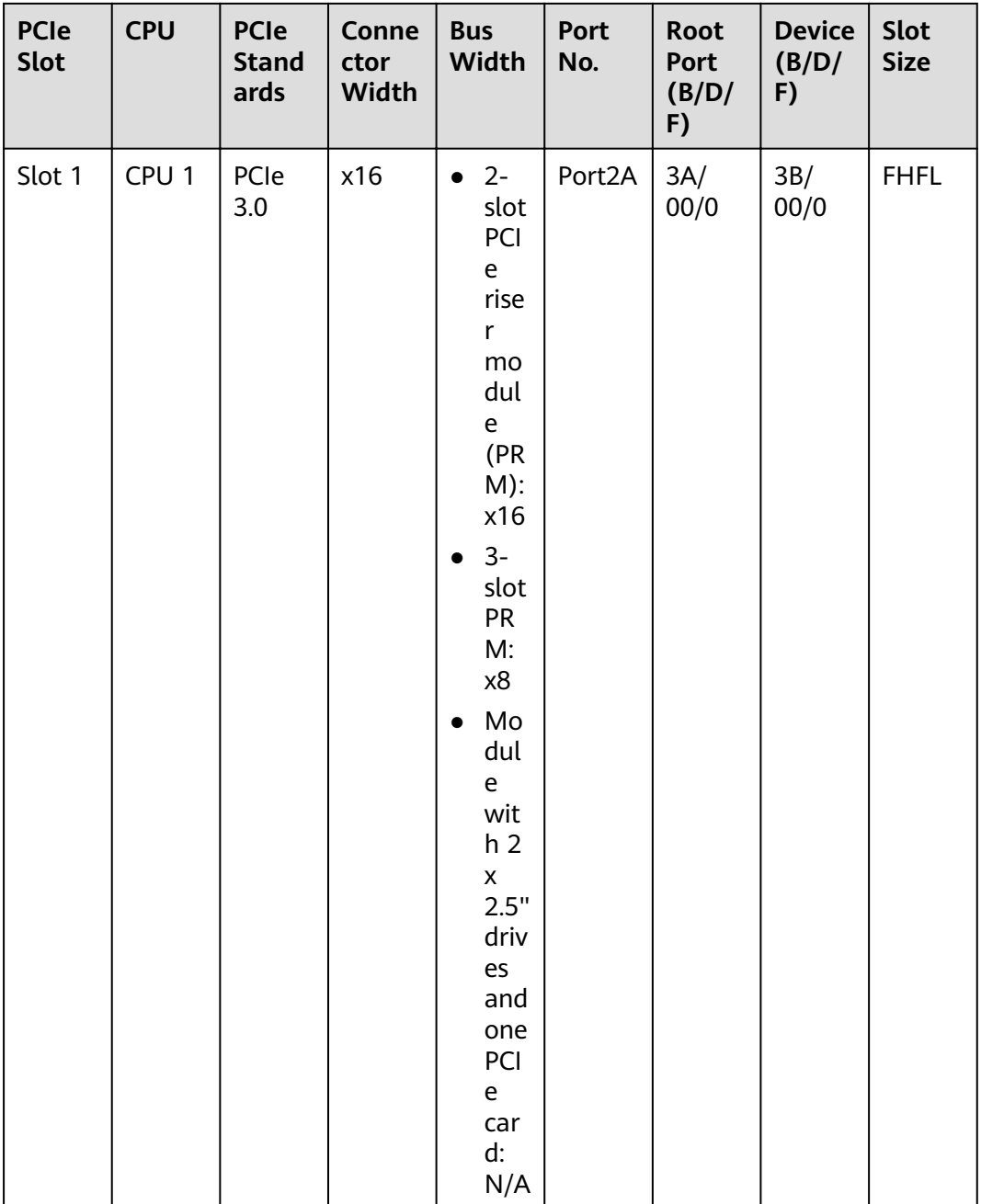

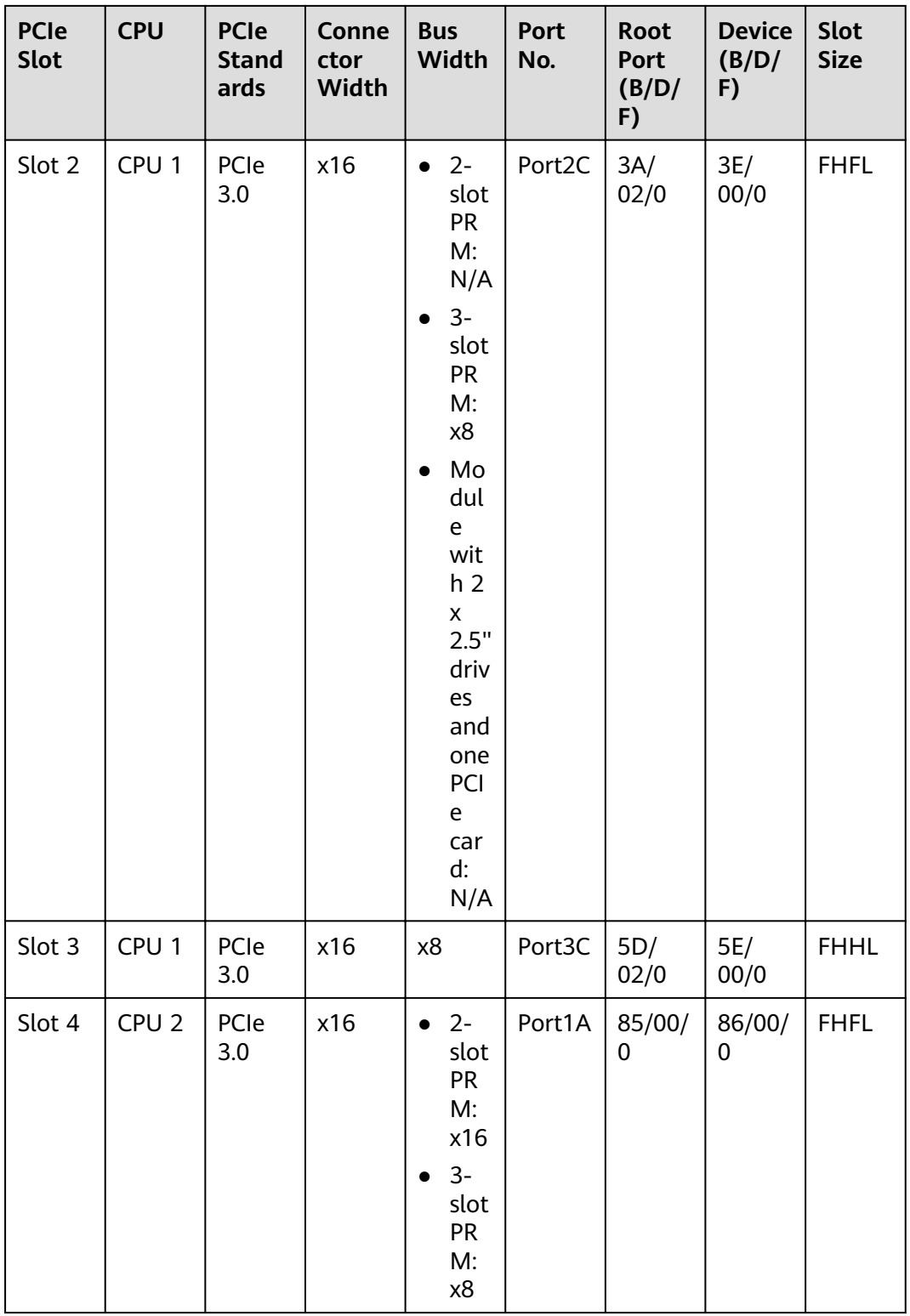

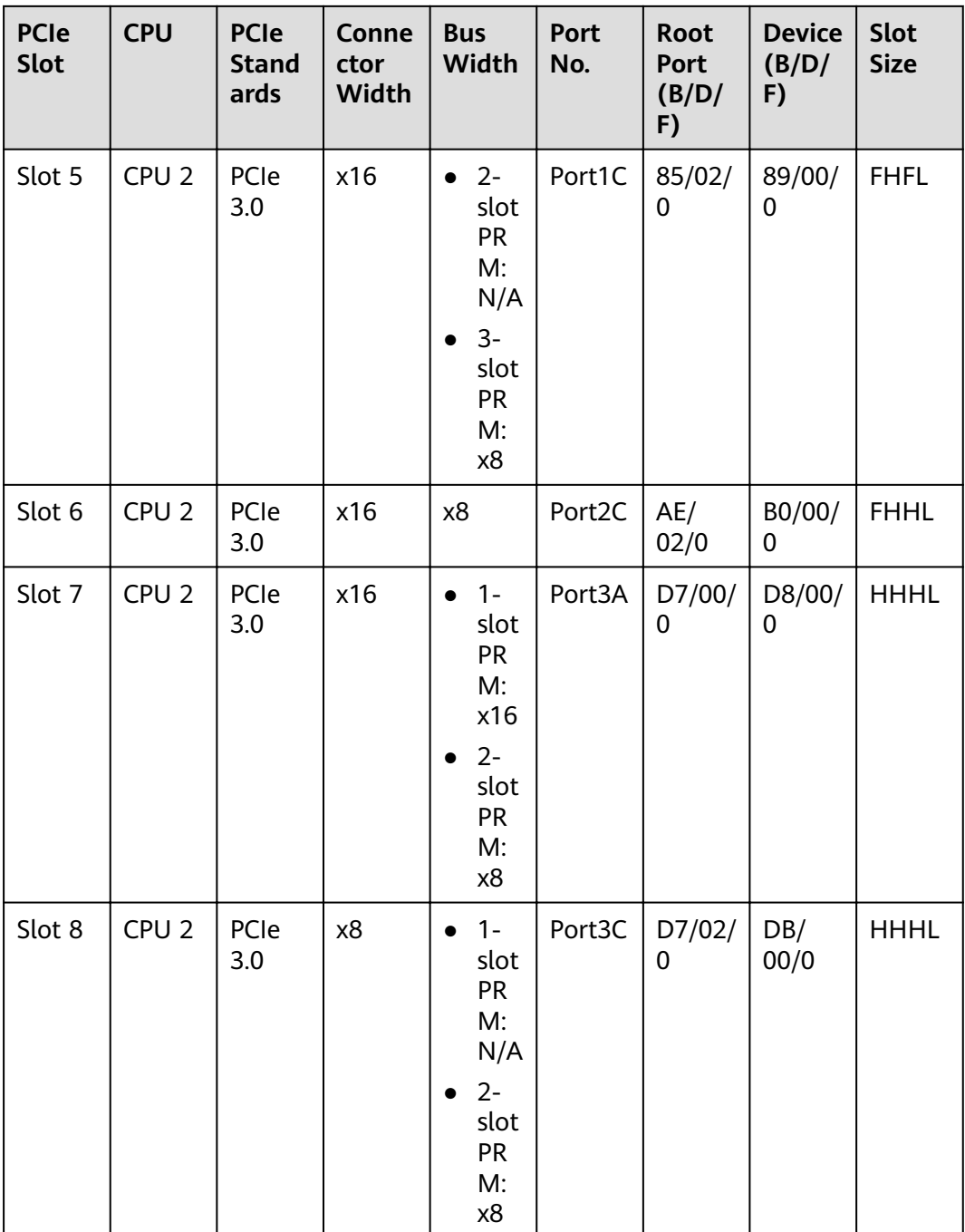

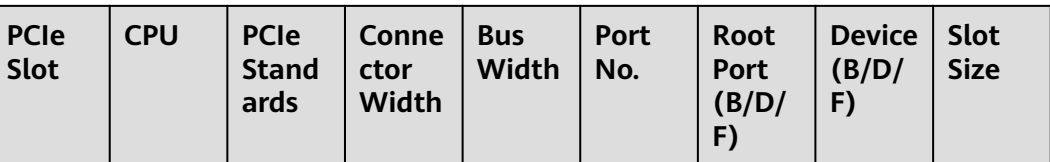

- The B/D/F (Bus/Device/Function Number) values are the default values when the server is fully configured with PCIe devices. The values may vary if the server is not fully configured with PCIe devices or if a PCIe card with a PCI bridge is configured.
- Root Port (B/D/F) indicates the B/D/F of an internal PCIe root port of the processor.
- Device (B/D/F) indicates the B/D/F (displayed on the OS) of an onboard or extended PCIe device.
- The PCIe x16 slots are backward compatible with PCIe x8, PCIe x4, and PCIe x1 cards. The PCIe cards are not forward compatible. That is, the PCIe slot width cannot be smaller than the PCIe card link width.
- The full-height half-length (FHHL) PCIe slots are backward compatible with half-height half-length (HHHL) PCIe cards.
- All slots support PCIe cards of up to 75 W. The power of a PCIe card varies depending on its model.
- The SP520, SP521, and SP522 do not support driveless server configuration. PXE boot is recommended for driveless servers.

## **5.8 PSUs**

- The server supports one or two PSUs.
- The server supports AC or DC PSUs.
- The PSUs are hot-swappable.
- The server supports two PSUs in 1+1 redundancy.
- The same model of PSUs must be used in a server.
- The PSUs are protected against short circuit. Double-pole fuse is provided for the PSUs with dual input live wires.
- Contact your local Huawei sales representative or use the **[Intelligent](http://support.huawei.com/onlinetoolsweb/ftca/en) [Computing Compatibility Checker](http://support.huawei.com/onlinetoolsweb/ftca/en)** to determine the components to be used.

#### **Figure 5-40** PSU positions

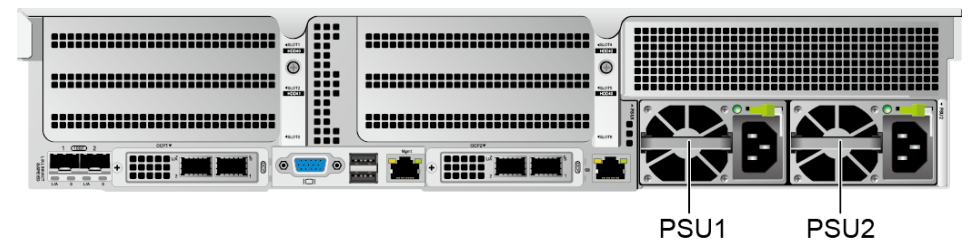

## **5.9 Fans**

- The server supports four fan modules.
- The fan modules are hot-swappable.
- The server tolerates failure of a single fan.
- The fan speed can be adjusted.
- The same model of fan modules must be used in a server.

#### **Figure 5-41** Fan module positions

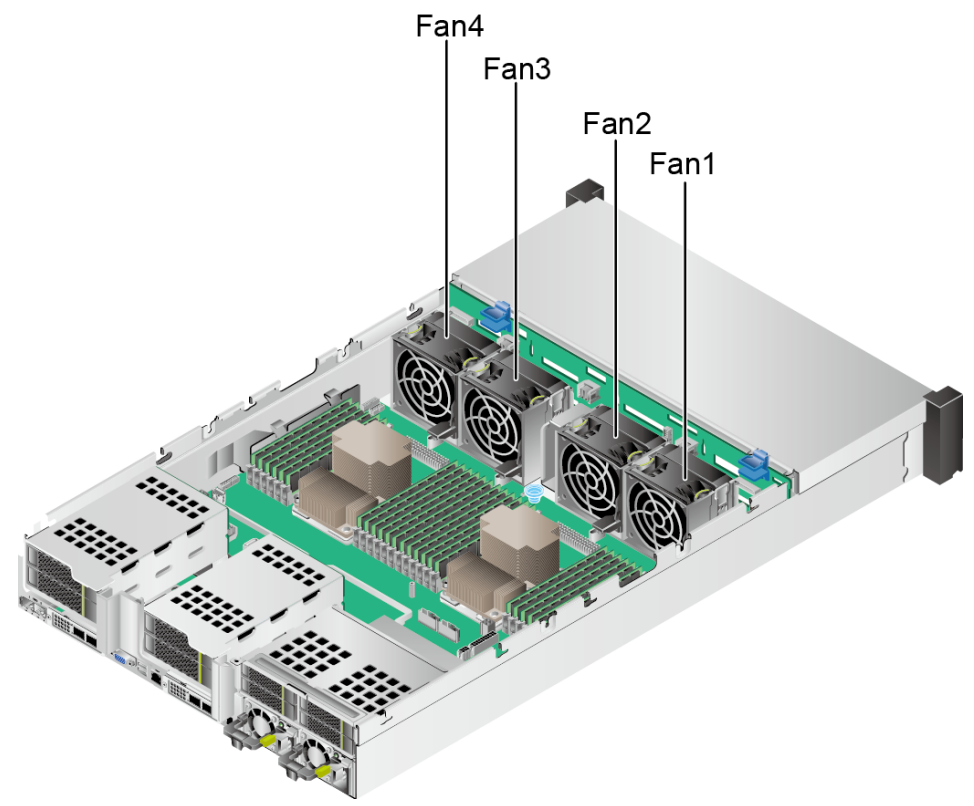

## **5.10 Boards**

## **5.10.1 Mainboard**

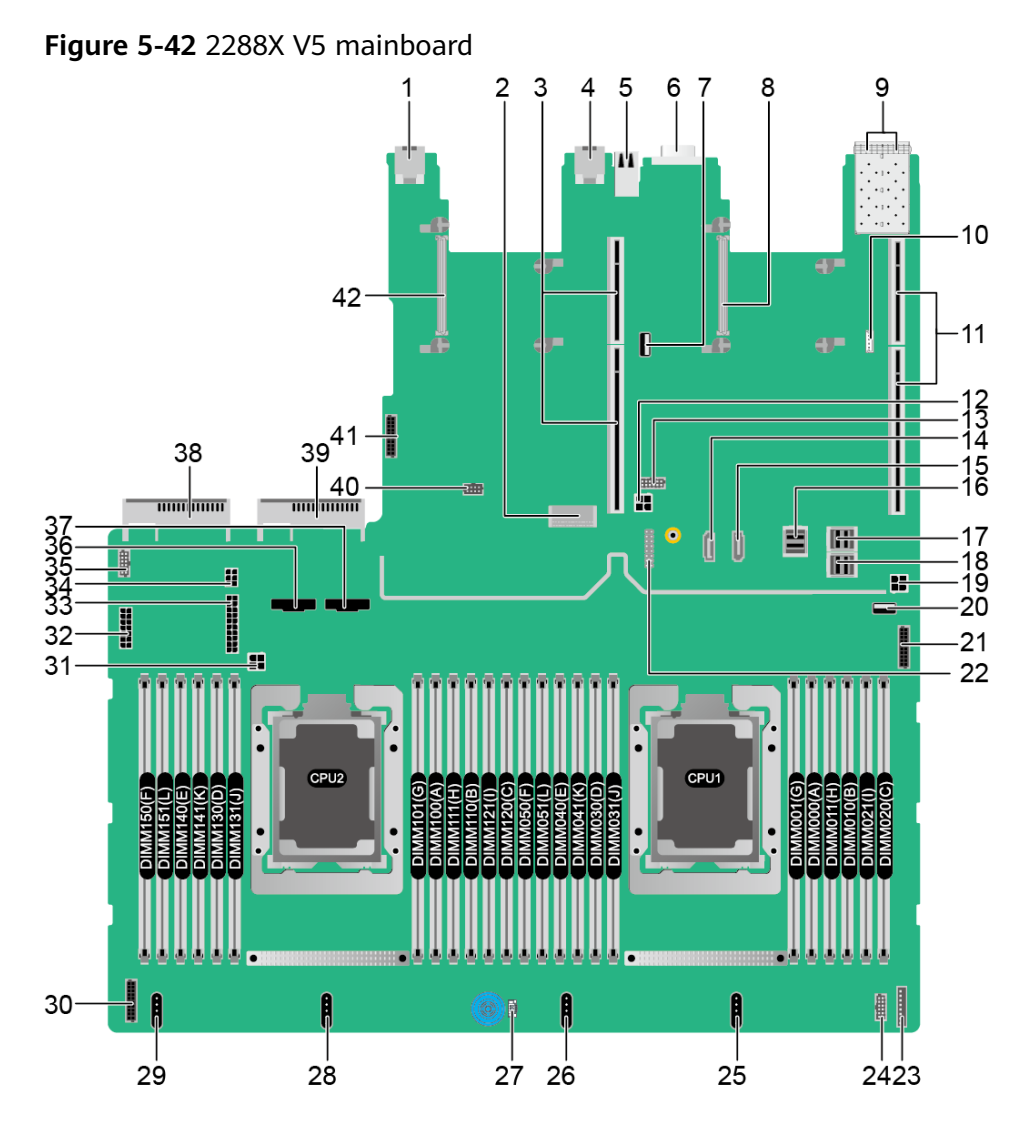

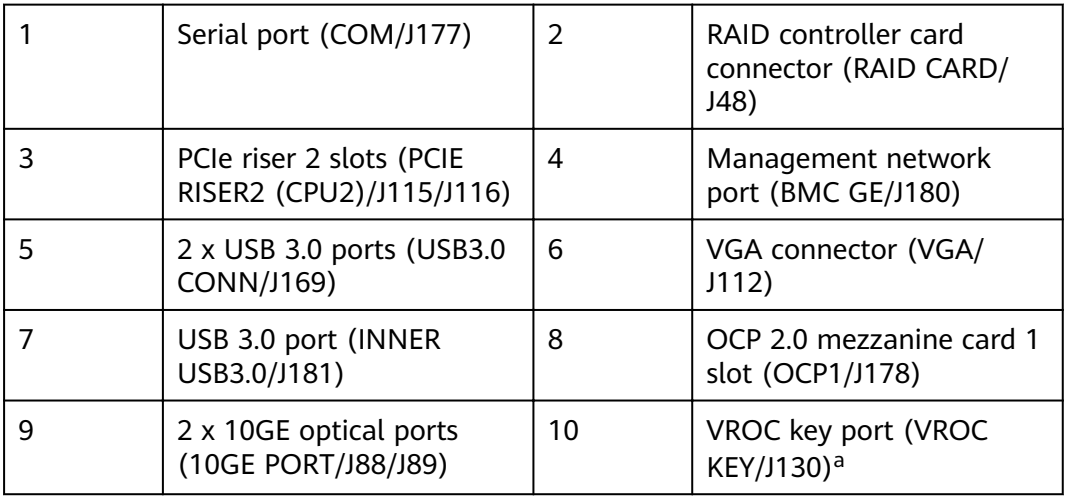

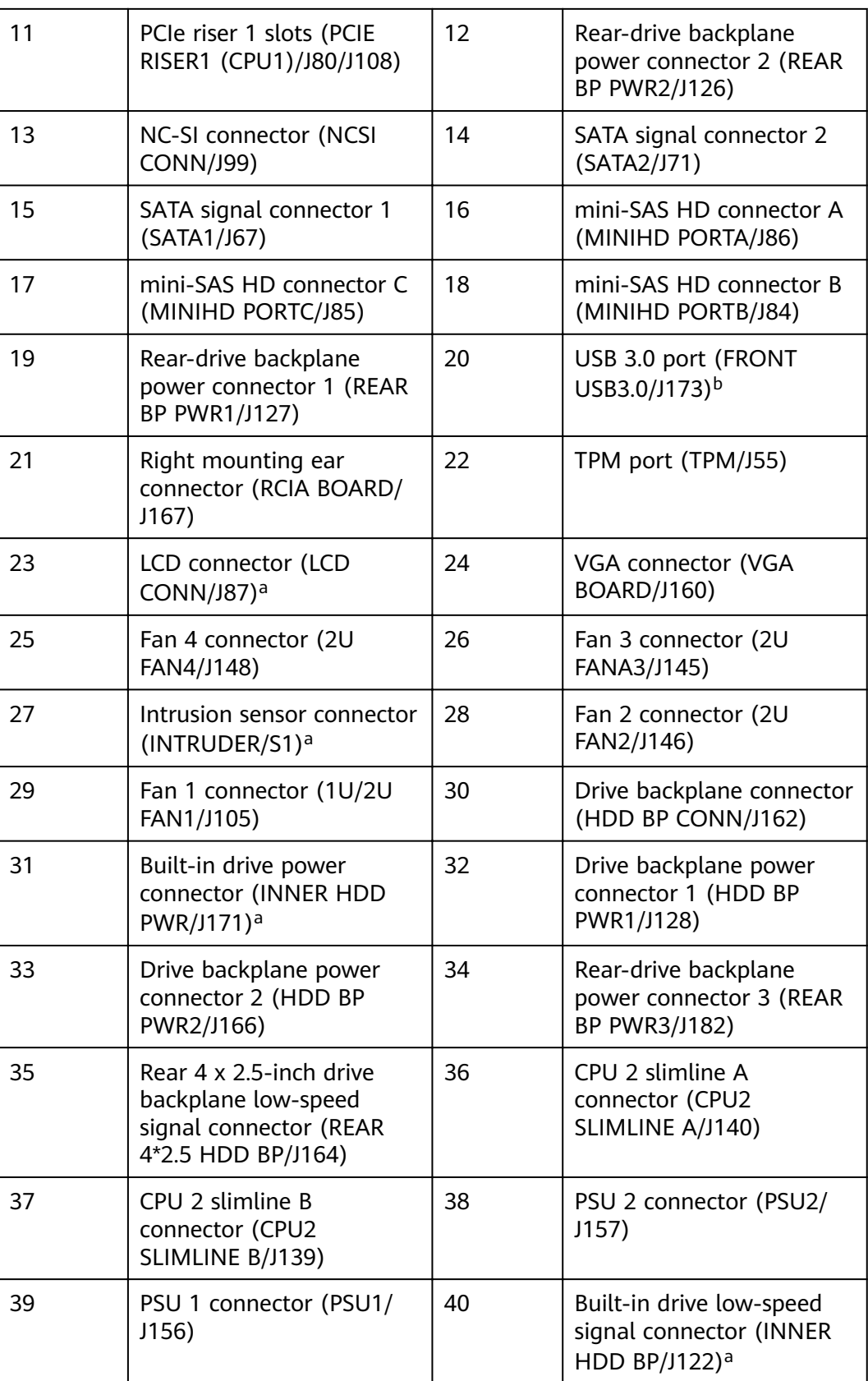

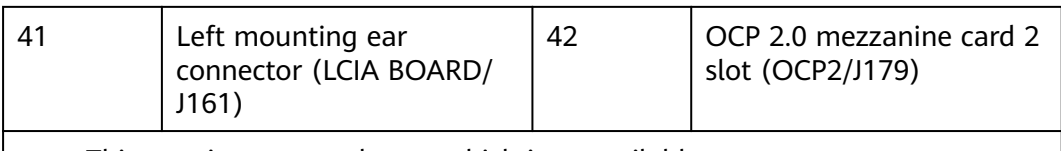

- a: This port is a reserved port, which is unavailable.
- b: The built-in USB 3.0 port can be connected to the front USB 3.0 port through a USB cable. It cannot be used directly.

## **5.10.2 Drive Backplane**

## **Front-Drive Backplane**

● 8 x 2.5" drive pass-through backplane

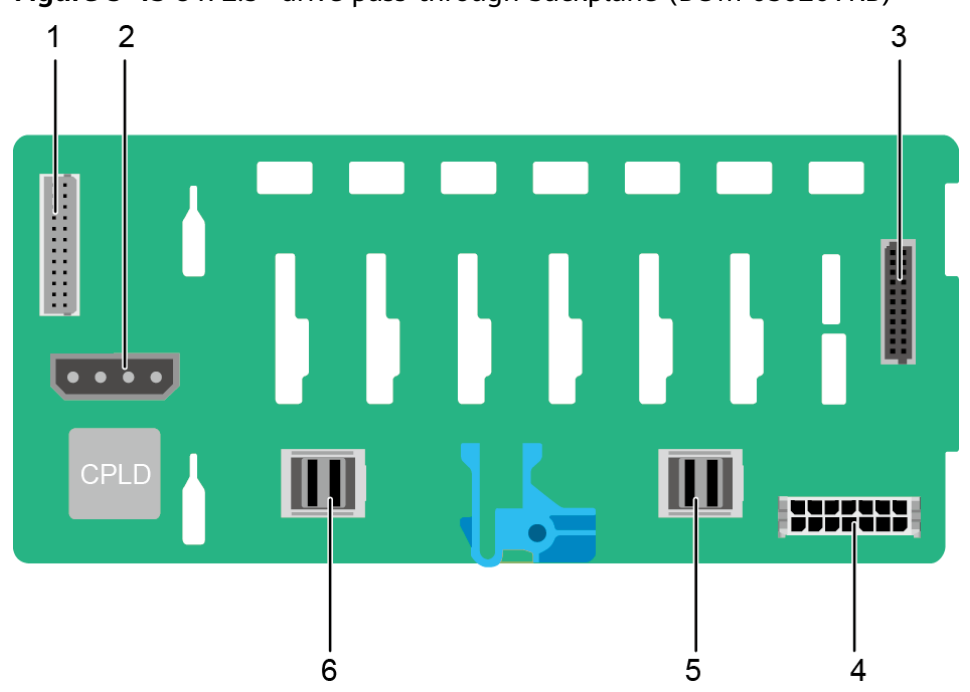

**Figure 5-43** 8 x 2.5" drive pass-through backplane (BOM 03026VRB)

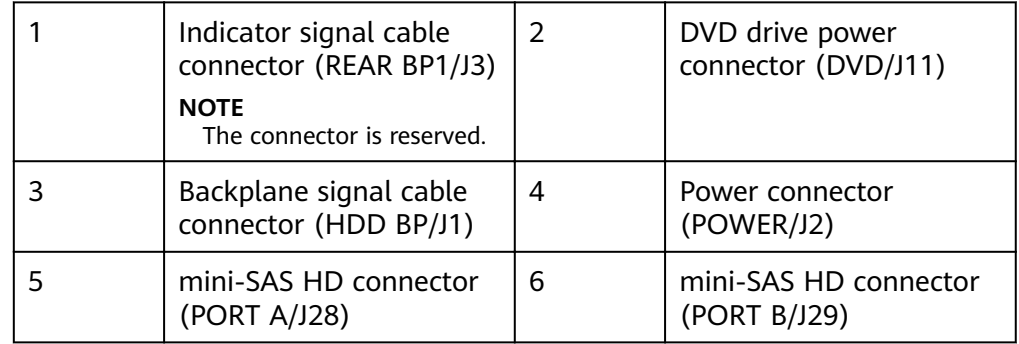

● 12 x 3.5" drive pass-through backplane

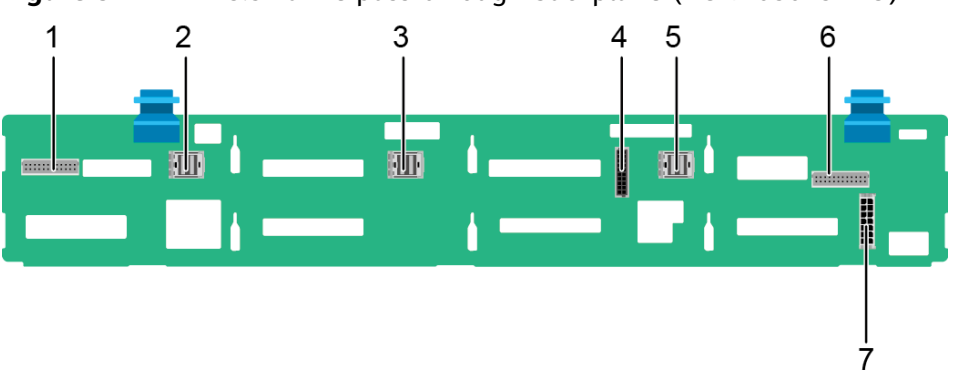

#### **Figure 5-44** 12 x 3.5" drive pass-through backplane (BOM 03025VYU)

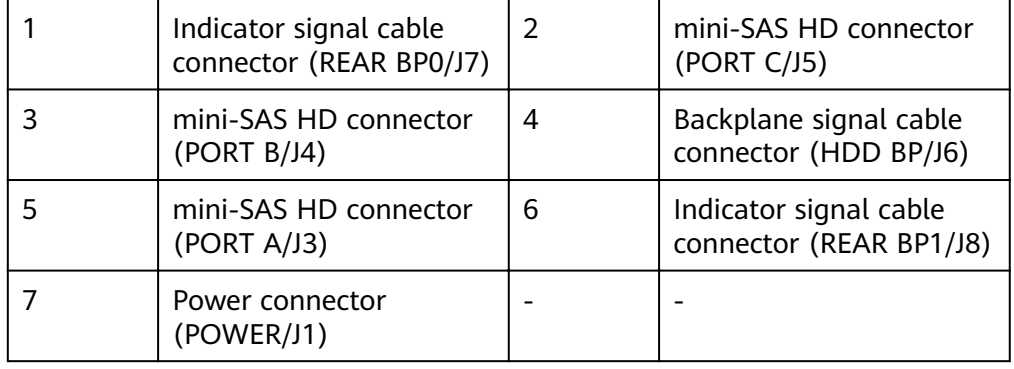

#### 12 x 3.5" drive EXP backplane

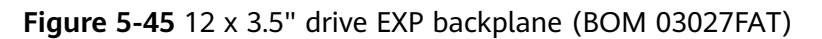

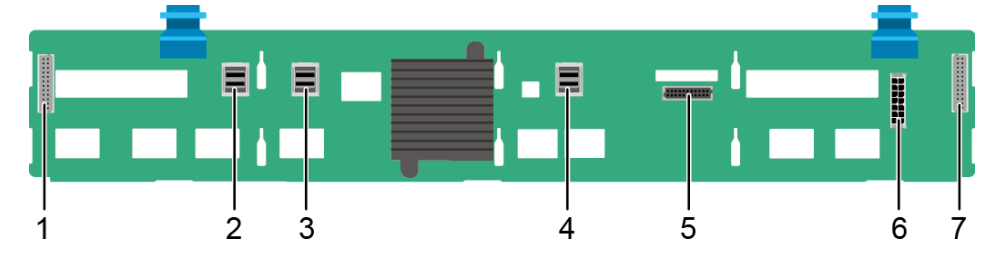

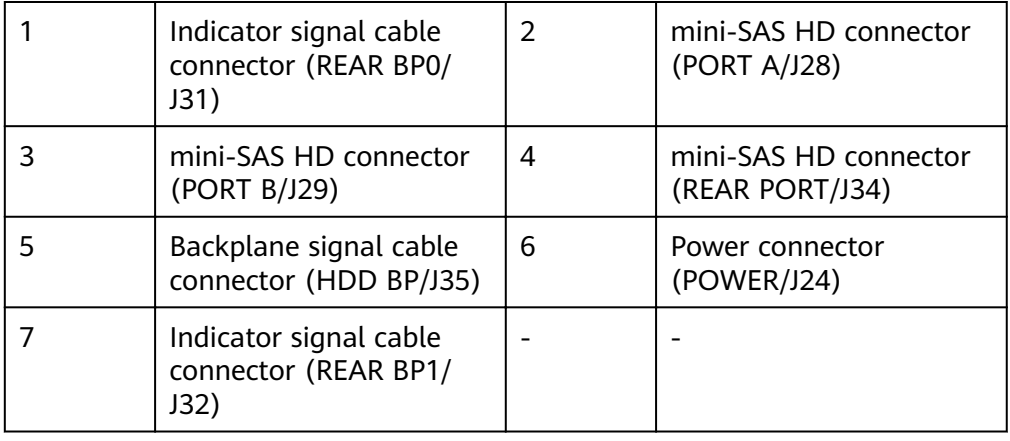

#### ● 24 x 2.5" drive pass-through backplane

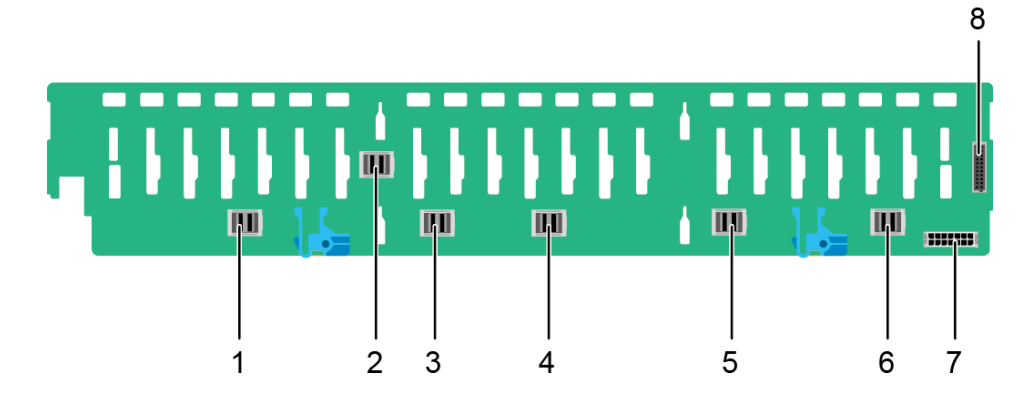

**Figure 5-46** 24 x 2.5" drive pass-through backplane (BOM 03026VRD)

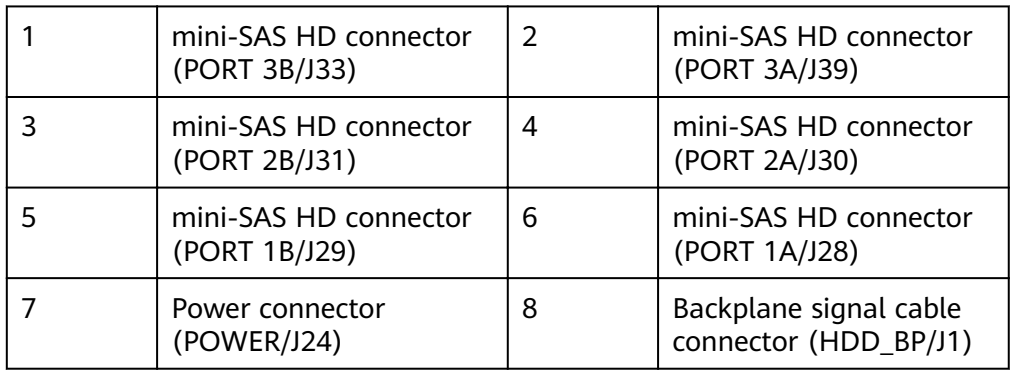

25 x 2.5" drive EXP backplane

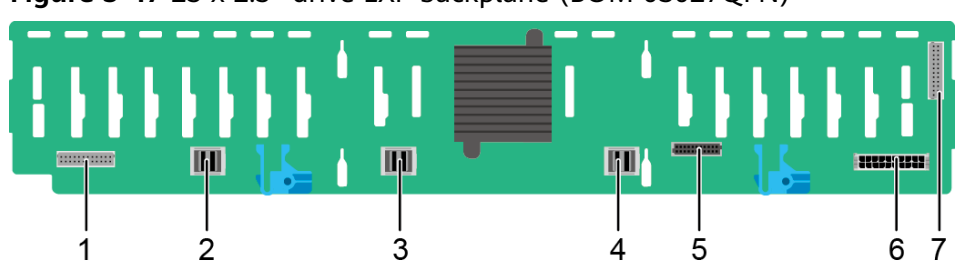

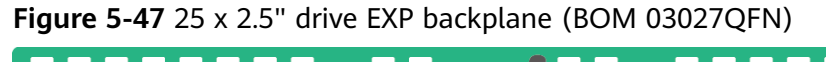

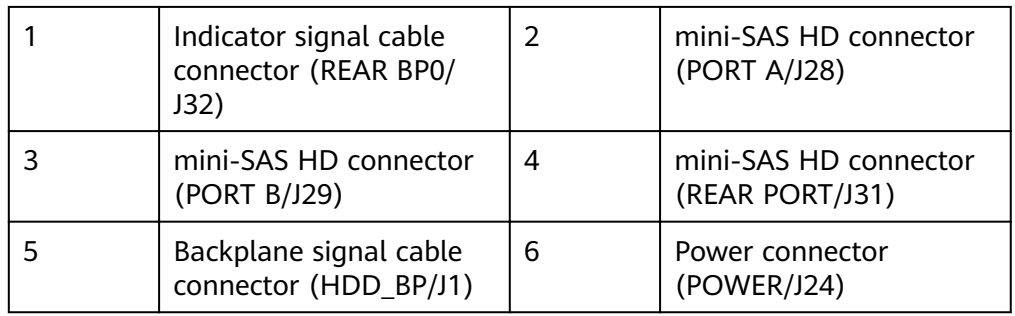

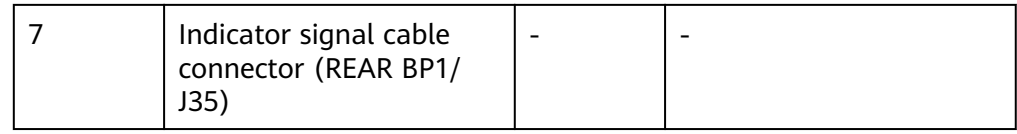

#### **Rear-Drive Backplane**

2 x 2.5" drive backplane

#### **Figure 5-48** 2 x 2.5" drive backplane (BOM 03026XYQ)

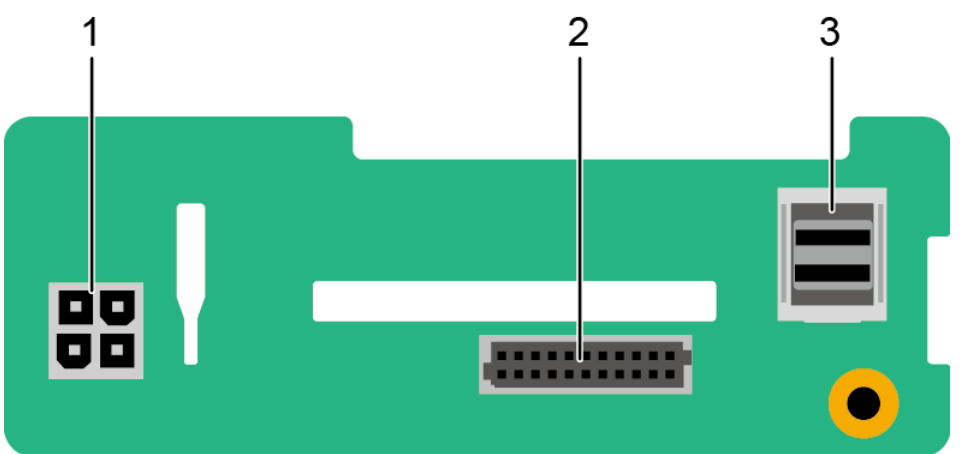

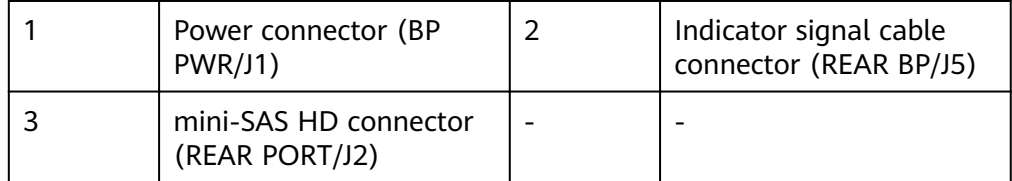

● 2 x 3.5" drive backplane

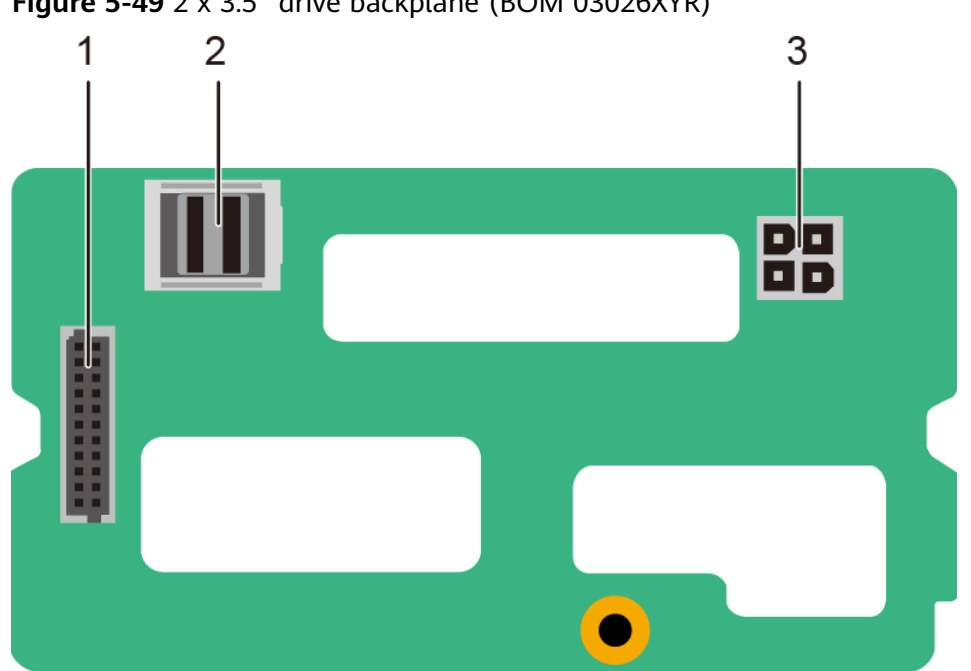

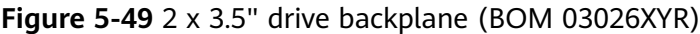

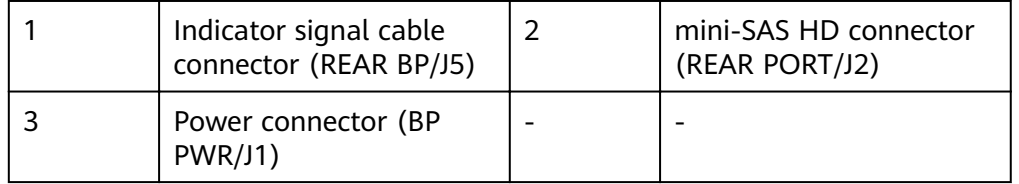

 $\bullet$  4 x 2.5" drive backplane

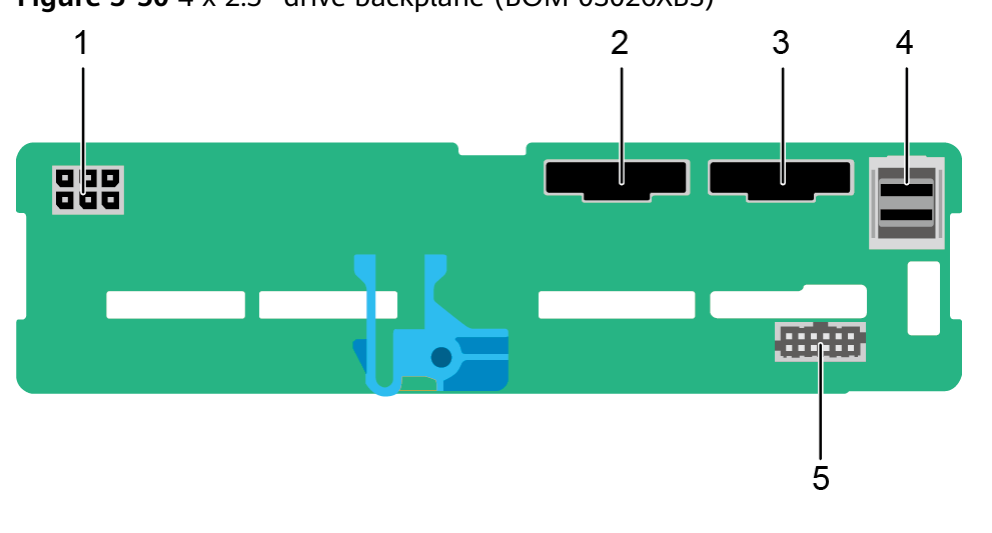

**Figure 5-50** 4 x 2.5" drive backplane (BOM 03026XBS)

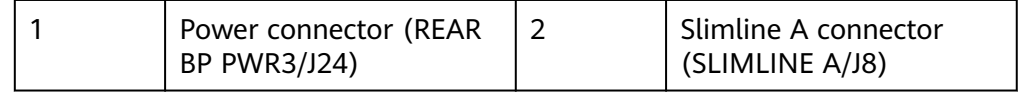

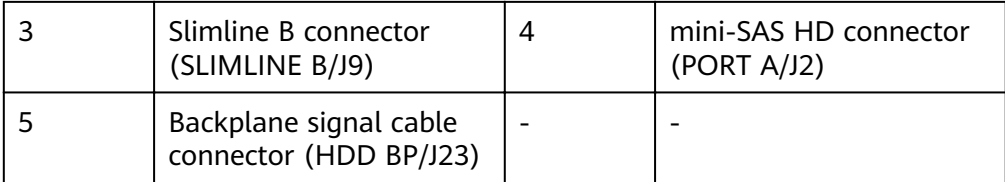

# **6** Product Specifications

- 6.1 Technical Specifications
- 6.2 Environmental Specifications
- 6.3 Physical Specifications

# **6.1 Technical Specifications**

#### **Table 6-1** Technical specifications

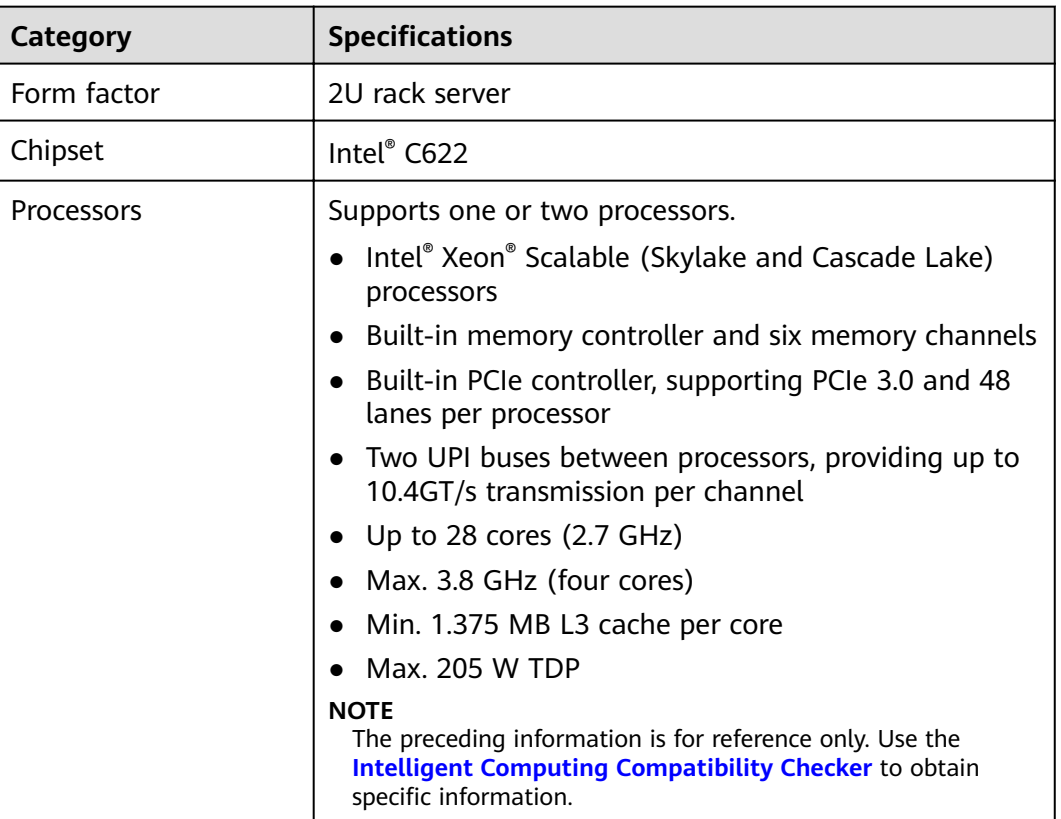

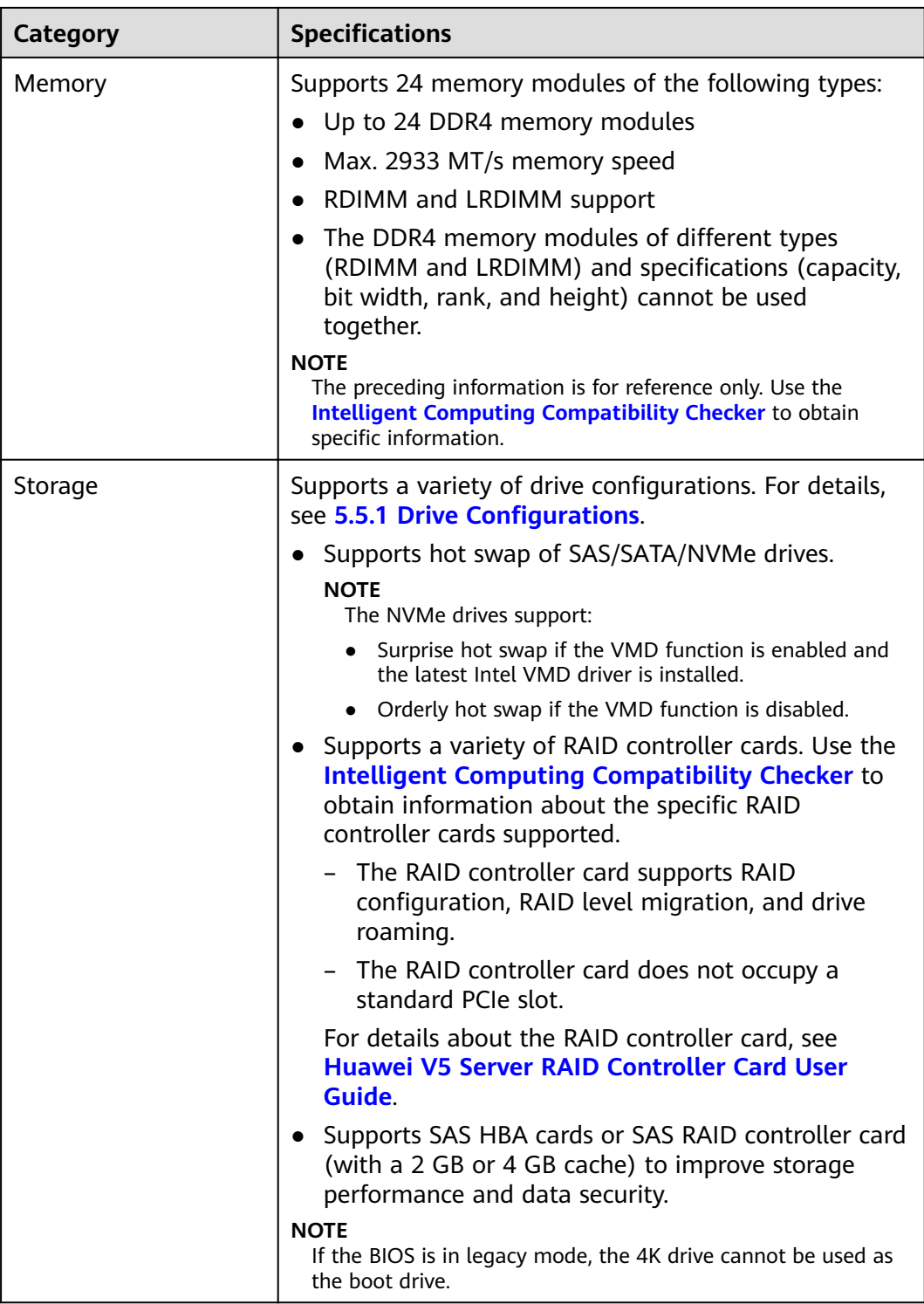

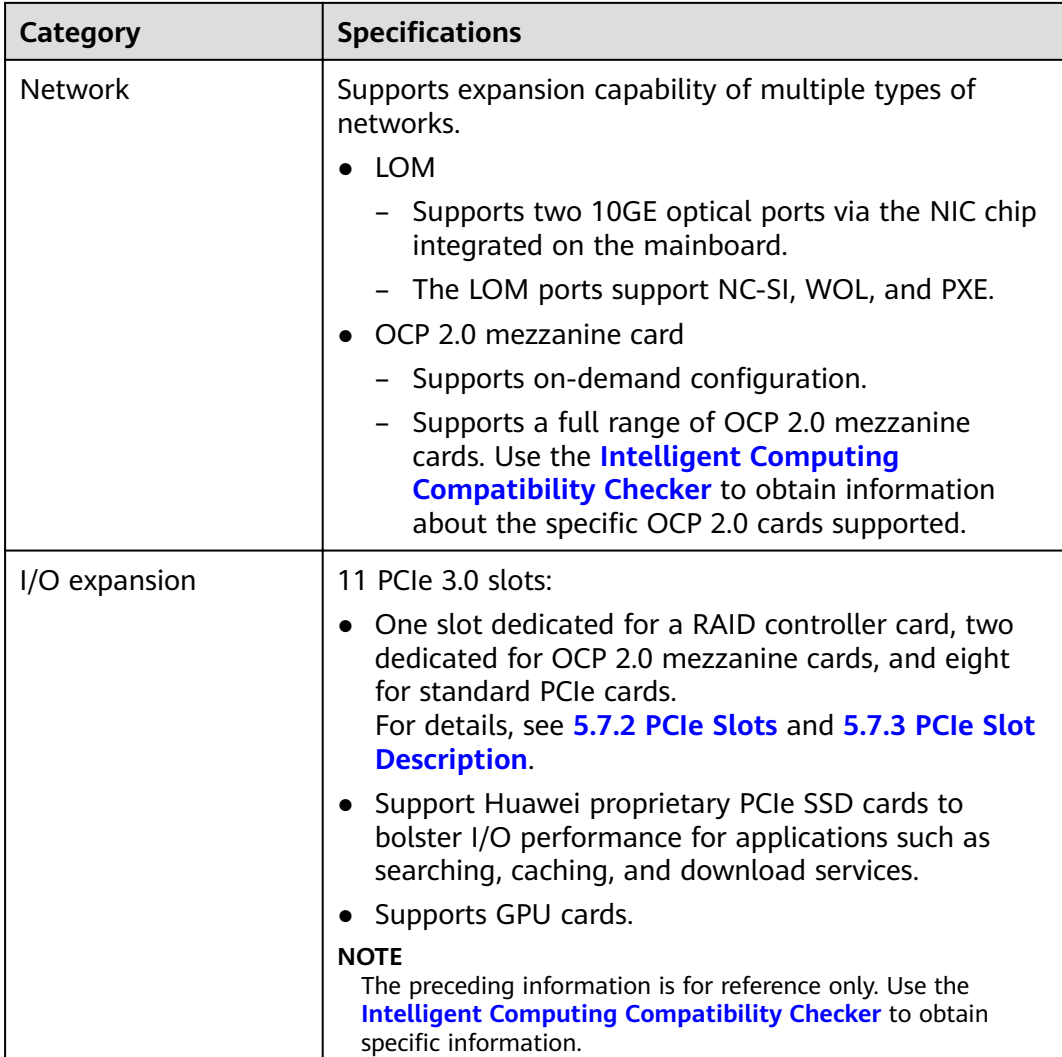

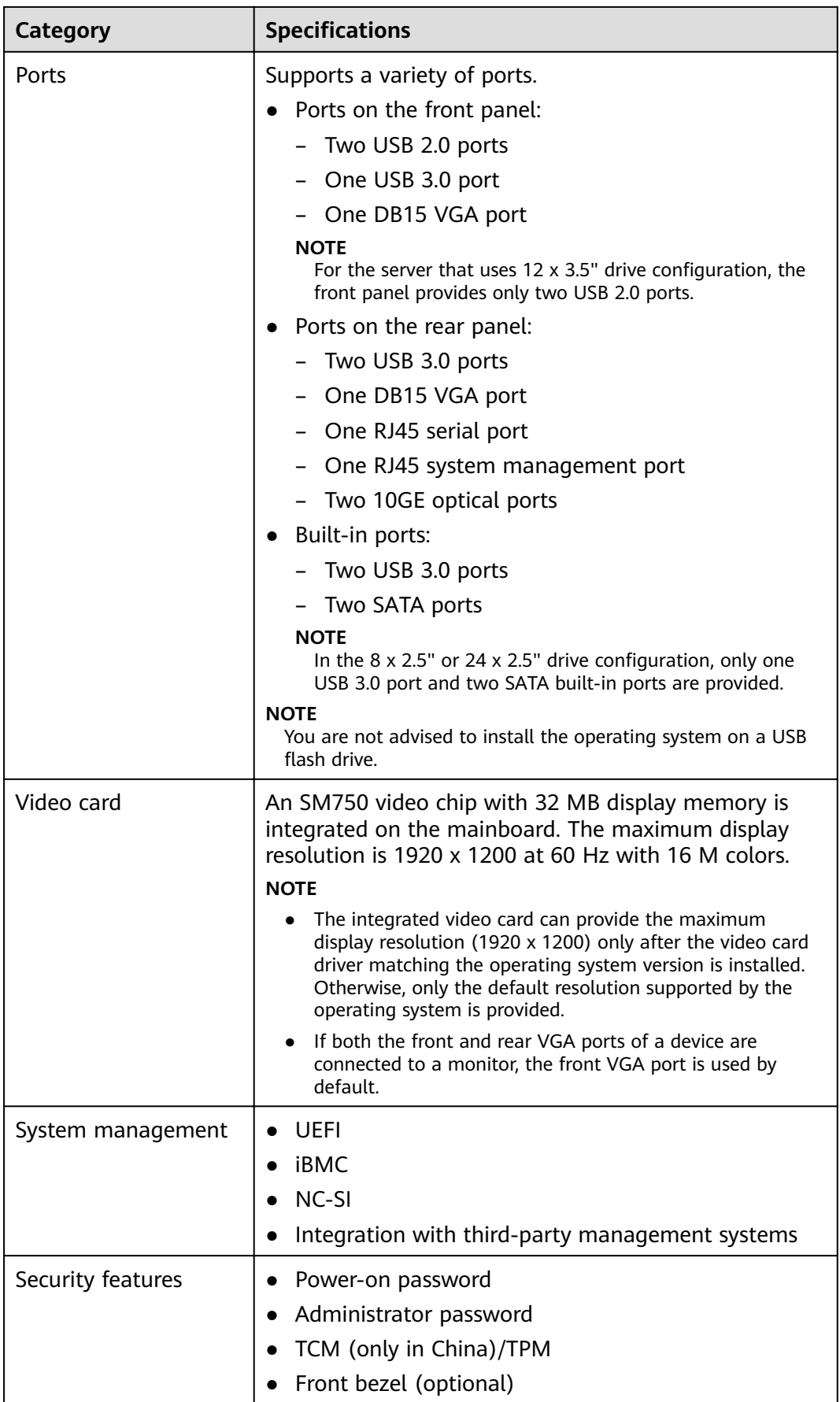

# <span id="page-69-0"></span>**6.2 Environmental Specifications**

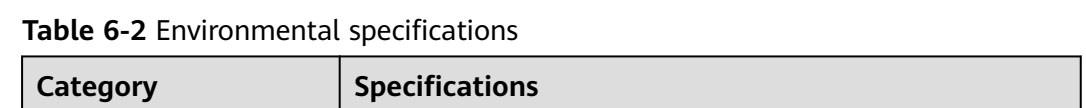

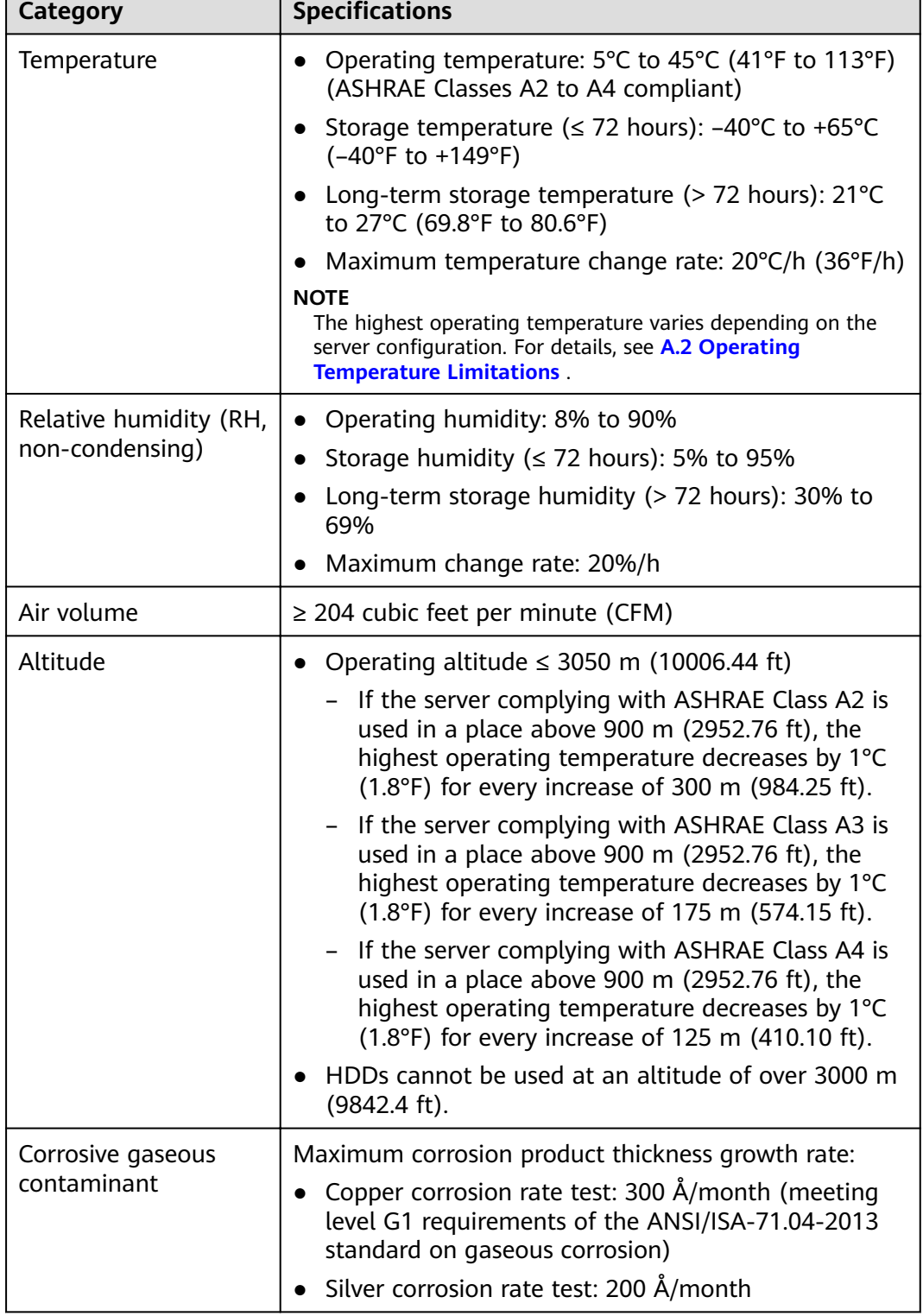

<span id="page-70-0"></span>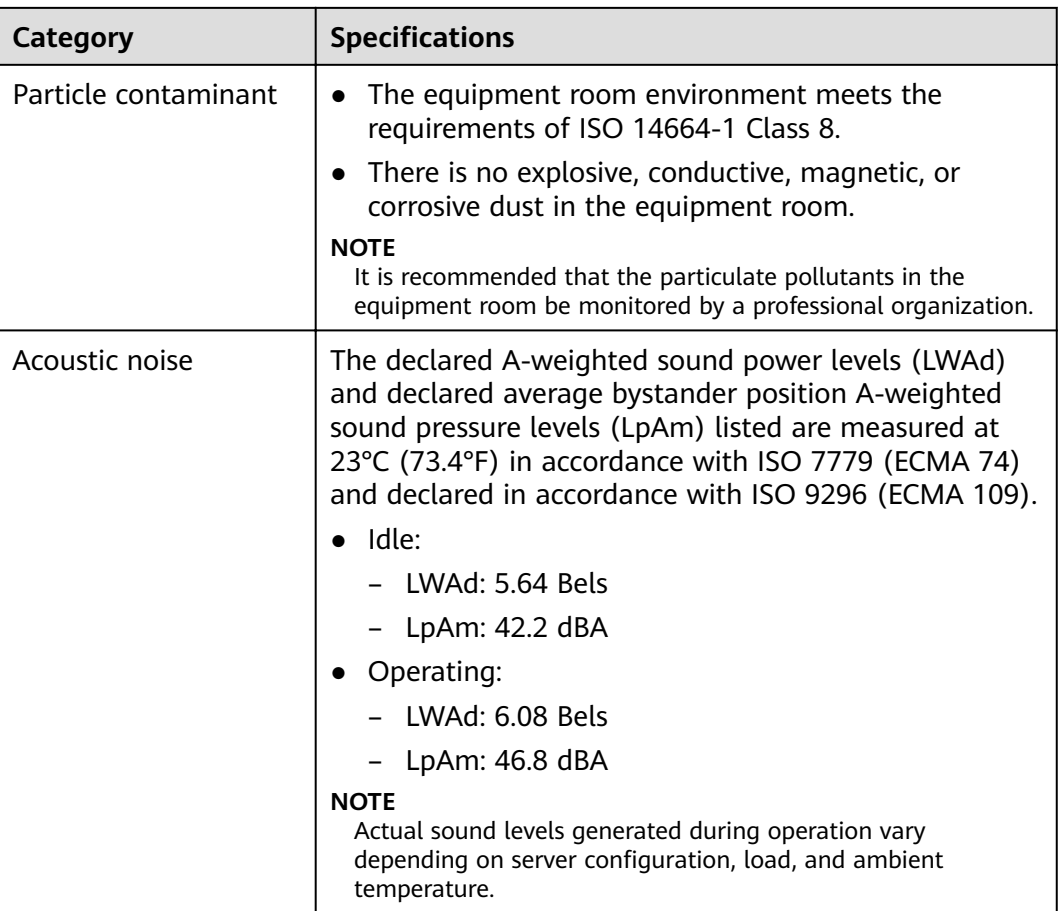

# **6.3 Physical Specifications**

**Table 6-3** Physical specifications

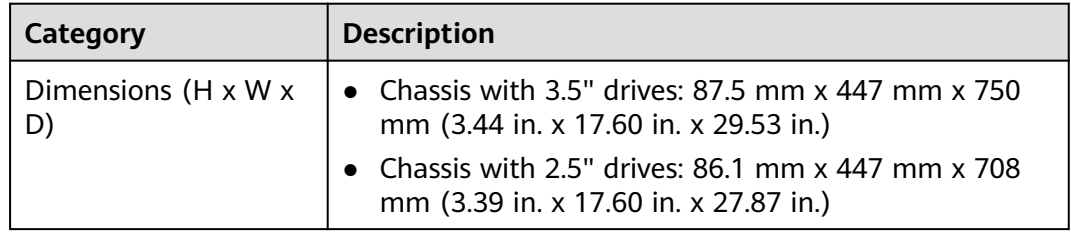

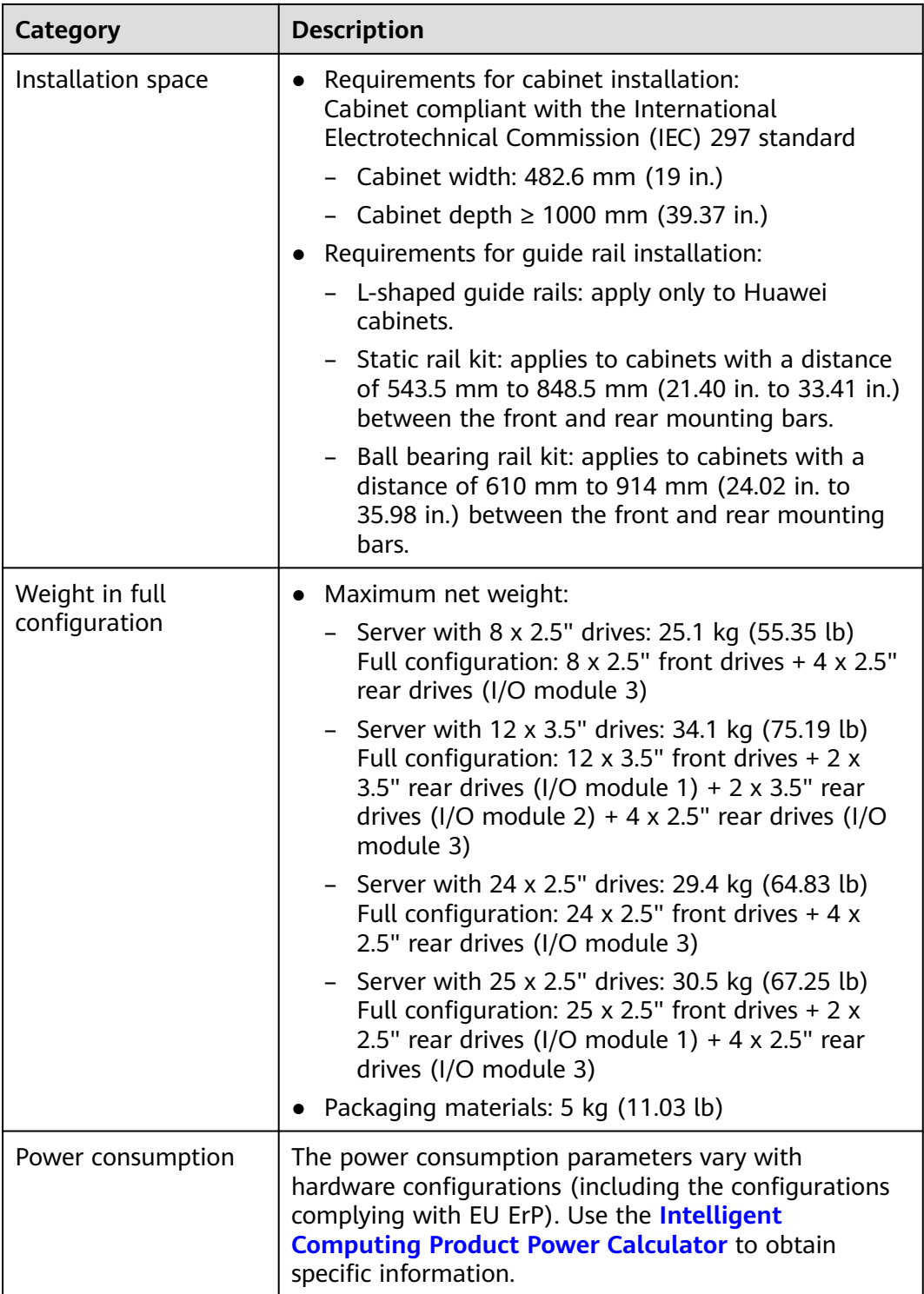
# **7 Software and Hardware Compatibility**

Use the **[Intelligent Computing Compatibility Checker](http://support.huawei.com/onlinetoolsweb/ftca/en)** to obtain information about the operating systems and hardware supported.

#### **NOTICE**

Do not use incompatible components. Otherwise, the server may fail to work properly. The technical support and warranty do not cover faults caused by incompatible components.

# **8 Safety Instructions**

8.1 Safety Instructions

[8.2 Maintenance and Warranty](#page-76-0)

# **8.1 Safety Instructions**

### **General Instructions**

- Comply with all local laws and regulations when installing the hardware. The safety instructions in this document are only supplemental to local laws and regulations.
- The "DANGER", "WARNING", and "CAUTION" information in this document does not represent all the safety instructions, but supplements to the safety instructions.
- To ensure safety when installing hardware, follow all safety instructions provided on the device labels and in this document.
- Only qualified personnel are allowed to perform special tasks, such as performing high-voltage operations and driving a forklift.
- Take protective measures if a Class A product is used in residential areas as it is likely to cause radio interference.

### **Personal Safety**

- Only personnel certified or authorized by Huawei are allowed to install the hardware.
- Stop any operation that may cause personal injury or equipment damage. report the problem to a project supervisor immediately, and take protective measures.
- Do not operate the product or handle cables during thunderstorms.
- Before carrying devices, note the following points:
	- Do not carry more weight than is permitted by local laws or regulations.
	- Ensue that there are enough people to carry the devices.
- Wear clean protective gloves, ESD clothing, a protective hat, and protective shoes, as shown in **[Figure 8-1](#page-74-0)**.

#### <span id="page-74-0"></span>**Figure 8-1** Protective clothing

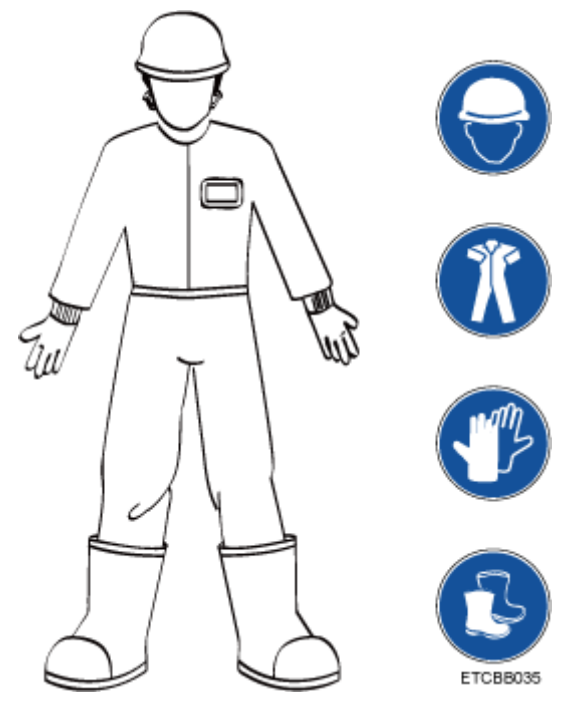

● Before touching a device, ensure that you are wearing ESD clothing and ESD gloves (or wrist strap), and remove any conductive objects (such as watches and jewelry). **Figure 8-2** shows conductive objects that must be removed before you touch a device.

**Figure 8-2** Conductive objects to be removed

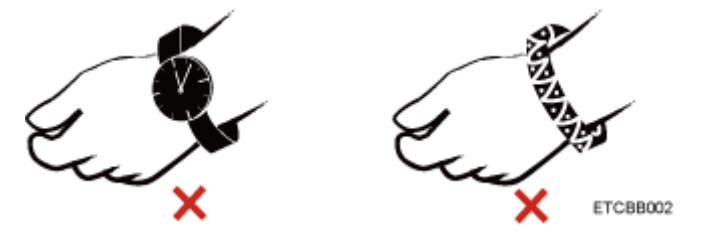

**[Figure 8-3](#page-75-0)** shows how to wear an ESD wrist strap.

- a. Secure the ESD wrist strap around your wrist.
- b. Fasten the strap buckle and ensure that the ESD wrist strap is in contact with your skin.
- c. Insert the ground terminal attached to the ESD wrist strap into the jack on the grounded rack or chassis.

#### **Figure 8-3** Wearing an ESD wrist strap

<span id="page-75-0"></span>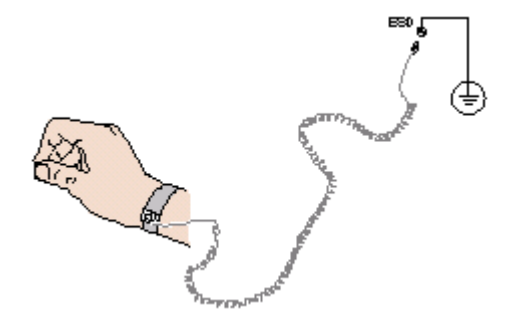

- Exercise caution when using tools that could cause personal injury.
- If the installation position of the device is above shoulder height, use a stacker to lift it. This will prevent it from falling.
- To prevent electric shock, do not touch high-voltage cables directly or indirectly. A high-voltage power supply may be powering the device.
- Properly ground a device before powering it on.
- Do not use a ladder alone. Have someone else hold the ladder steady to prevent accidents.
- To avoid damaging your eyes when installing, testing, or replacing optical cables, do not look into optical ports without eye protection.

### **Equipment Safety**

- Use the recommended power cables at all times.
- Always use the power cables delivered with the devices.
- Wear ESD clothing and gloves before handling a device. This prevents electrostatic damage.
- When moving a device, hold the bottom of the device. Do not hold the handles of the installed modules, such as the PSUs, fan modules, drives, and the mainboard. Handle the equipment with care.
- Exercise caution when using tools that could cause personal injury.
- Connect the primary and secondary power cables to different power distribution units (PDUs) to ensure reliable system operation.
- Properly ground a device before powering it on.

### **Transportation Precautions**

Improper transportation may damage equipment. Contact the manufacturer for precautions before attempting transportation.

Exercise caution when transporting equipment.

- The logistics company engaged to transport the equipment must be reliable and comply with international standards for transporting electronics. Ensure that the equipment being transported is always upright. Take necessary precautions to prevent collisions, corrosion, package damage, damp conditions and pollution.
- Transport the equipment in its original packaging.

<span id="page-76-0"></span>If the original packaging is unavailable, package heavy, bulky parts (such as chassis and blades) and fragile parts (such as PCIe GPUs and SSDs) separately.

#### $\Box$  Note

Use **[Intelligent Computing Compatibility Checker](http://support.huawei.com/onlinetoolsweb/ftca/en)** to obtain information abut the components supported by a node or server.

Ensure that all devices are powered off before transportation.

### **Limits for the Maximum Weight Carried Per Person**

#### $\land$  Caution

To reduce the risk of personal injury, comply with local regulations with regard to the maximum weight one person is permitted to carry.

**Table 8-1** lists the maximum weight one person is permitted to carry as stipulated by a number of organizations.

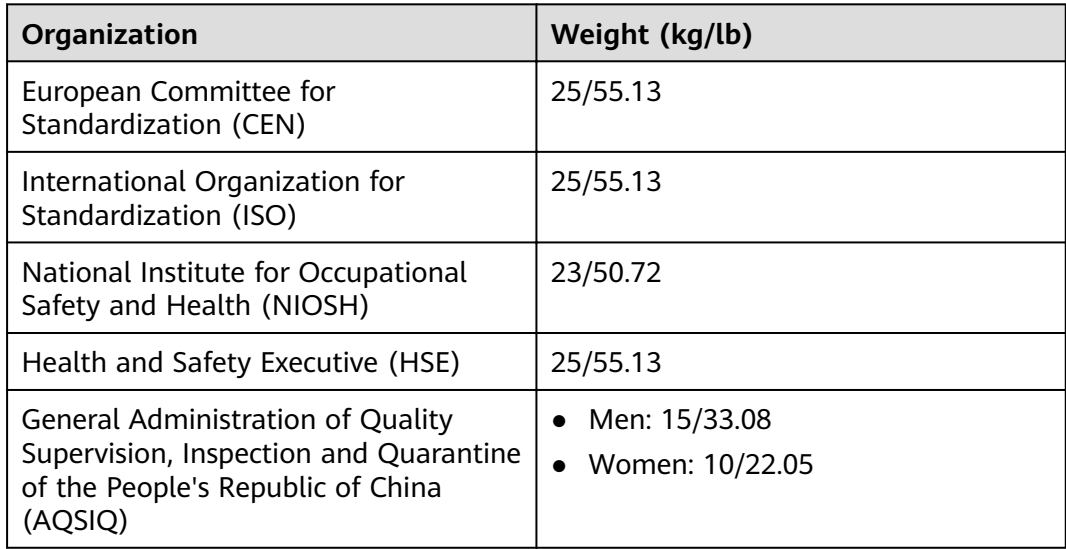

**Table 8-1** Maximum weight one person is permitted to carry

For more information about security instructions, see **[Huawei Server Safety](https://support.huawei.com/enterprise/en/doc/EDOC1100044918) [Information](https://support.huawei.com/enterprise/en/doc/EDOC1100044918)**.

### **8.2 Maintenance and Warranty**

For details about the maintenance and warranty, see **[Maintenance & Warranty](http://support.huawei.com/enterprise/servesolution)**.

# **9 System Management**

The server uses Huawei proprietary intelligent Baseboard Management Controller (iBMC) to implement remote server management. The iBMC complies with Intelligent Platform Management Interface (IPMI) 2.0 and provides highly reliable hardware monitoring and management.

### **Features**

The iBMC supports the following features and protocols:

- KVM and text console redirection
- Remote virtual media
- IPMI
- SNMP
- Common information model (CIM)
- Redfish
- Browser-based login

### **Specifications**

#### **Table 9-1** iBMC specifications

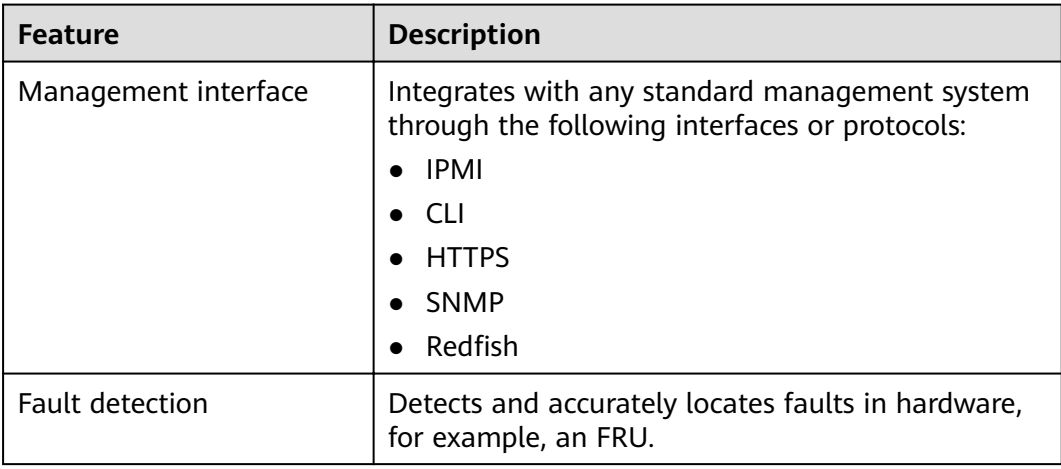

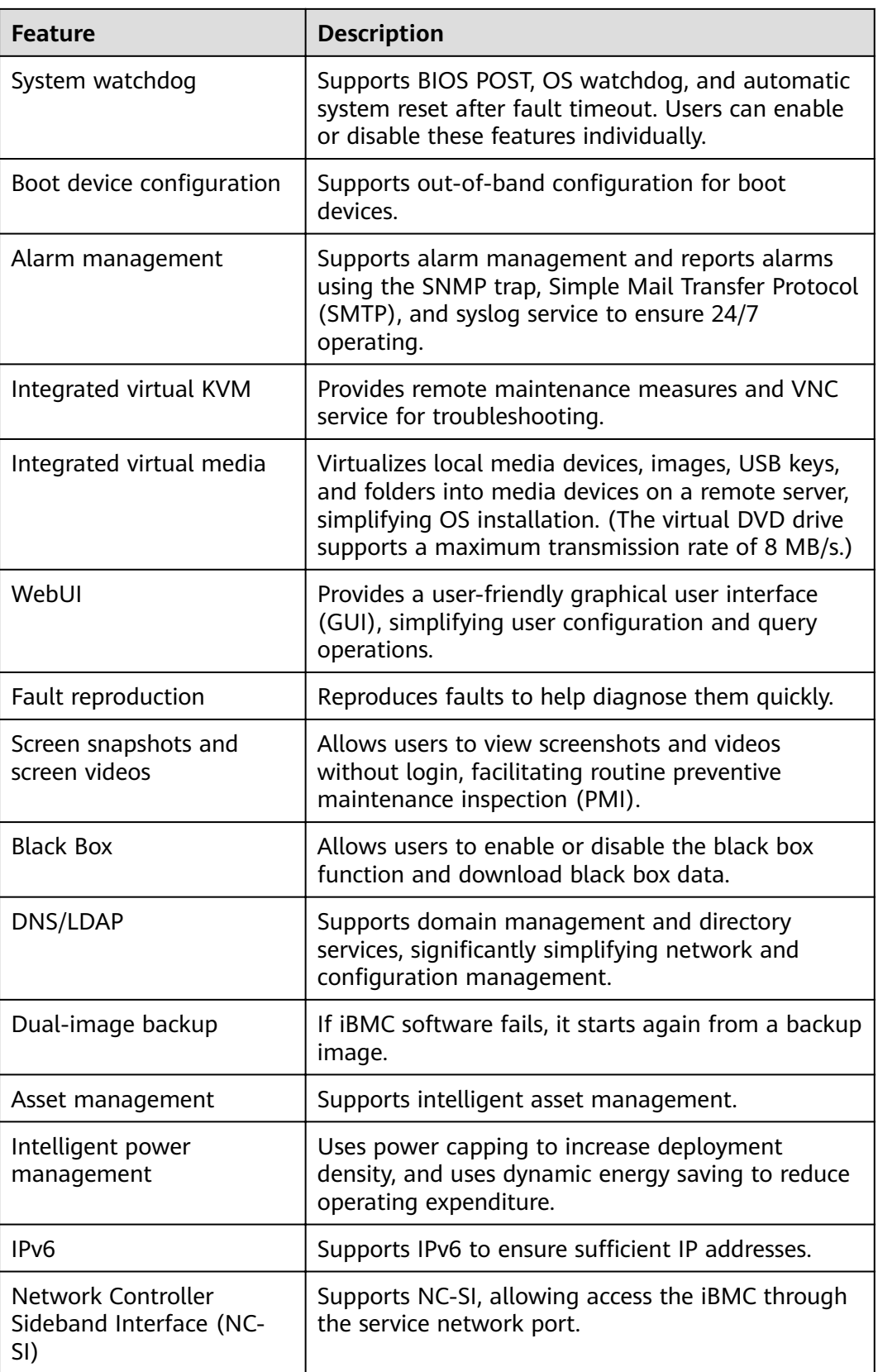

# **10** Certifications

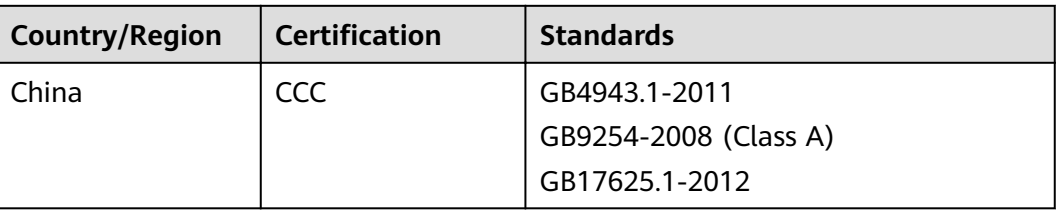

# **A Appendix**

# **A.1 Product SN**

The serial number (SN) on the slide-out label plate uniquely identifies a device. The SN is required when you contact Huawei technical support.

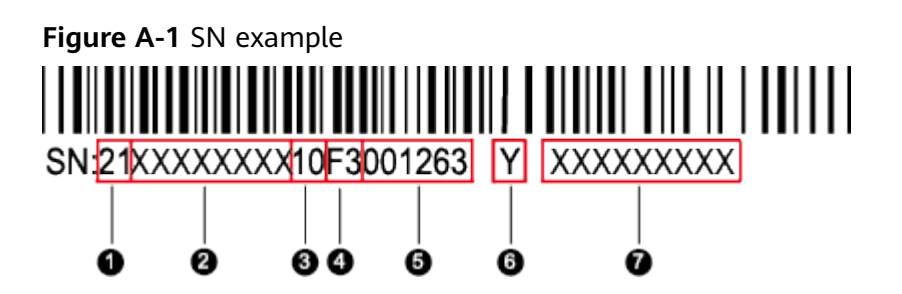

**Table A-1** SN description

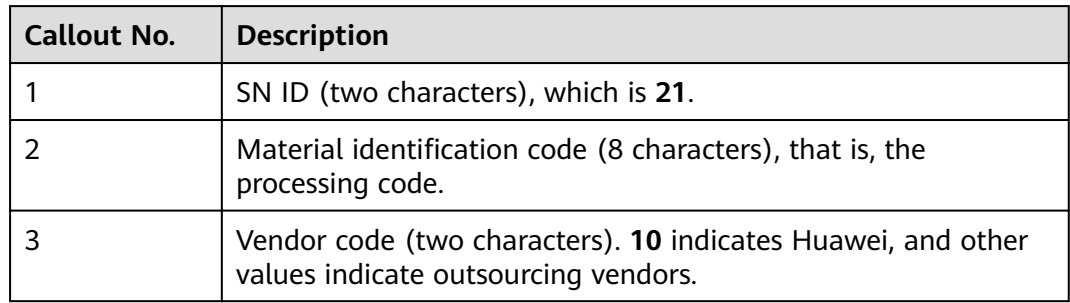

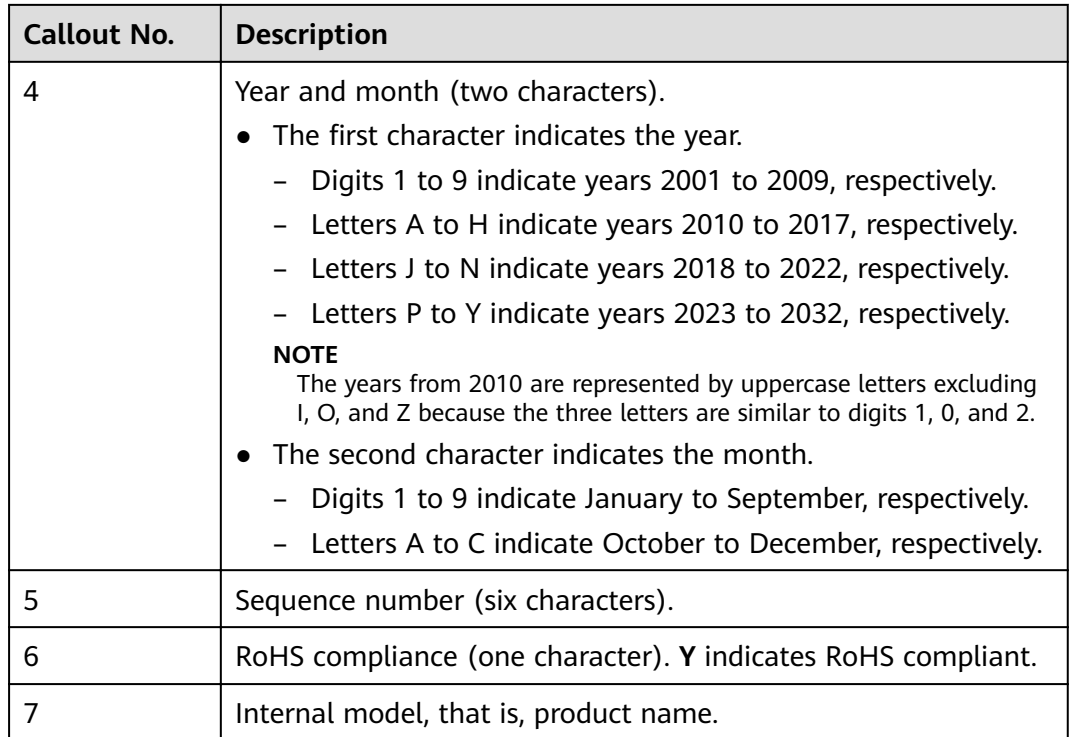

# **A.2 Operating Temperature Limitations**

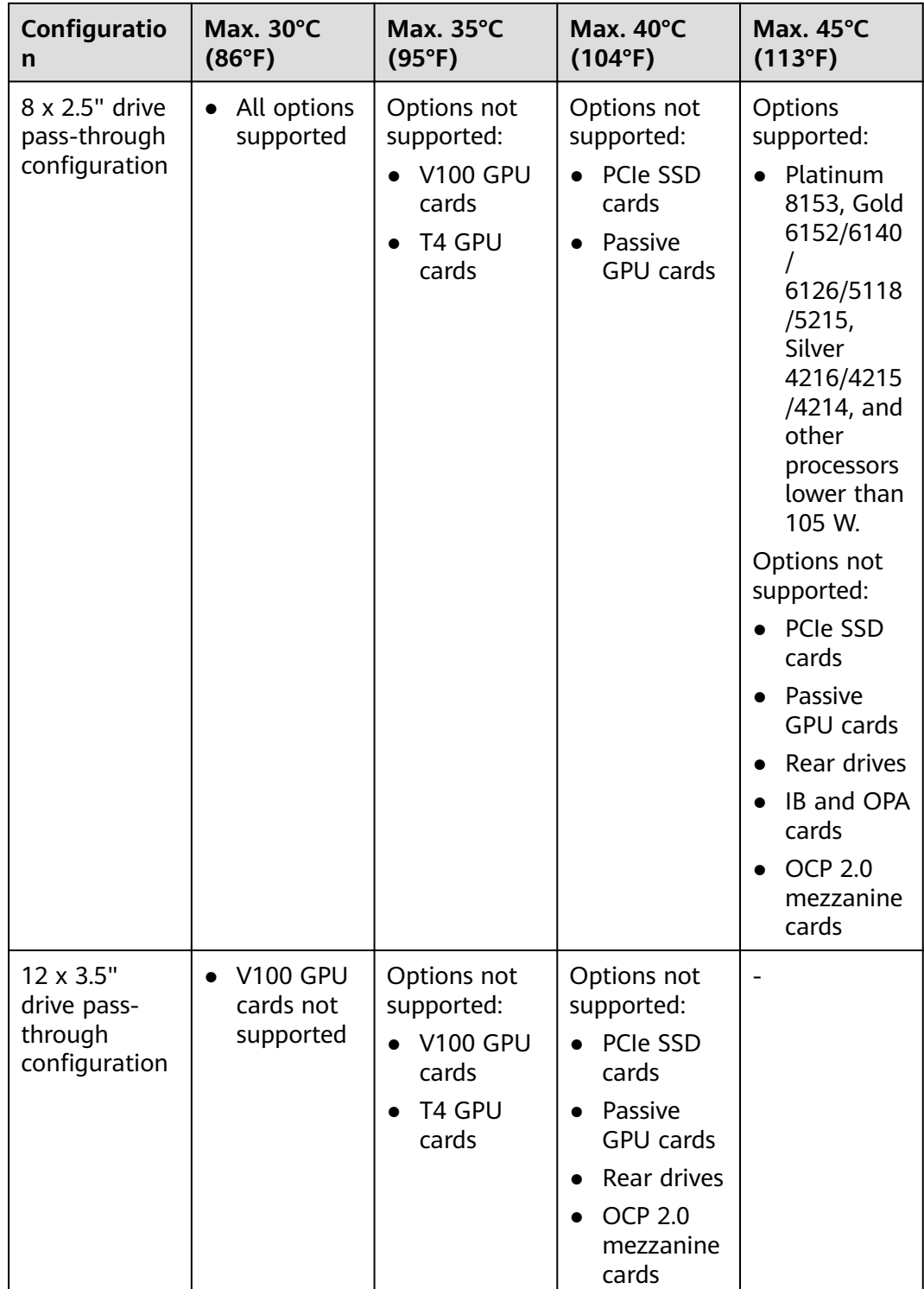

**Table A-2** Operating temperature limitations

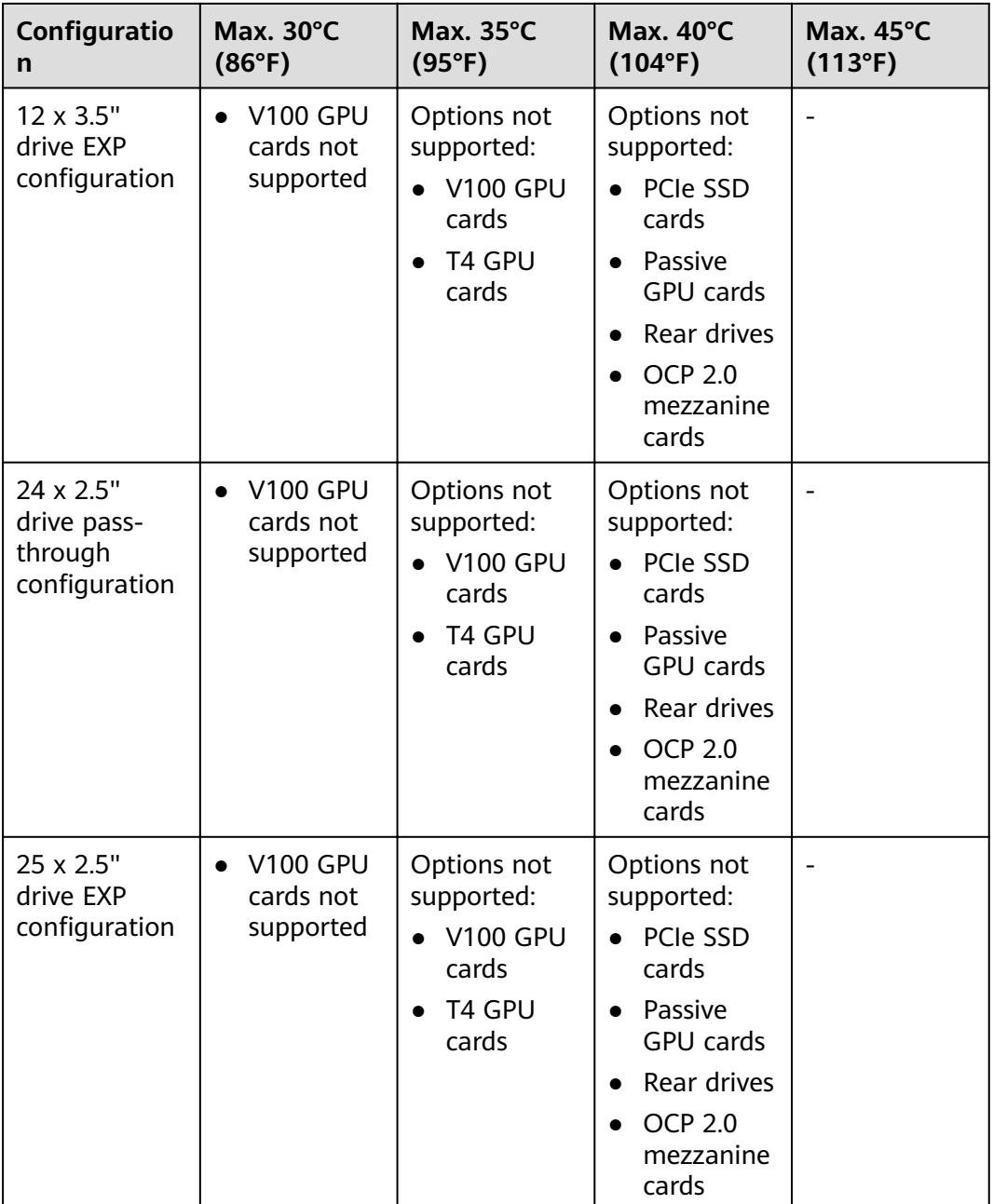

### $\Box$  Note

- When a single fan is faulty:
	- The maximum operating temperature is 5°C (41°F) lower than the rated value.
	- System performance will be affected if GPU cards are configured.
- If V100 GPU cards are configured:
	- The maximum operating temperature is 30°C (86°F) in the 8 x 2.5" drive passthrough configuration.
	- V100 GPU cards are not supported in the 12 x 3.5" and 24 x 2.5" drive passthrough configurations.
	- V100 GPU cards are not supported in the 12 x 3.5" and 25 x 2.5" drive EXP configurations.
- If T4 GPU cards are configured:
	- The maximum operating temperature is 35°C (95°F) in the 8 x 2.5" drive passthrough configuration.
	- The maximum operating temperature is 30°C (86°F) in the 12 x 3.5" and 24 x 2.5" drive pass-through configurations.
	- The maximum operating temperature is 30°C (86°F) in the 12 x 3.5" and 25 x 2.5" drive EXP configurations.
- If OCP 2.0 mezzanine cards are configured:
	- The maximum operating temperature is 40 $\degree$ C (104 $\degree$ F) in the 8 x 2.5" drive passthrough configuration.
	- The maximum operating temperature is  $35^{\circ}$ C (95°F) in the 12 x 3.5" and 24 x 2.5" drive pass-through configurations.
	- The maximum operating temperature is 35°C (95°F) in the 12 x 3.5" and 25 x 2.5" drive EXP configurations.

### **A.3 RAS Features**

The server supports a variety of Reliability, Availability, and Serviceability (RAS) features. You can configure these features for better RAS.

For details about how to configure RAS features, see [Huawei Server Purley](https://support.huawei.com/enterprise/en/doc/EDOC1000163372/) **[Platform BIOS Parameter Reference](https://support.huawei.com/enterprise/en/doc/EDOC1000163372/)**.

| <b>Module</b> | <b>Feature</b>                       | <b>Description</b>                                                                |
|---------------|--------------------------------------|-----------------------------------------------------------------------------------|
| <b>CPU</b>    | Corrected Machine Check<br>Interrupt | Corrects error-triggered interruption.                                            |
| <b>DIMM</b>   | Failed DIMM Isolation                | Identifies a faulty DIMM and isolates it<br>from others before it is replaced.    |
|               | Memory Thermal<br>Throttling         | Automatically adjusts DIMM<br>temperatures to avoid damage due to<br>overheating. |

**Table A-3** RAS features

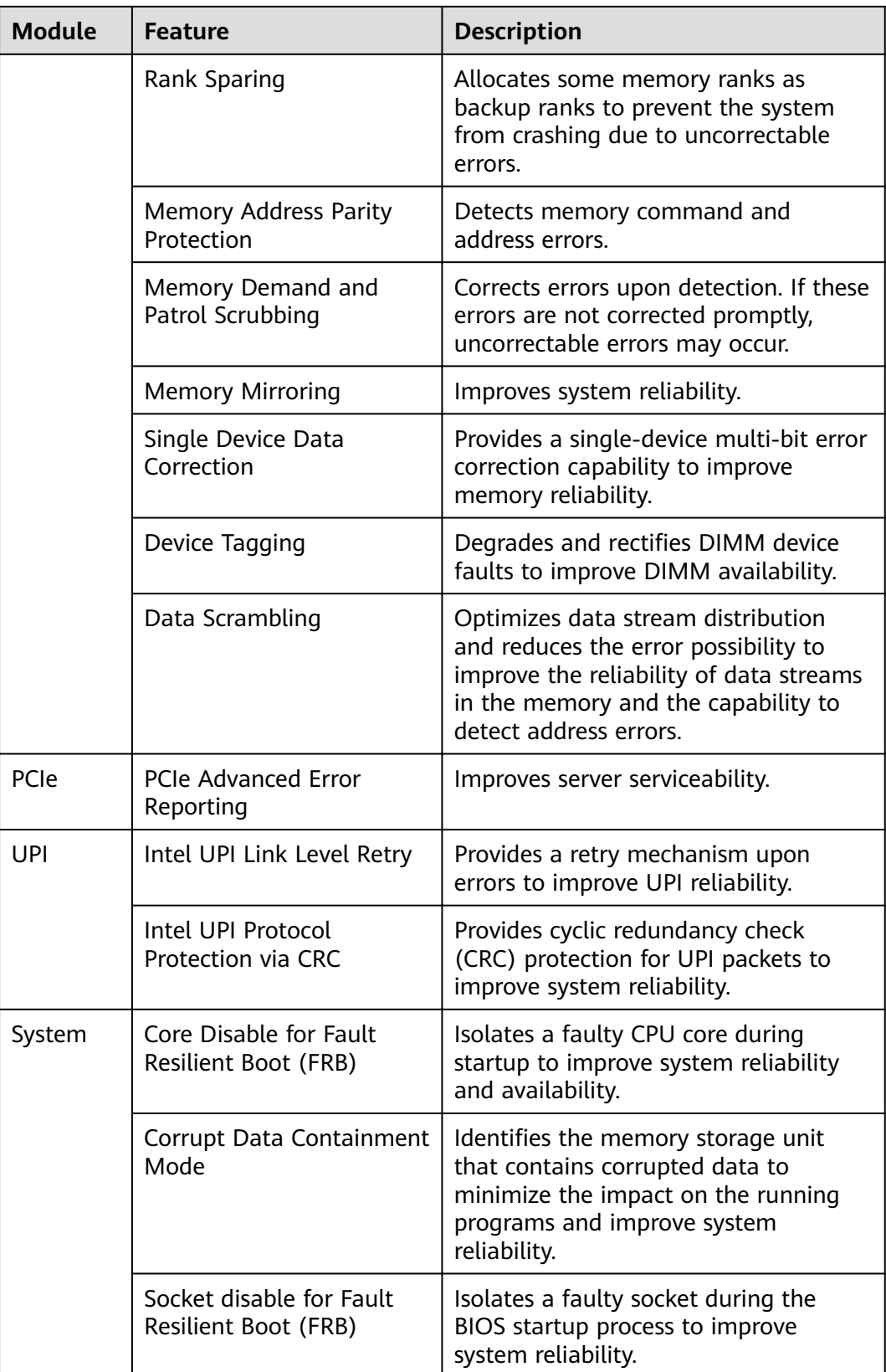

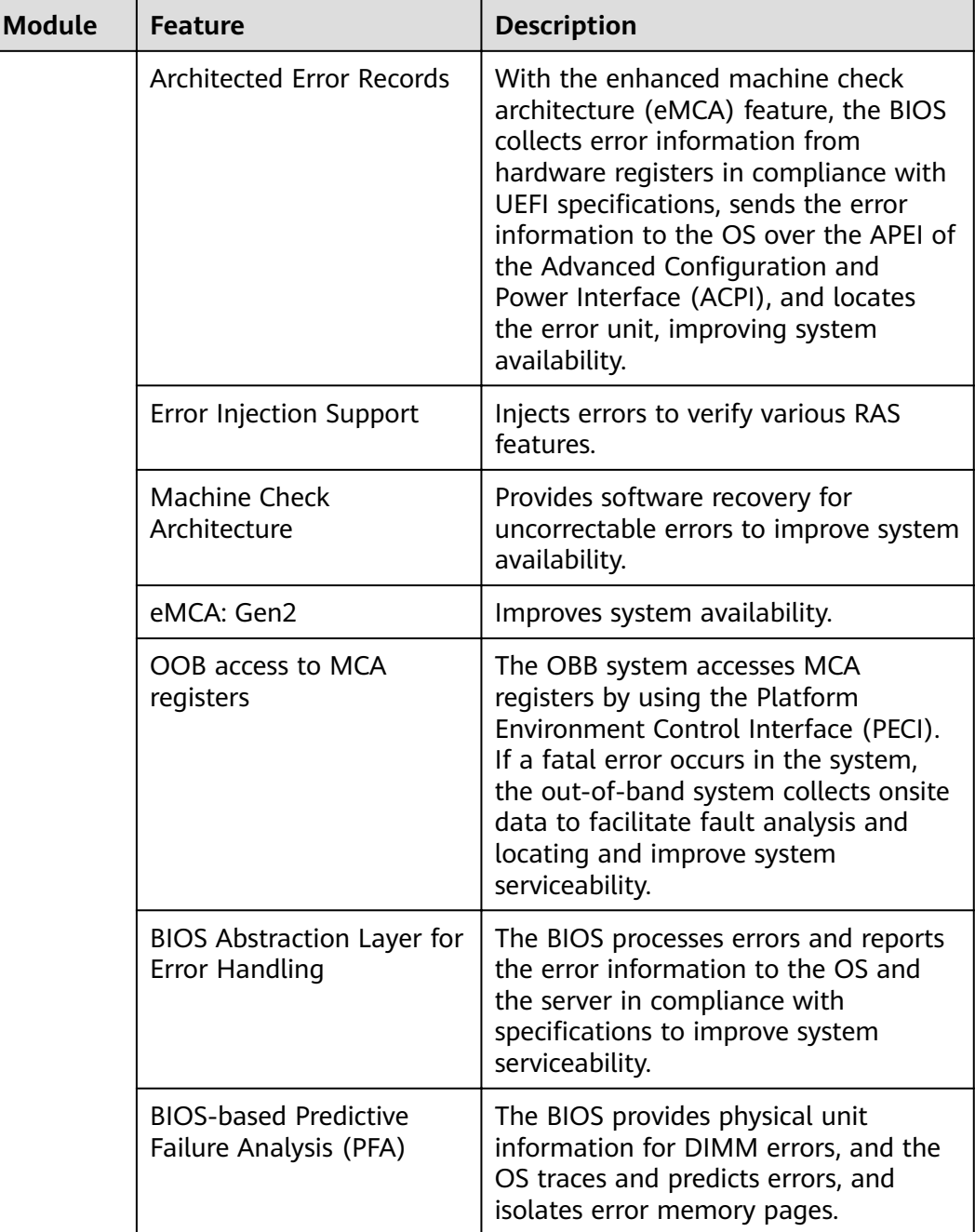

# **A.4 Sensor List**

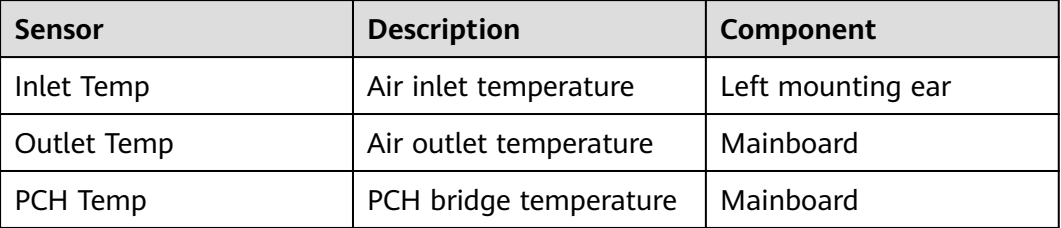

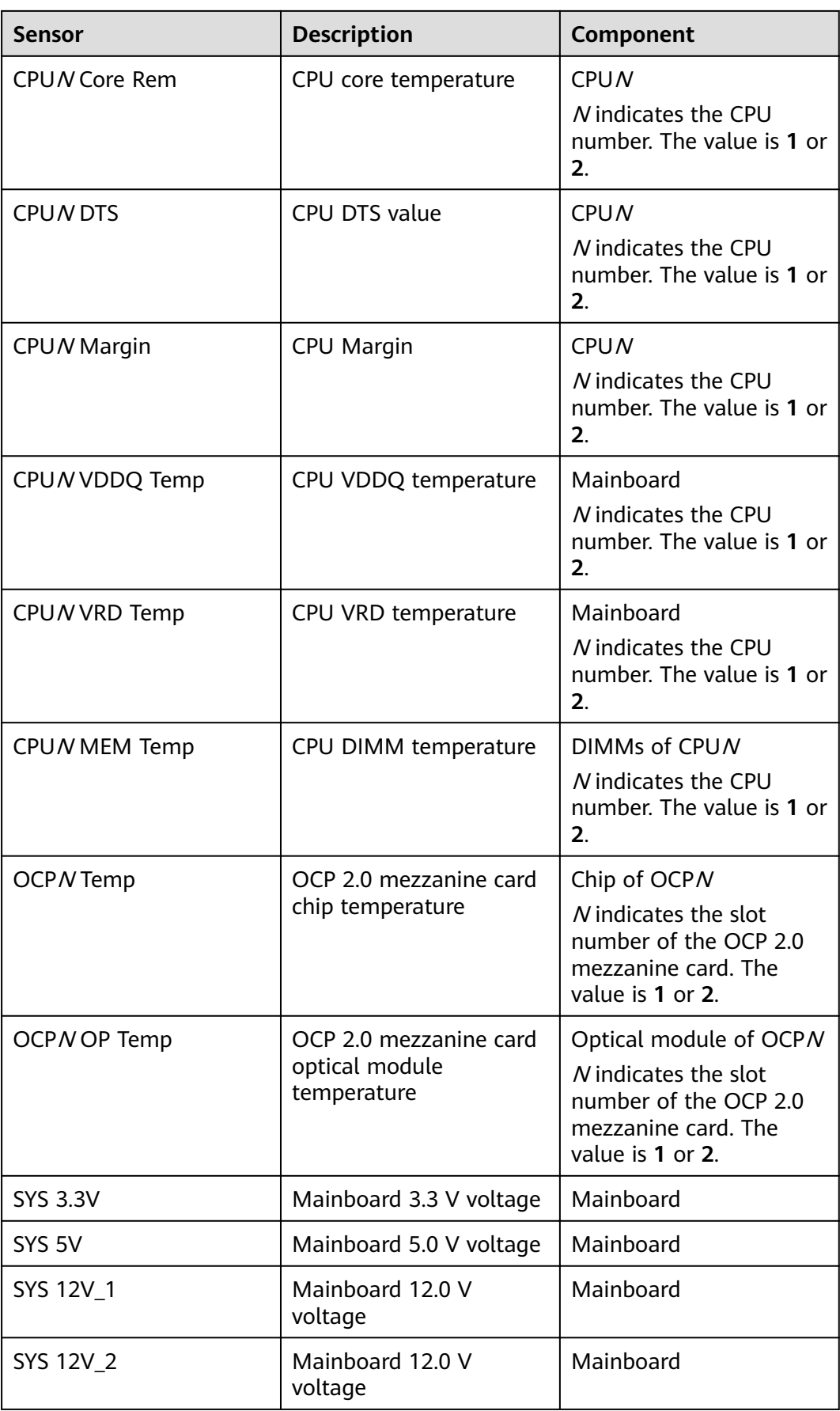

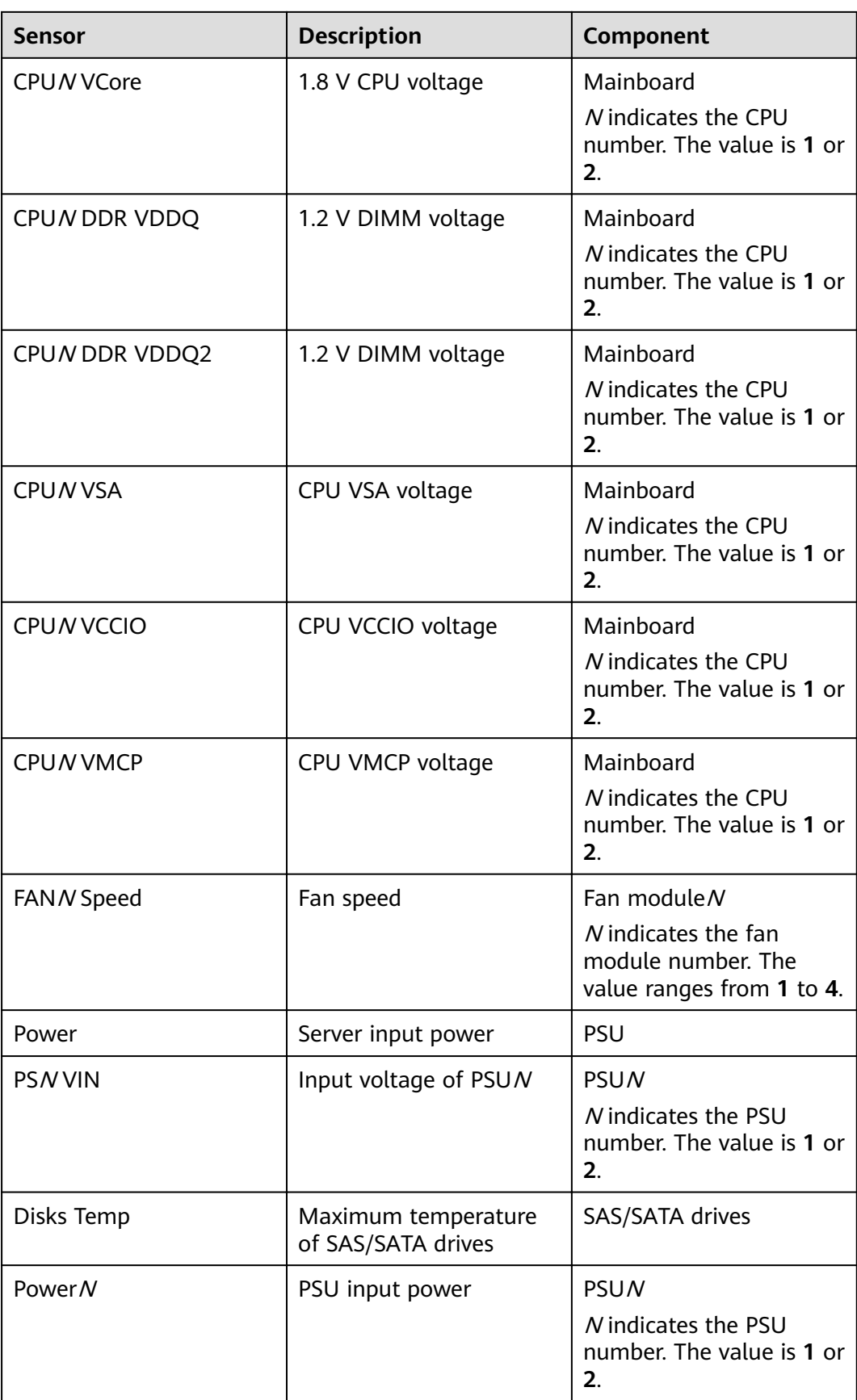

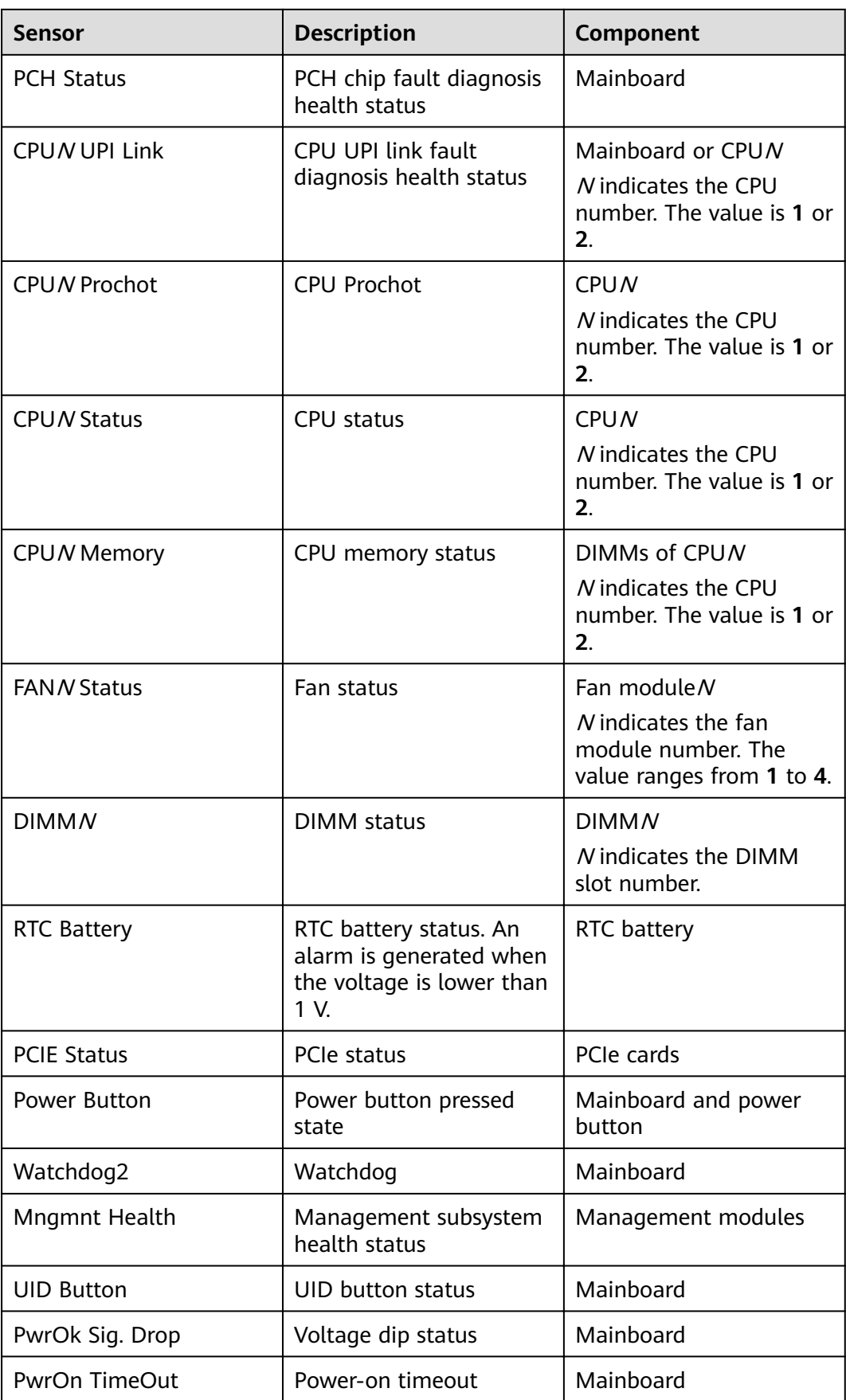

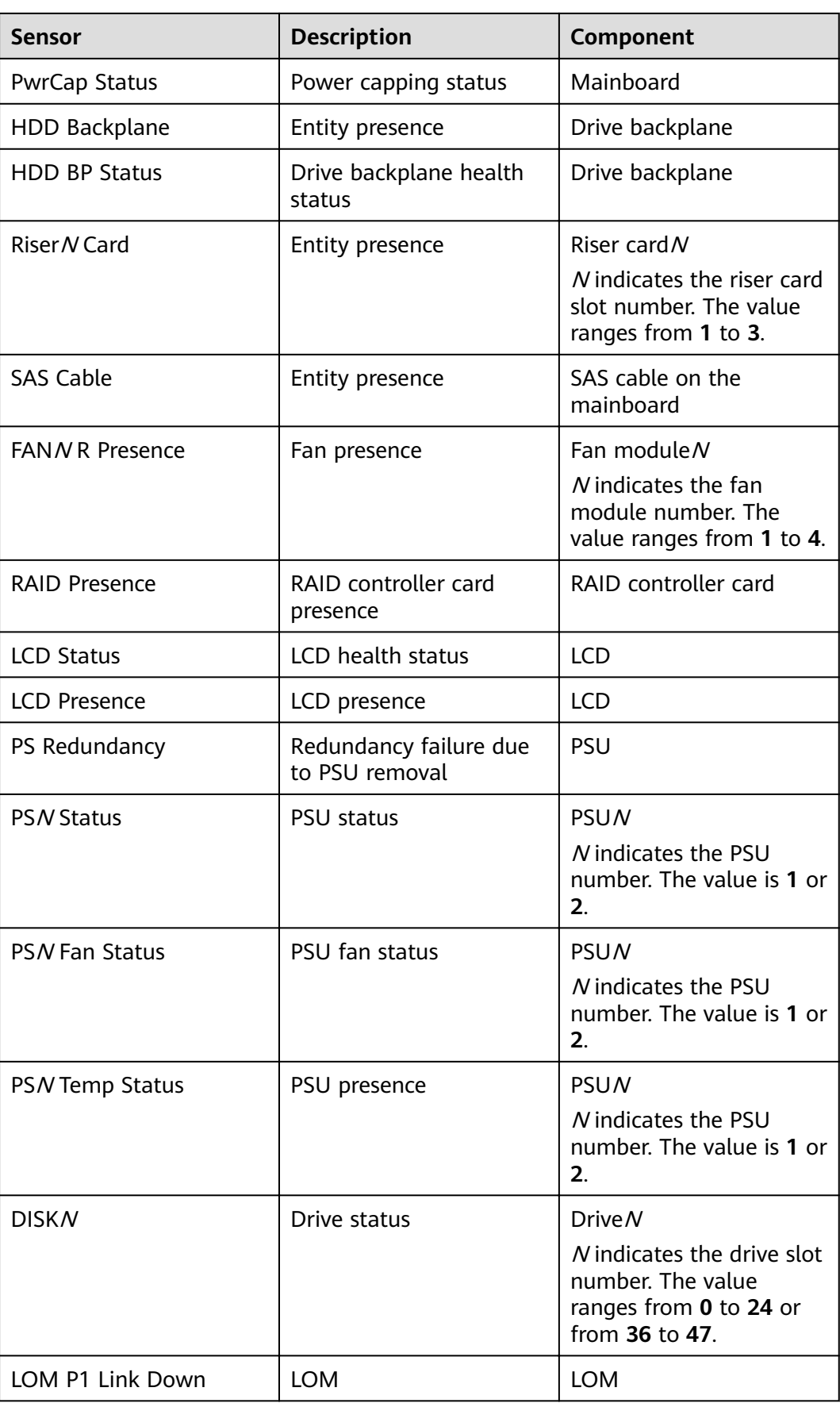

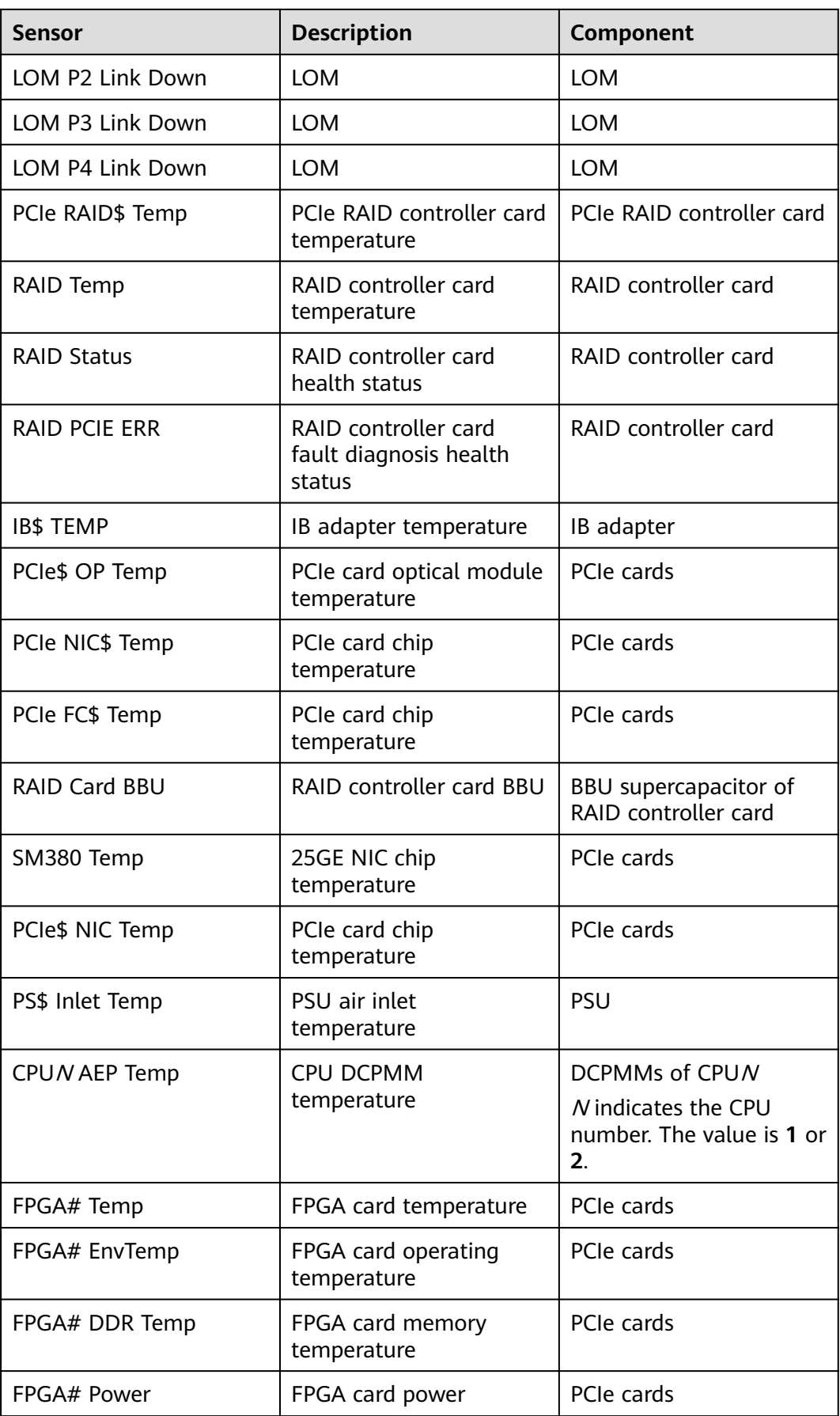

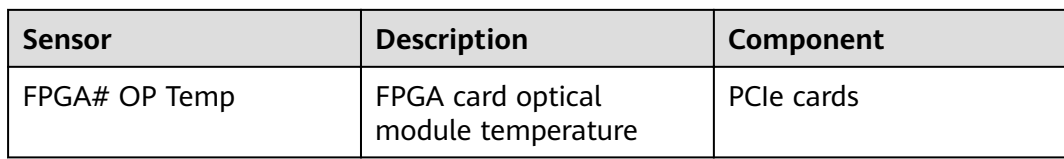

# **B Glossary**

# **B.1 A-E**

### **B**

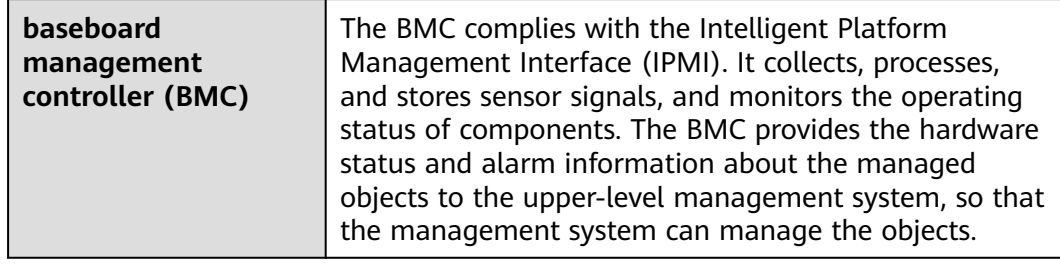

**E**

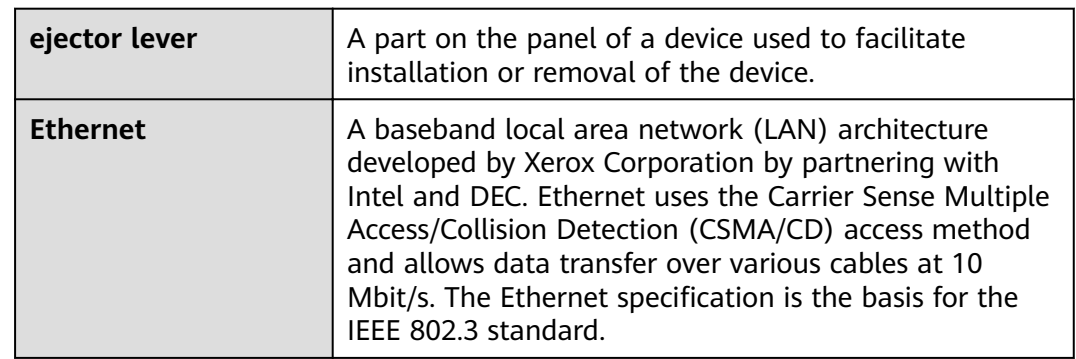

# **B.2 F-J**

### **G**

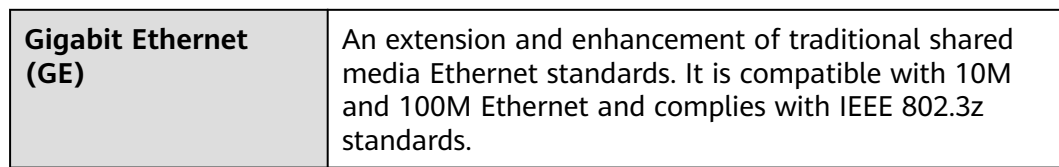

### **H**

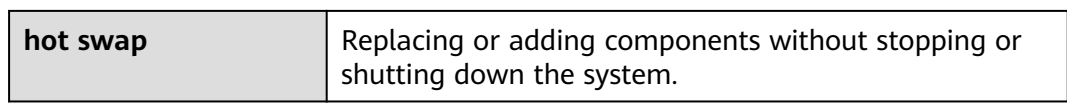

### **B.3 K-O**

### **K**

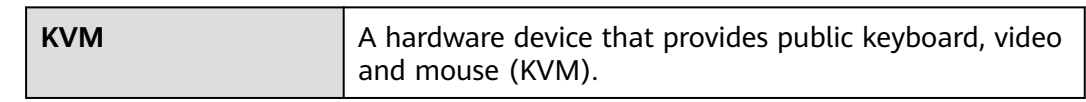

### **B.4 P-T**

### **P**

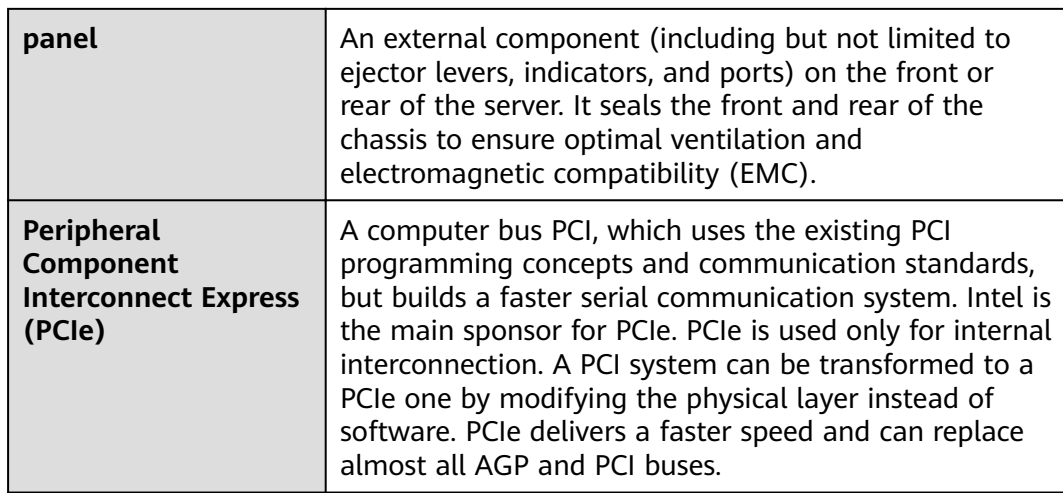

### **R**

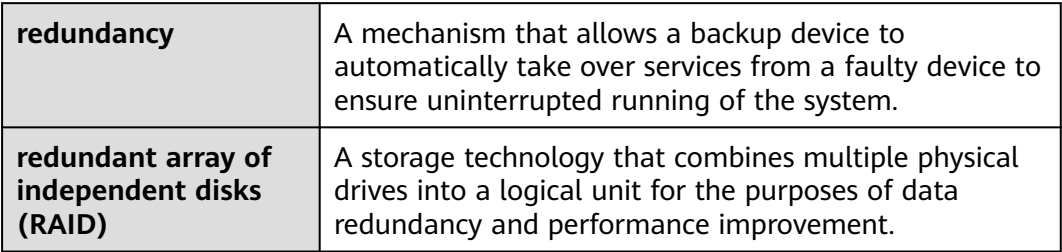

**S**

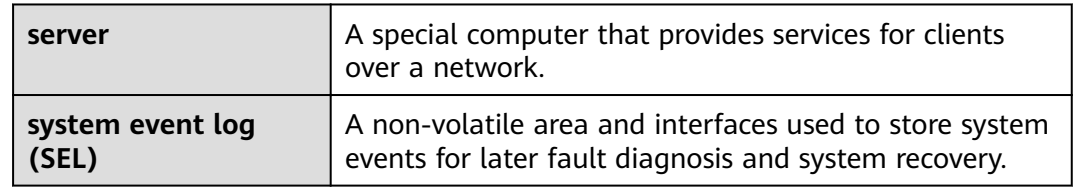

## **B.5 U-Z**

**U**

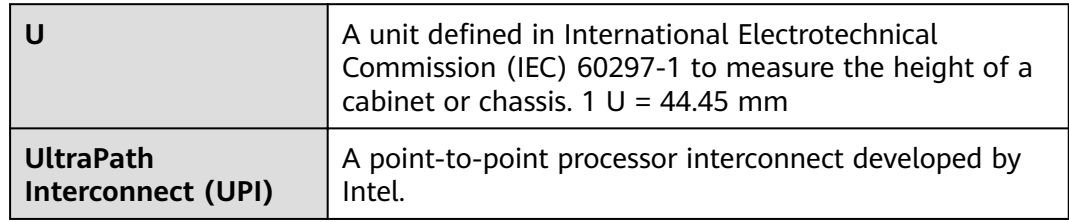

# **C Acronyms and Abbreviations**

# **C.1 A-E**

### **A**

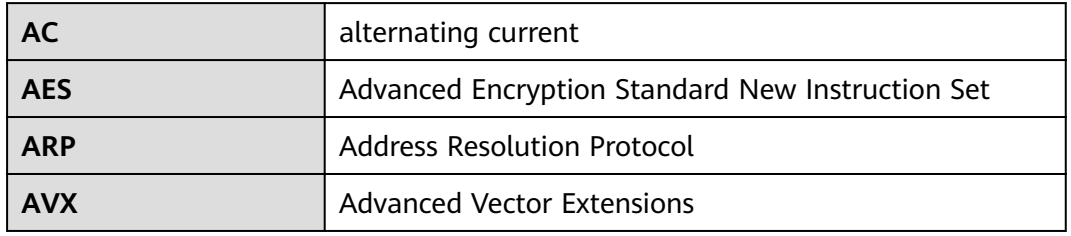

**B**

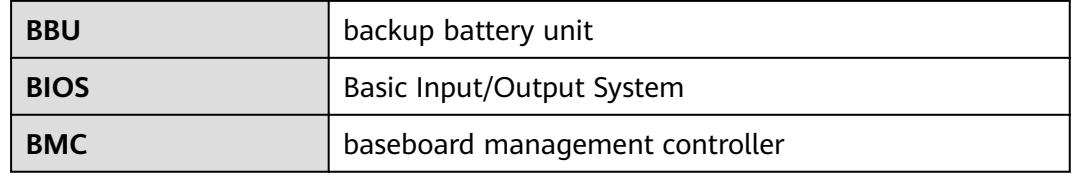

**C**

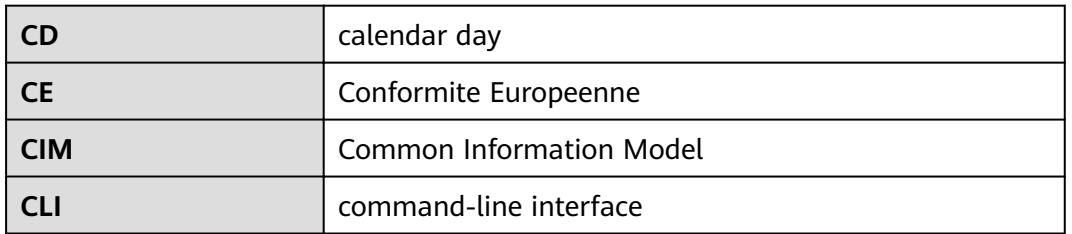

### **D**

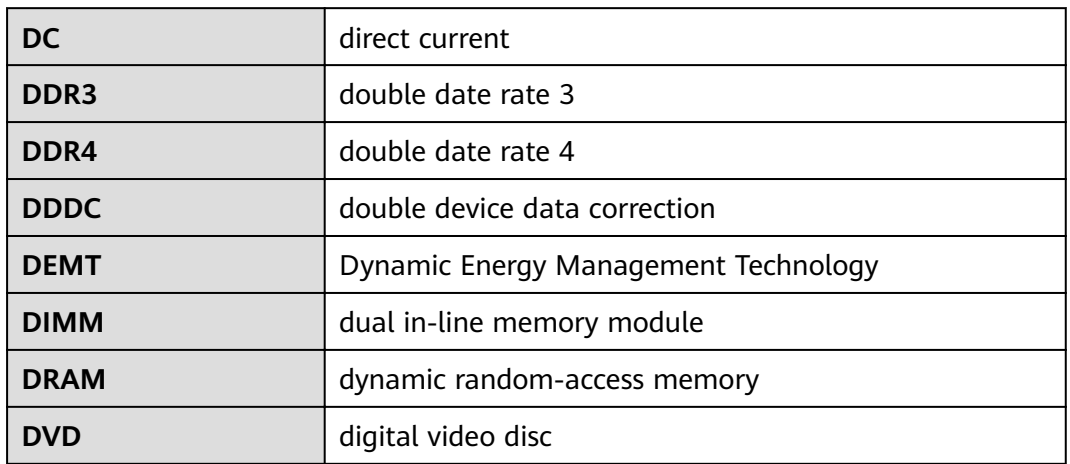

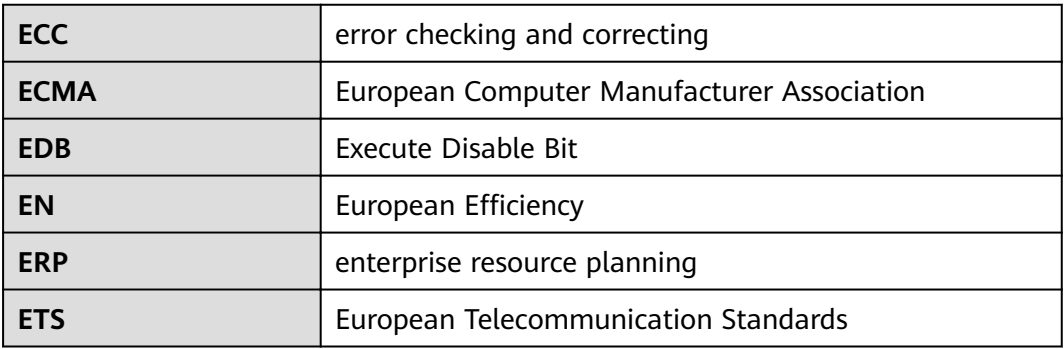

### **C.2 F-J**

**F**

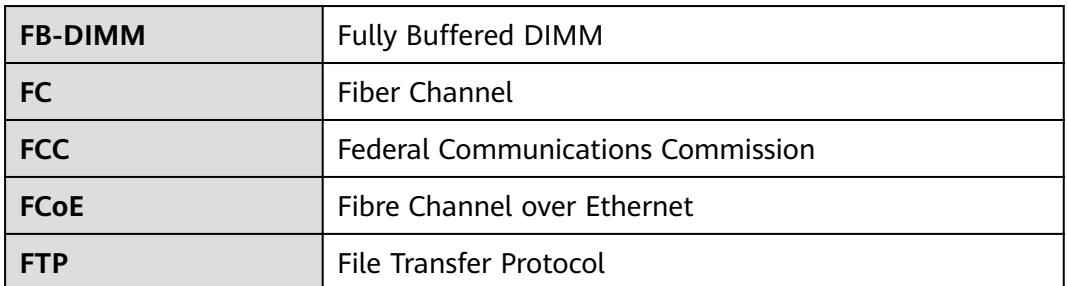

**G**

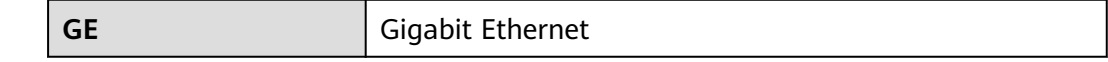

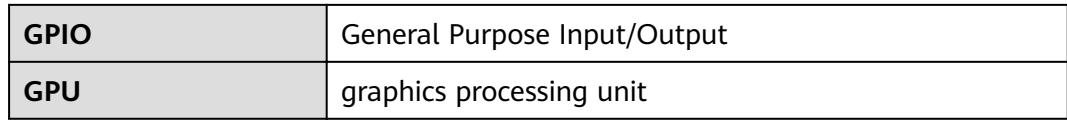

**H**

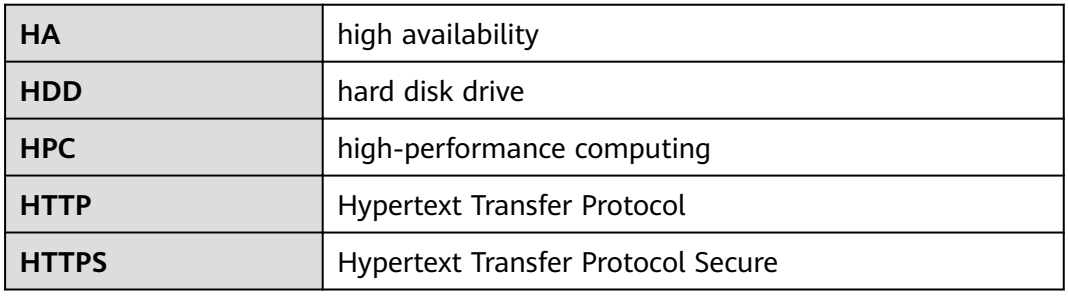

**I**

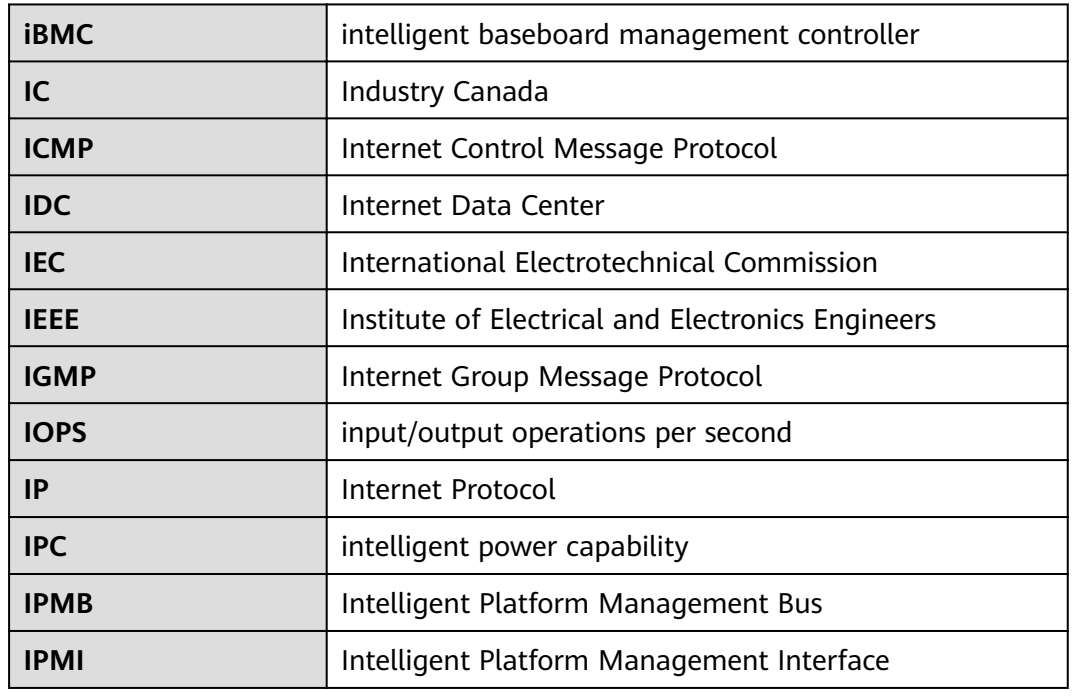

# **C.3 K-O**

**K**

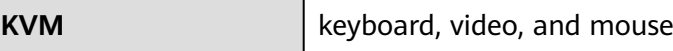

**L**

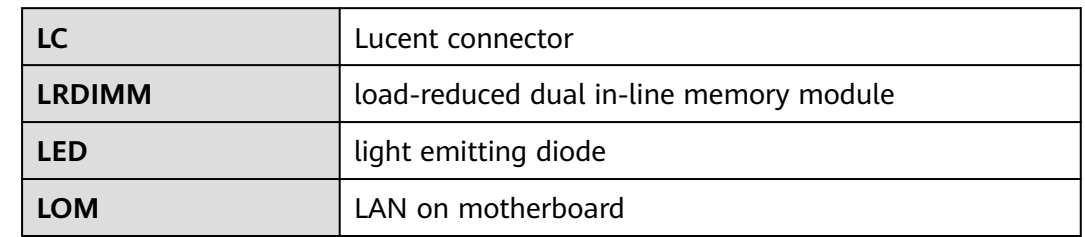

**M**

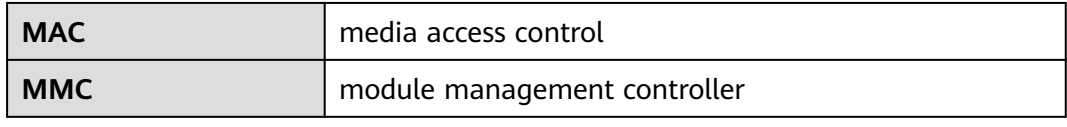

**N**

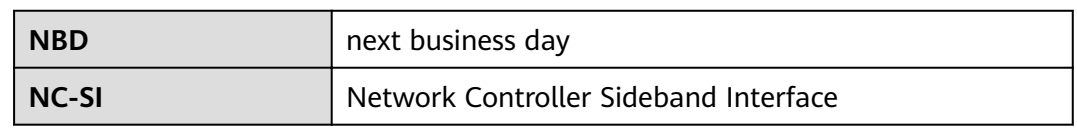

### **C.4 P-T**

**P**

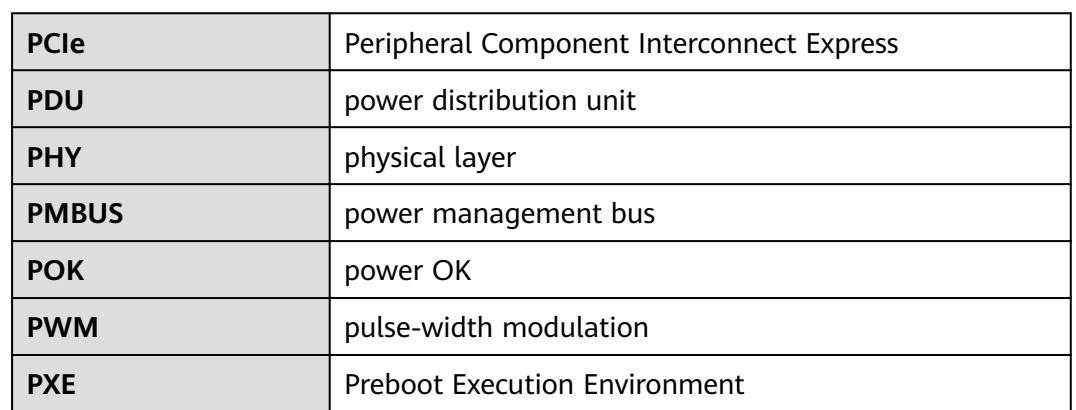

**Q**

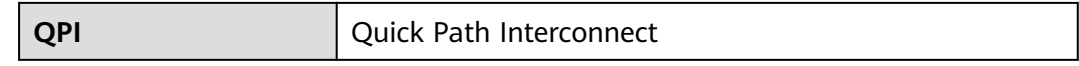

### **R**

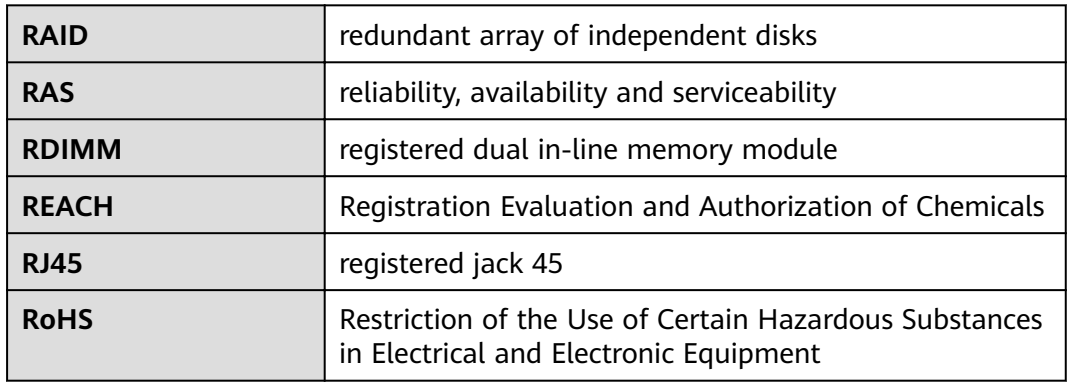

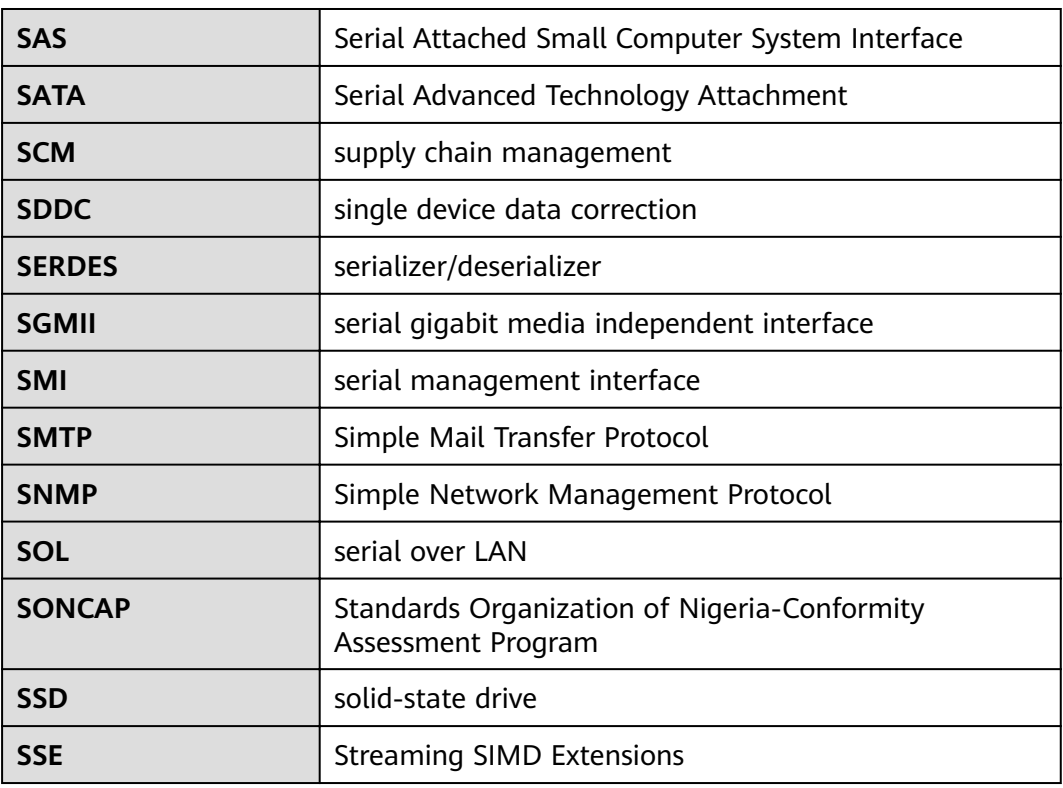

**T**

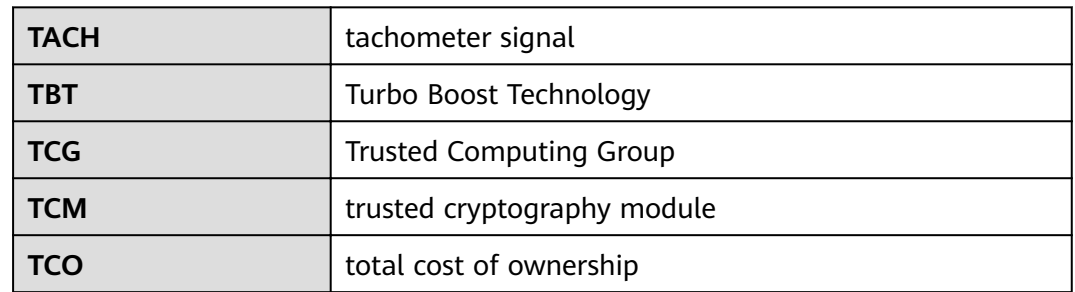

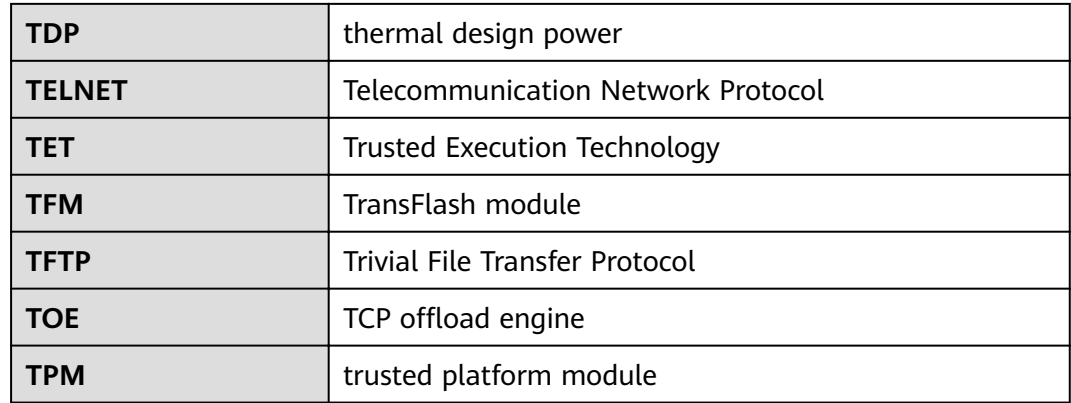

# **C.5 U-Z**

**U**

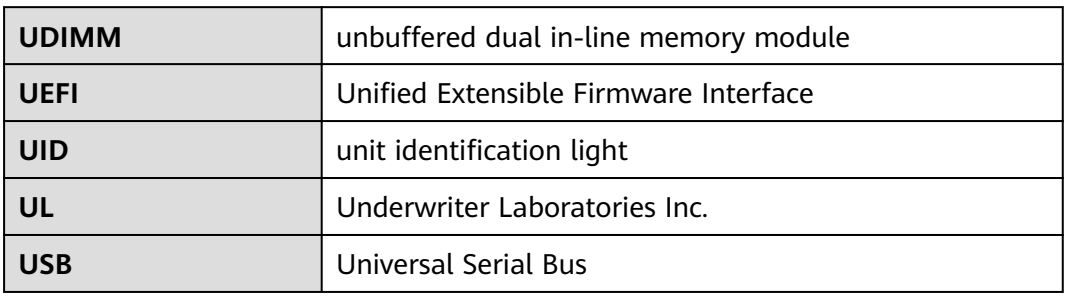

**V**

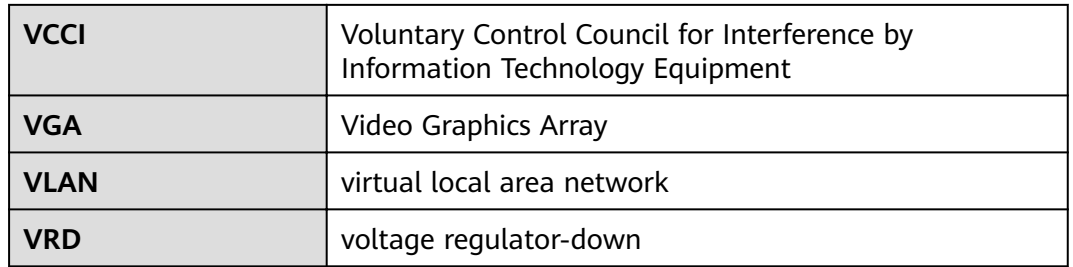

**W**

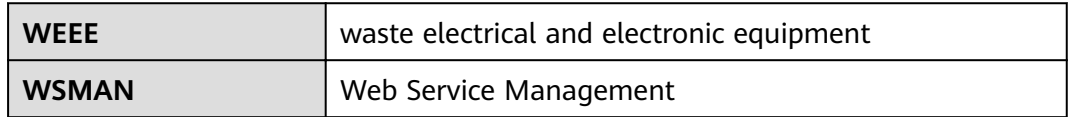